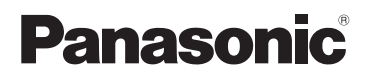

# Instrucciones de funcionamiento Cámara digital Modelo N. DMC-FS20

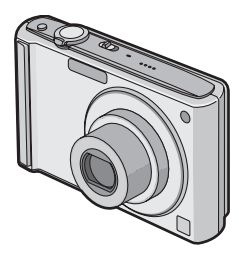

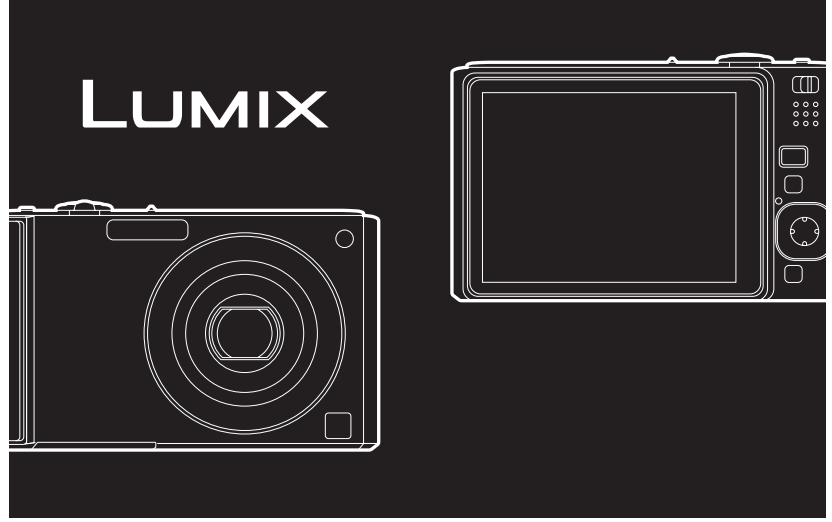

Antes del uso, lea completamente estas instrucciones.

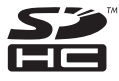

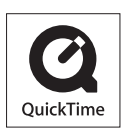

QuickTime y el logo QuickTime son marcas o marcas registradas de Apple Inc., usadas bajo licencia.

VQT1M84

## <span id="page-1-0"></span>**Estimado cliente,**

Deseamos aprovechar de la ocasión para agradecerle el haber comprado esta Cámara digital Panasonic. Le rogamos que lea Ud. estas instrucciones de funcionamiento con esmero y que las tenga al alcance para futuras referencias.

# <span id="page-1-1"></span>**Información para su seguridad**

#### **ADVERTENCIA:**

**PARA REDUCIR EL RIESGO DE INCENDIOS, DESCARGAS ELÉCTRICAS O DAÑOS EN EL PRODUCTO,**

- **• NO EXPONGA ESTE APARATO A LA LLUVIA, HUMEDAD, GOTEO O SALPICADURAS, Y NO COLOQUE ENCIMA DEL MISMO OBJETOS CON LÍQUIDOS COMO, POR EJEMPLO, FLOREROS.**
- **• UTILICE SOLAMENTE LOS ACCESORIOS RECOMENDADOS.**
- **• NO QUITE LA CUBIERTA (O PANEL TRASERO); EN EL INTERIOR NO HAY PIEZAS QUE PUEDA REPARAR EL USUARIO. SOLICITE LAS REPARACIONES AL PERSONAL DE SERVICIO CUALIFICADO.**

**Observe cuidadosamente las leyes sobre los derechos de autor.**

**La grabación de cintas pre-grabadas o discos u otro material publicado o transmitido para objetos diferentes del uso privado puede infringir las leyes sobre los derechos de autor. Para cierto material puede ser limitada también la reproducción de objetos de uso privado.**

- **• Fíjese que los mandos actuales y las piezas, los detalles de menús, etc. de su cámara digital pueden ser algo diferentes de los que se destacan en las figuras de estas instrucciones de funcionamiento.**
- **•** El símbolo SDHC es una marca de fábrica.
- **•** El/los disparo/s de pantalla del producto Microsoft se reimprimieron con el permiso de Microsoft Corporation.
- **•** Los demás nombres, nombres de sociedades y nombres de productos citados en estas instrucciones son marcas de fábrica o marcas registradas.

LA TOMA HA DE ESTAR INSTALADA CERCA DEL EQUIPO Y ESTAR FÁCILMENTE AL ALCANCE.

### **AVISO**

Si la batería o la pila se coloca mal existe el peligro de que se produzca una explosión. Cambie solamente la batería o la pila por otra del mismo tipo o de un tipo equivalente recomendada por el fabricante. Tire las baterías o las pilas usadas siguiendo las instrucciones del fabricante.

#### **Advertencia**

Riesgo de incendio, explosión o quemaduras. No desarme, caliente a más de 60 °C ni incinere.

La marca de identificación del producto está ubicada en el fondo de las unidades.

### **- Si ve este símbolo-**

## **Información sobre la eliminación para los usuarios de equipos eléctricos y electrónicos usados (particulares)**

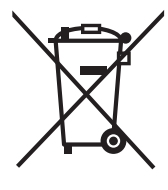

La aparición de este símbolo en un producto y/o en la documentación adjunta indica que los productos eléctricos y electrónicos usados no deben mezclarse con la basura doméstica general.

Para que estos productos se sometan a un proceso adecuado de tratamiento, recuperación y reciclaje, llévelos a los puntos de recogida designados, donde los admitirán sin coste alguno. En algunos países existe también la posibilidad de devolver los productos a su minorista local al comprar un producto nuevo equivalente.

Si desecha el producto correctamente, estará contribuyendo a preservar valiosos recursos y a evitar cualquier posible efecto negativo en la salud de las personas y en el medio ambiente que pudiera producirse debido al

tratamiento inadecuado de desechos. Póngase en contacto con su autoridad local para que le informen detalladamente sobre el punto de recogida designado más cercano. De acuerdo con la legislación nacional, podrían aplicarse multas por la eliminación incorrecta de estos desechos.

## **Para empresas de la Unión Europea**

Si desea desechar equipos eléctricos y electrónicos, póngase en contacto con su distribuidor o proveedor para que le informe detalladamente.

### **Información sobre la eliminación en otros países no pertenecientes a la Unión Europea**

Este símbolo sólo es válido en la Unión Europea.

Si desea desechar este producto, póngase en contacto con las autoridades locales o con su distribuidor para que le informen sobre el método correcto de eliminación.

## ■ Acerca del cargador de la batería

## **¡ADVERTENCIA!**

- **• PARA MANTENER BIEN VENTILADA ESTA UNIDAD, NO LA INSTALE NI PONGA EN UN ESTANTE DE LIBROS, MUEBLE EMPOTRADO U OTRO ESPACIO DE DIMENSIONES REDUCIDAS. ASEGÚRESE QUE CORTINAS Y OTROS MATERIALES NO OBSTRUYAN LAS CONDICIONES DE VENTILACIÓN PARA PREVENIR EL RIESGO DE SACUDIDAS ELÉCTRICAS O INCENDIOS DEBIDOS AL RECALENTAMIENTO.**
- **• NO OBSTRUYA LAS ABERTURAS DE VENTILACIÓN DE LA UNIDAD CON PERIÓDICOS, MANTELES, CORTINAS U OBJETOS SIMILARES.**
- **• NO COLOQUE OBJETOS CON LLAMA DESCUBIERTA, UNA VELA POR EJEMPLO, ENCIMA DE LA UNIDAD.**
- **• TIRE LAS PILAS DE FORMA QUE NO CONTAMINE EL MEDIO AMBIENTE.**
- **•** El cargador de batería está en estado de espera cuando se suministra alimentación de CA. El circuito primario siempre está en "vivo" hasta cuando el cargador de batería esté conectado a una toma de corriente.

## ∫ **Acerca del paquete de baterías**

- **•** No caliente ni exponga a llamas.
- **•** No deje durante un largo tiempo la/las batería/s en un coche que esté expuesto a la luz directa del sol y tenga las puertas y las ventanillas cerradas.

## ∫ **Cuidado con la cámara**

#### **• No sacuda demasiado la cámara ni le choque contra o la deje caer etc.**

Esta unidad podría funcionar mal, la grabación de las imágenes ya podría no ser posible o el objetivo o el monitor LCD podrían salir dañados.

- **•** Le recomendamos fuertemente que no deje la cámara en el bolsillo de sus pantalones cuando se sienta ni la inserte a la fuerza dentro de una bolsa que esté llena o sea estrecha etc. Puede ocurrir un daño al monitor LCD o una herida personal.
- **• Ponga especial cuidado en los lugares a continuación ya que pueden hacer originar un funcionamiento defectuoso a esta unidad.**
	- Lugares con mucha arena o polvo.
- Lugares donde el agua puede tocar esta unidad como cuando la usa durante un día lluvioso o en una playa.
- **• No toque el objetivo ni las tomas con las manos sucias. Asimismo, no deje que los líquidos, arena u otro material extraño entren en el espacio alrededor del objetivo, botones etc.**
- **• Si cae agua o agua de mar en la cámara, use un paño seco para limpiar el cuerpo de la cámara con esmero.**

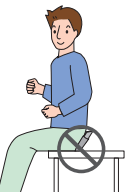

### <span id="page-4-0"></span>∫ **Acerca de la condensación (Cuando se empaña el objetivo)**

- **•** La condensación puede tener lugar cuando cambian la temperatura ambiente o la humedad. Ponga cuidado en la condensación ya que ésta va a originar manchas y hongos en el objetivo o un funcionamiento defectuoso de la cámara.
- **•** Si hay condensación, apague la cámara y la deje durante 2 horas aproximadamente . La neblina desaparece naturalmente cuando la temperatura de la cámara se acerca a la del ambiente.
- ∫ **Lea con la ["Precauciones para el uso". \(P126\)](#page-125-0)**

# **Indice**

# **[Antes del uso](#page-1-0)**

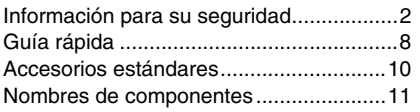

# **[Preparación](#page-13-0)**

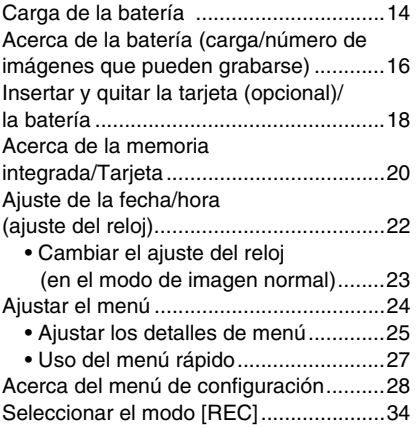

# **[Básico](#page-35-0)**

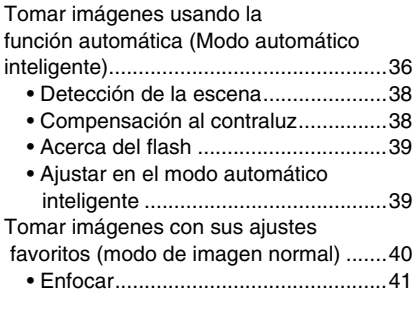

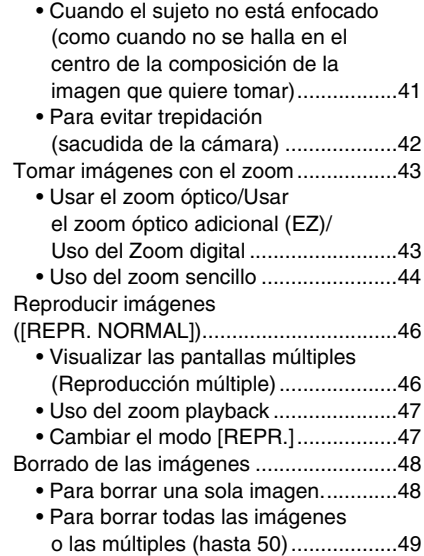

# **[Avanzadas \(Grabar imágenes\)](#page-49-0)**

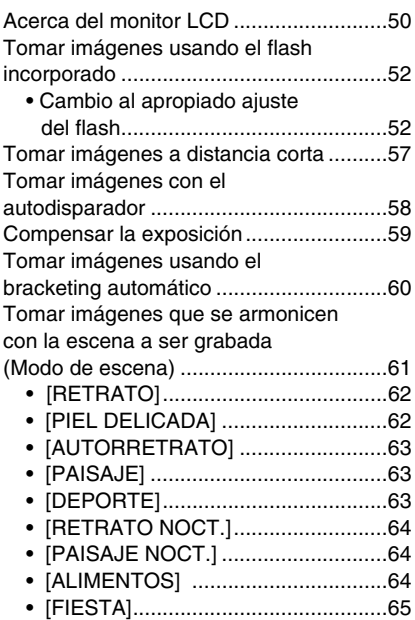

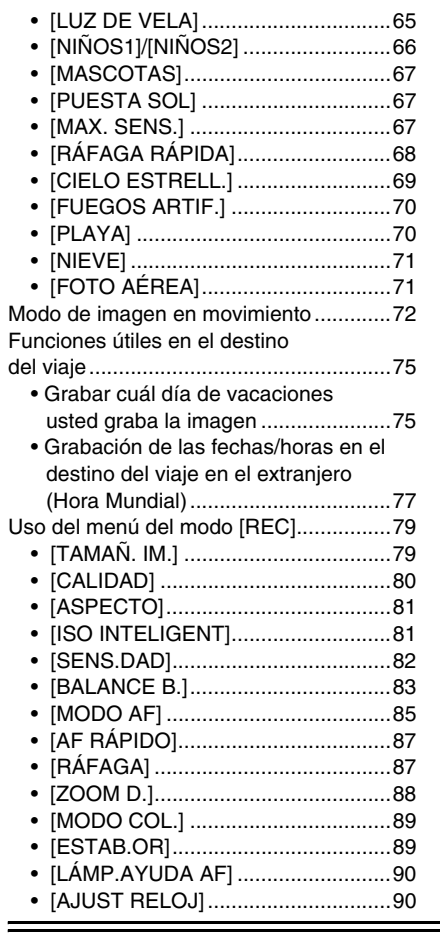

# **Avanzadas (Reproducción)**

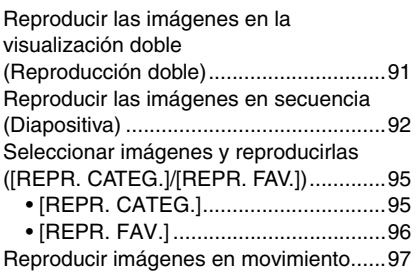

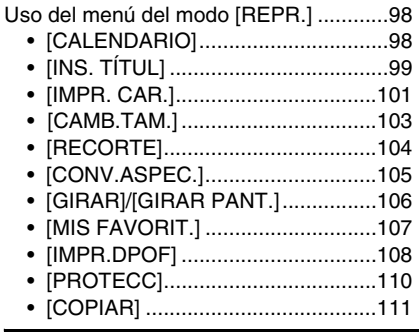

# **[Conexión a otro equipo](#page-111-0)**

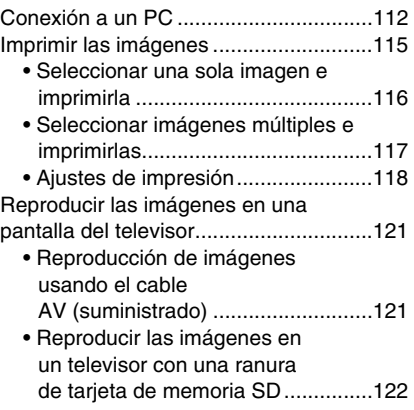

# **[Otro](#page-122-0)**

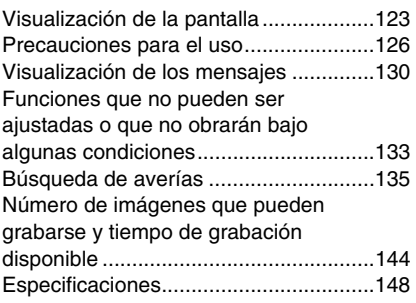

# <span id="page-7-0"></span>**Guía rápida**

Ésta es una visión de conjunto sobre cómo grabar y reproducir las imágenes con la cámara. Por lo que atañe a cada única operación, remitimos a las páginas señaladas entre las paréntesis.

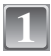

## **Cargue la batería[. \(P14\)](#page-13-1)**

**• Cuando se envía la cámara, la batería está sin carga. Cárguela antes del uso.**

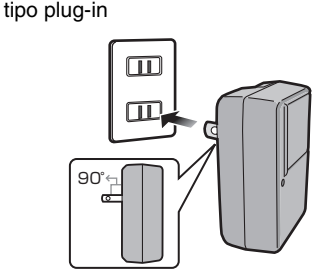

tipo entrada

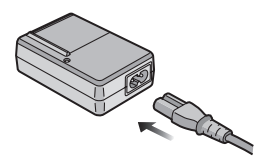

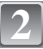

## **Inserte la batería y la tarjeta[. \(P18\)](#page-17-0)**

**• Cuando no usa la tarjeta, puede grabar o reproducir las imágenes en la memoria integrada. [\(P20\)](#page-19-1) Se remite a la [P20](#page-19-2) cuando usa la tarjeta.**

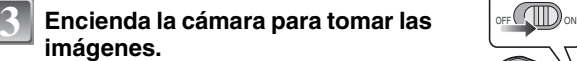

- **1** Desplace el interruptor selector [REC]/  $[REPR.]$  a  $[**f**]/**o**]$
- 2 Pulse el botón del obturador para tomar las imágenes[. \(P36\)](#page-35-2)

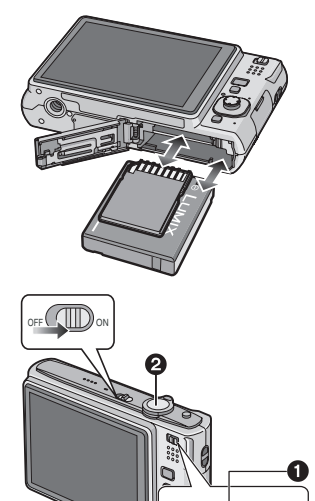

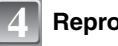

# **Reproduzca las imágenes.**

- 1 Desplace el interruptor selector [REC]/  $[REPR.]$  a  $[$ .
- 2 Elija la imagen que quiere ver[. \(P46\)](#page-45-0)

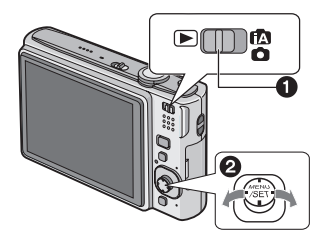

# <span id="page-9-0"></span>**Accesorios estándares**

Antes de usar la cámara, compruebe que estén incluidos todos los accesorios.

- 1 Paquete de la batería (En el texto citada como **Batería**)
- 2 Cargador de batería (En el texto citado como **Cargador**)
- 3 Cable de CA
- 
- 4 Cable de conexión USB<br>5 Cable AV
- 5 Cable AV<br>6 CD-ROM
- 6 CD-ROM
- **•** Software
- 7 CD-ROM
	- **•** Instrucciones de funcionamiento
- 8 Correa
- 9 Estuche para llevar la batería
- **•** Los accesorios y su forma difieren según el país o la región donde se compró la cámara.
- **•** La tarjeta de memoria SD, la tarjeta de memoria SDHC y la MultiMediaCard se indican como **tarjeta** en el texto.
- **• La tarjta es un accesorio opcional.**
- **Puede grabar o reproducir imágenes en la memoria integrada cuando no usa una tarjeta.**
- **•** Llame al concesionario o a su centro de servicio más cercano por si pierde los accesorios suministrados. (Puede comprar los accesorios por separado.)

## **Para Reino Unido y Europa Continental**

**Aviso acerca de la batería recargable**

La batería es reciclable. Siga las normas locales sobre el reciclaje.

# <span id="page-10-0"></span>**Nombres de componentes**

- 1 Flas[h \(P52\)](#page-51-0)<br>2 Objetivo (P5
- 2 Objetivo  $(\overline{PS}, 127)$  $(\overline{PS}, 127)$ <br>3 Indicador del autor
- Indicador del autodisparado[r \(P58\)](#page-57-0) Lámpara de ayuda AF [\(P90\)](#page-89-0)

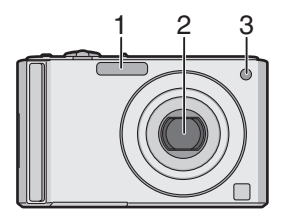

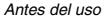

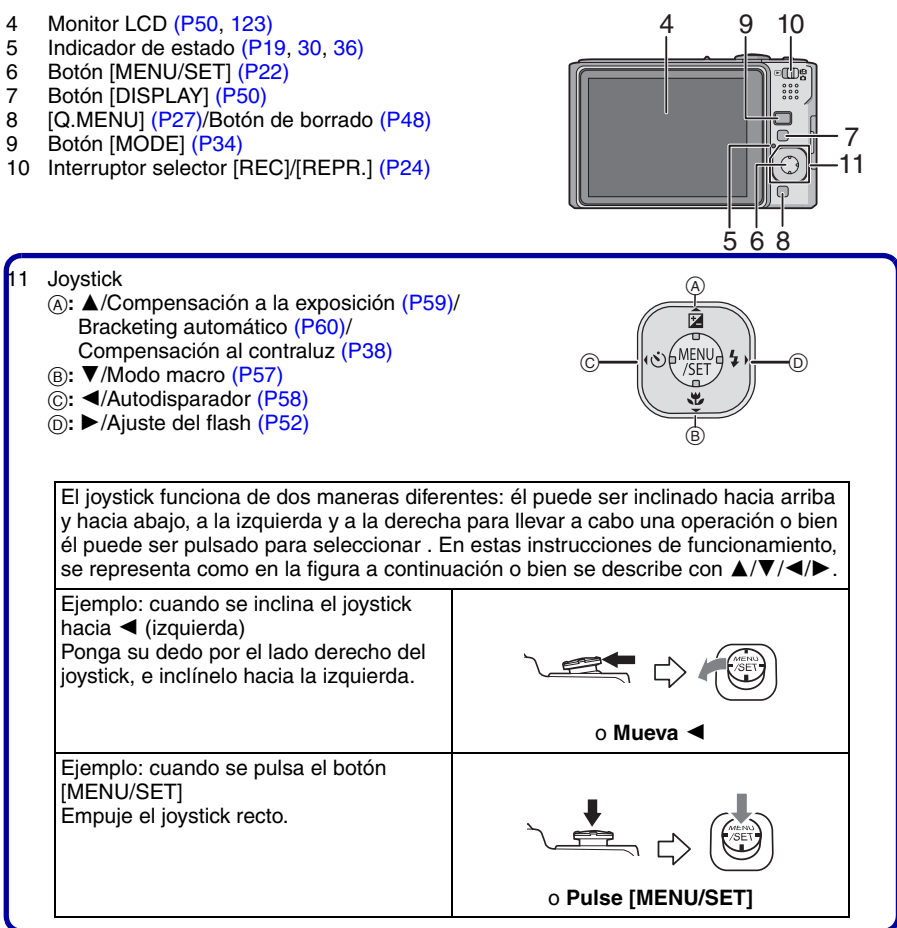

- 12 Interruptor ON/OFF de la cámara [\(P22\)](#page-21-0)
- 13 Palanca del zoo[m \(P43\)](#page-42-0)
- 14 Altavoz [\(P97\)](#page-96-0)
- 15 Micrófono [\(P72\)](#page-71-1)
- 16 Botón del obturado[r \(P36](#page-35-1)[, 72\)](#page-71-0)
- 17 Botón [E.ZOOM[\] \(P44\)](#page-43-0)
- 18 Sujeción de la correa
	- **•** Tenga cuidado de unir la correa cuando usa la cámara para asegurarse de que no caiga.
- 19 Cilindro del objetivo
- 20 Toma [AV OUT/DIGITAL] [\(P112](#page-111-1)[, 115](#page-114-0)[, 121\)](#page-120-0)
- 21 Toma [DC IN] [\(P112](#page-111-1)[, 115\)](#page-114-0)
	- **•** Siempre utilice un adaptador original de Panasonic CA (opcional).
	- **•** Esta cámara no puede cargar la batería aunque esté conectado a ésta el adaptador de CA (opcional).
- 22 Base para trípode
	- **•** Cuando usa un trípode, asegúrese de que éste esté estable cuando está unido a la cámara.
- 23 Tapa de la tarjeta de memoria/batería [\(P18\)](#page-17-0)
- 24 Palanca del disparado[r \(P18\)](#page-17-0)

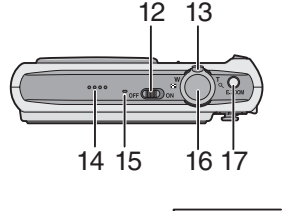

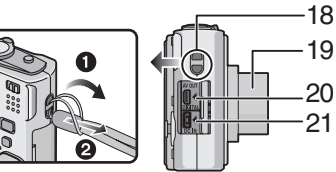

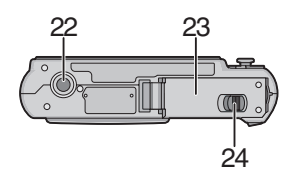

# <span id="page-13-1"></span><span id="page-13-0"></span>**Carga de la batería**

- **• Uso del cargador dedicado y batería.**
- **• Cuando se envía la cámara, la batería está sin carga. Cárguela antes del uso.**
- **•** Cargue la batería usando el cargador en casa.
- Cargue la batería a una temperatura entre 10 °C y 35 °C. (La temperatura de la batería tiene también que ser la misma.)

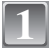

## **Conecte la batería poniendo cuidado en su dirección.**

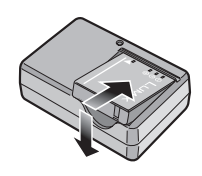

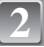

## **Conecte el cargador a la toma de corriente.**

- **•** El cable de CA no se enchufa a tope dentro del terminal de entrada de CA. Se queda un espacio vacío de la manera indicada abajo.
- **•** La carga comienza cuando se enciende de color verde el indicador [CHARGE] (A).
- **•** La carga ha terminado cuando se apaga el indicador [CHARGE] A (después de aprox. 120 min. máximo).

tipo plug-in

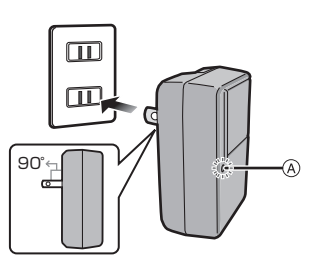

tipo entrada

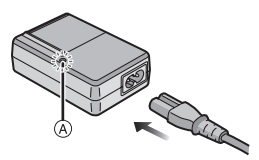

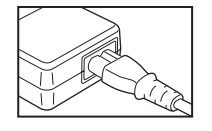

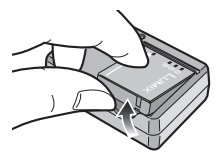

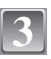

**Separe la batería después de que la carga haya terminado.**

## ∫ **Cuando destella el indicador [CHARGE]**

- **•** La temperatura de la batería está demasiado alta o baja. Se alargará el tiempo de carga más que lo normal. Además, la carga podría no completarse.
- **•** Los terminales del cargador o de la batería están sucios. En este caso, límpielos con un paño seco.

## **Nota**

- **•** Después de terminar la carga, tenga cuidado de desconectar el dispositivo de alimentación de la toma de corriente.
- **•** La batería se calienta tras usarla y durante y después de la carga. También la cámara se calienta durante el uso. Esto no es un funcionamiento defectuoso.
- **•** La batería se agotará si se deja durante un largo tiempo sin cargar.
- **•** La batería puede recargarse aun cuando está todavía algo cargada, sin embargo le recomendamos que no trate a menudo de cargarla a tope si ya está enteramente cargada (Por peculiaridad de la batería se reducirá su duración de funcionamiento y se abultará).
- **•** Cuando el tiempo de funcionamiento de la cámara se acorta sumamente aun después de cargar correctamente la batería, puede que haya terminado la duración de ésta última. Pues, compre una nueva batería.
- **• No deje objetos metálicos (como grapas) cerca de las áreas de contacto de la clavija de alimentación, si no el cortocircuito o el consiguiente calor generado podría causar un incendio y/o choques eléctricos.**

# <span id="page-15-0"></span>**Acerca de la batería (carga/número de imágenes que pueden**

**grabarse)**

## ∫ **Indicación de la batería**

La indicación de la batería se visualiza en el monitor LCD. [Ésta no aparece cuando usa la cámara junto con el adaptador de CA (opcional).]

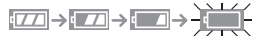

**•** La indicación se pone roja y destella si se agota la carga que queda de la batería. (El indicador de estado destella cuando está apagado el monitor LCD.) Recargue la batería o la sustituya con una batería enteramente cargada.

## ∫ **Duración de la batería**

**Cantidad de imágenes que pueden grabarse 280 imágenes aproximadamente (140 min aproximadamente)** (Por el estándar CIPA en el modo de imagen normal)

#### **Condiciones de grabación por los estándares CIPA**

- **•** CIPA es la abreviación de [Camera & Imaging Products Association].
- Temperatura: 23 °C/Humedad: 50% cuando está activado el monitor LCD.<sup>\*</sup>
- **•** Utilización de una tarjeta de memoria SD de Panasonic (16 MB).
- **•** Uso de la batería suministrada.
- **•** La grabación inicia 30 segundos después de activar la cámara. (Cuando la función del estabilizador óptico de la imagen está ajustada en [MODE2].)
- **• Grabando una vez cada 30 segundos**, con todo flash cada segunda grabación.
- **•** Girando la palanca del zoom del teleobjetivo al granangular o viceversa por cada grabación.
- **•** Apagar la cámara cada 10 grabaciones y dejarla hasta que baje la temperatura de las baterías.
- $*$  El número de imágenes que pueden grabarse disminuye en el modo LCD de alimentación automático, en el de LCD de alimentación y en el de ángulo alt[o \(P29\).](#page-28-0)

#### *Preparación*

**El número de imágenes que pueden grabarse puede variar según el tiempo de intervalo de la grabación. Si el tiempo de intervalo de la grabación se alarga, se reduce el número de imágenes que pueden grabarse. [por ejemplo, cuando graba una vez cada 2 minutos, el número de las imágenes que pueden grabarse se reduce por un 70.]**

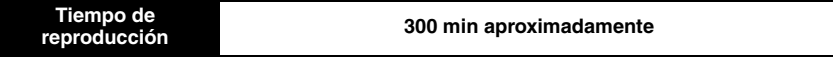

**El número de imágenes grabables y el tiempo de reproducción** varían según las condiciones de funcionamiento y el estado de almacenamiento de la batería.

### ∫ **Carga**

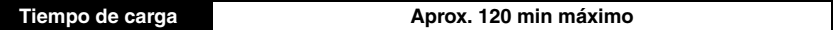

Tiempo de carga y **número de imágenes** que pueden grabarse con el paquete de baterías opcional son los mismos que los susodichos.

El tiempo de carga variará un poco según sean el estado de la batería y las condiciones del ambiente de carga.

Cuando la carga haya terminado con éxito, el indicador [CHARGE] se apaga.

## **Nota**

- **•** La batería puede hincharse y acortarse su duración de funcionamiento al aumentar el número de veces que se carga. Para un uso a largo plazo de la batería, le recomendamos que no la cargue a menudo antes de que se agote.
- **•** El rendimiento de la batería podría deteriorarse temporalmente y acortarse el tiempo de funcionamiento en condiciones de baja temperatura (por ejemplo esquiando/haciendo el snowboard).

# <span id="page-17-0"></span>**Insertar y quitar la tarjeta (opcional)/la batería**

- **•** Compruebe que esta unidad esté apagada.
- **•** Le recomendamos que utilice una tarjeta de Panasonic.

## **Desplace la palanca del disparador en la dirección de la flecha y abra la tapa de la tarjeta/batería.**

- **• Siempre utilice baterías de Panasonic.**
- **• Si utiliza otras baterías, no podemos garantizar la calidad de este producto.**
- **2**

**1**

**Batería: Insértela cabalmente poniendo atención en la dirección en la que la inserta. Tire la palanca** A **en la dirección de la flecha para quitar la batería.**

**Tarjeta: Insértela cabalmente hasta que dispare poniendo atención en la dirección en la que la inserta. Para quitar la tarjeta, empújela hasta que dispare, luego sáquela recta.**

B: No toque los terminales de conexión de la tarjeta. **•** La tarjeta podría dañarse si no está introducida completamente.

- **3**
- 1**: Cierre la tapa de la tarjeta/batería.**
- 2**: Desplace la palanca del disparador en la dirección de la flecha.**
- **•** Si la tapa de la tarjeta/batería no puede cerrarse completamente, quite la tarjeta, compruebe su dirección e introdúzcala de nuevo.

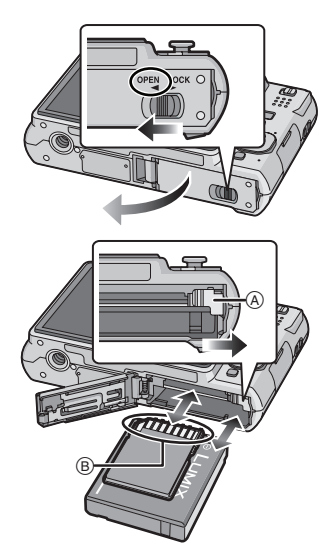

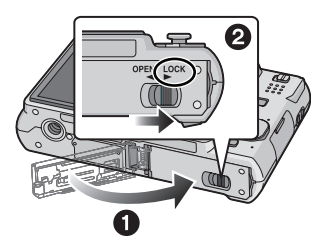

# **Nota**

- **•** Quite la batería tras usarla. Almacene la batería usada en su estuche para llevar (suministrado).
- <span id="page-18-0"></span>**•** No quite las baterías hasta que estén apagados el monitor LCD y el indicador de estado (verde) ya que podrían almacenarse incorrectamente los ajustes de la cámara.
- **•** La batería suministrada sólo se ha diseñado para la cámara. No la utilice con ningún otro equipo.
- **•** Antes de quitar la tarjeta o la batería, apague la cámara y espere hasta que el indicador de estado esté apagado completamente. (De lo contrario, esta unidad ya podría no funcionar correctamente y la misma tarjeta podría salir dañada o bien podrían perderse las imágenes grabadas.)

# <span id="page-19-0"></span>**Acerca de la memoria integrada/Tarjeta**

Utilizando esta unidad pueden realizarse las operaciones a continuación.

- **• Cuando no está insertada una tarjeta: Las imágenes pueden grabarse y reproducirse en la memoria integrada.**
- **• Cuando está insertada una tarjeta: Las imágenes pueden grabarse y reproducirse en la tarjeta.**
- **• Cuando usa la memoria integrada**  $\widehat{m}$  →  $\widehat{m}$  (indicación de acceso<sup>\*</sup>)
- **• Cuando usa la tarjeta** † **(indicación de acceso**¢**)**
- $*$  La indicación de acceso se enciende de color rojo cuando se están grabando las imágenes en la memoria integrada (o en la tarjeta).

### **Memoria integrada**

- <span id="page-19-1"></span>**• Tamaño de la memoria: Aproximadamente 50 MB**
- **• Imágenes en movimiento grabables: Sólo QVGA (320**k**240 píxeles)**
- **•** La memoria integrada puede usarse como medio de almacenamiento temporal cuando está llena la tarjeta que se está usando.
- **•** Cuando copia las imágenes grabadas a una tarjeta. [\(P111\)](#page-110-0)
- **•** El tiempo de acceso a la memoria integrada podría resultar más largo que el de la tarjeta.

### **Tarjeta**

<span id="page-19-2"></span>Con esta unidad pueden usarse los siguientes tipos de tarjetas. (Estas tarjetas se citan en el texto como **tarjeta**.)

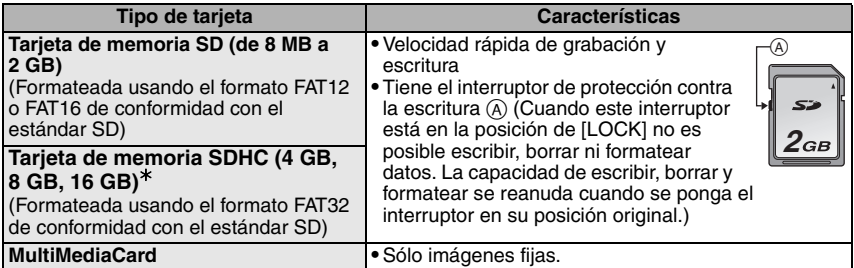

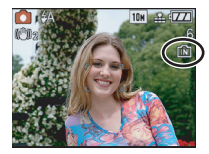

#### *Preparación*

- $*$  La tarieta de memoria SDHC es un estándar de tarieta de memoria decidido por la Asociación SD en 2006 para tarjetas de memoria de alta capacidad por encima de 2 GB.
- $*$  Puede usar una tarjeta de memoria SDHC en equipo que es compatible con las tarjetas de memoria SDHC, pero no puede usar una tarjeta de memoria SDHC en un equipo que sólo es compatible con las tarjetas de memoria SD. (Siempre lea las instrucciones de funcionamiento del equipo que está usando.)
- **•** Sólo puede utilizar tarjetas con el logo tipo SDHC (lo cual indica la conformidad con el estándar SD) si usa tarieta de 4 GB o con más capacidad.
- **•** Confirme, por favor, la última información en el siguiente sitio web. **http://panasonic.co.jp/pavc/global/cs**

(Este sitio sólo es en inglés.)

## **Nota**

- **• No apague esta unidad, ni quite la batería o la tarjeta ni desconecte el adaptador de CA (opcional) cuando esté encendida la lámpara de acceso [cuando se están leyendo o borrando las imágenes o bien se está formateando la memoria integrada o la tarjeta [\(P33\)](#page-32-0)]. Además, no someta la cámara a vibración ni le choque contra. La tarjeta o los datos pueden dañarse y esta unidad ya podría no funcionar correctamente.**
- **•** Los datos de la memoria integrada o de la tarjeta pueden dañarse o perderse a causa de las ondas electromagnéticas, la electricidad estática o la rotura de la cámara o de la tarjeta. Le recomendamos que guarde los datos importantes en un ordenador, etc.
- **•** No formatee la tarjeta en su ordenador u otro equipo. Para asegurar un correcto funcionamiento, sólo formatéela en la cámara[. \(P33\)](#page-32-0)
- **•** Mantenga la tarjeta de memoria fuera del alcance de los niños para evitar que se la traguen.

# <span id="page-21-0"></span>**Ajuste de la fecha/hora (ajuste del reloj)**

**Recomendamos que seleccione [IDIOMA[\] \(P33\)](#page-32-1) desde el menú [CONF.] [\(P28\)](#page-27-0) antes de ajustar la fecha/hora.**

**• Cuando se envía la cámara, el reloj no está ajustado.**

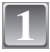

**2**

## **Encienda la cámara.**

**Pulse [MENU/SET].**

**•** Aparece el mensaje [AJU. EL RELOJ]. (En el modo [REPR.] este mensaje no aparece.) A Joystick

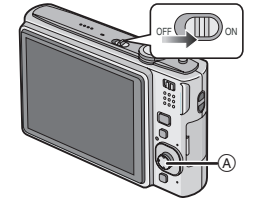

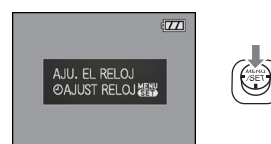

## **Mueva**  $\triangleleft$ **/** para seleccionar los detalles (año,  $\qquad \circledcirc$ )<br>mes día hora minuto o la secuencia de **mes, día, hora, minuto o la secuencia de visualización), y mueva** 3**/**4 **para ajustar.**

- A: Hora en el área nacional
- B: Hora al destino del viaje [\(P77\)](#page-76-0)
- $\overline{m}$ : Cancele sin ajustar el reloj.

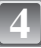

## **Pulse [MENU/SET] para ajustar.**

- **•** Después de terminar los ajustes del reloj, apague la cámara. Luego vuelva a encenderla, cambie al modo de grabación y compruebe si la visualización refleja los ajustes que ha acabado de realizar.
- **•** Cuando se ha pulsado [MENU/SET] para completar los ajustes sin que se haya ajustado el reloj, ajuste éste correctamente siguiendo el procedimiento **"**[Cambiar el ajuste del reloj \(en](#page-22-0)  [el modo de imagen normal\)](#page-22-0)**"** a continuación.

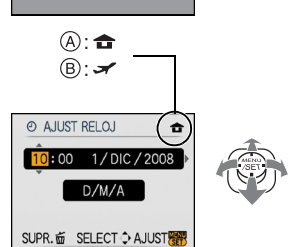

## **Cambiar el ajuste del reloj (en el modo de imagen normal)**

# <span id="page-22-0"></span>**1 Pulse [MENU/SET].**

- **2 Mueva ▲/▼** para seleccionar [AJUST RELOJ].<br>3 **Mueva ► v lleve a cabo los pasos 3 v 4 para ai**
- **3 Mueva ►** y lleve a cabo los pasos  $3$  y 4 para ajustar el reloj.<br>4 **Pulse IMENU/SETI para cerrar el menú**
- **4 Pulse [MENU/SET] para cerrar el menú.**
	- **•** Puede también ajustar el reloj en el menú [CONF.][. \(P28\)](#page-27-1)

## **Nota**

- **•** El reloj se visualiza cuando se pulsa [DISPLAY] muchas veces durante la grabación.
- **•** Cuando una batería enteramente cargada está insertada durante más de 24 horas, la carga de la batería incorporada para el reloj está completada así el ajuste del reloj quedará guardado (en la cámara) por al menos 3 meses aunque se quite la batería. (Si inserta una batería que no está cargada lo bastante, puede reducirse la duración del ajuste del reloj que se memorizó.)
- **•** Es posible ajustar el año a partir de 2000 hasta 2099. Se emplea el sistema de 24 horas.
- **•** Si no está ajustado el reloj, no puede ser impresa la fecha correcta cuando la imprime en las imágenes con [IMPR. CAR.[\] \(P101\)](#page-100-0) o pide a un estudio fotográfico que las imprima.
- **•** Si el reloj está ajustado, se puede imprimir la fecha correcta incluso si la fecha no se visualiza en la pantalla de la cámara.

# <span id="page-23-0"></span>**Ajustar el menú**

La cámara llega con menús que le permiten fijar los ajustes para tomar imágenes y reproducirlas precisamente como usted quiere y menús que le capacitan para lograr más diversión con la cámara y para usarla más fácilmente.

En particular el menú [CONF.] contiene algunos ajustes importantes relacionados con el reloj y la alimentación de la cámara. Compruebe los ajustes de este menú ante de usar la cámara.

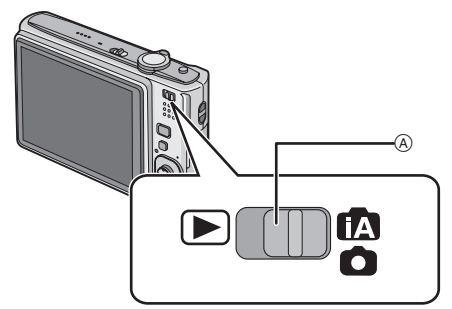

## <span id="page-23-1"></span>A Interruptor selector [REC]/[REPR.]

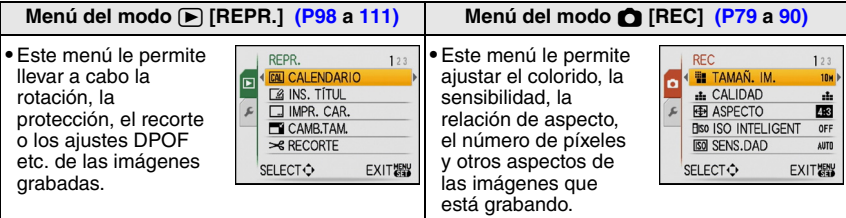

#### **Menú [CONF.] [\(P28](#page-27-0) a [33](#page-32-2)) •** Este menú le permite realizar los ajustes del reloj, seleccionar los CONF.  $1234$ ajustes del tono del bip de funcionamiento y fijar otros ajustes que le **E AJUST RELOJ** ayudan a hacer funcionar la cámara. **B** HORA MUNDIAL 습 *K* MONITOR **•** El menú [CONF.] puede ser ajustado desde el [MODO DE GRAB.] o  $±0$ LEED MODO LCD OFF bien desde [MODO DE REPR.].  $\rightarrow$  XIP SELECTO EXIT器

∫ **Funciones que no pueden ser ajustadas o que no obrarán bajo algunas condiciones** Debido a las especificaciones de la cámara, puede que no sea posible ajustar algunas de las funciones o bien algunas funciones podrían no obrar por si se utiliza la cámara bajo algunas condiciones.

Para los detalles, se refiera a [P133](#page-132-0).

## **Ajustar los detalles de menú**

<span id="page-24-0"></span>Esta sección describe cómo seleccionar los ajustes del modo de imagen normal, y el mismo ajuste puede usarse para el menú [REPR.] y también para el menú [CONF.]. Ejemplo: Ajustar [MODO AF] de  $[\blacksquare]$  a  $[\blacksquare]$  en el modo de imagen normal

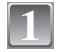

## **Encienda la cámara.**

- (A) Botón [MENU/SET]
- $\overline{B}$  Interruptor selector [REC]/[REPR.]
- $\overline{C}$  Botón [MODE]

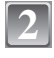

## **Desplace el interruptor selector [REC]/ [REPR.] a [**¦**/**!**], luego pulse [MODE].**

**•** Cuando selecciona los ajustes del menú del modo [PLAY], ponga el interruptor selector [REC]/[REPR.] en [(] y proceda al paso **4**.

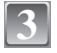

**4**

## **Mueva** 3**/**4 **para seleccionar [IMAGEN NORMAL], luego pulse [MENU/SET].**

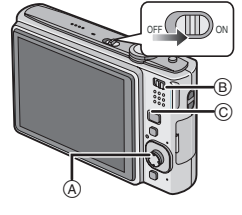

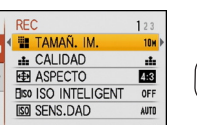

**EXIT器** 

**SELECT**<sup></sup>

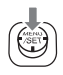

# **Pulse [MENU/SET] para visualizar el menú.**

**•** Puede también cambiar las pantallas desde cualquier detalle de menú girando la palanca del zoom.

*Preparación*

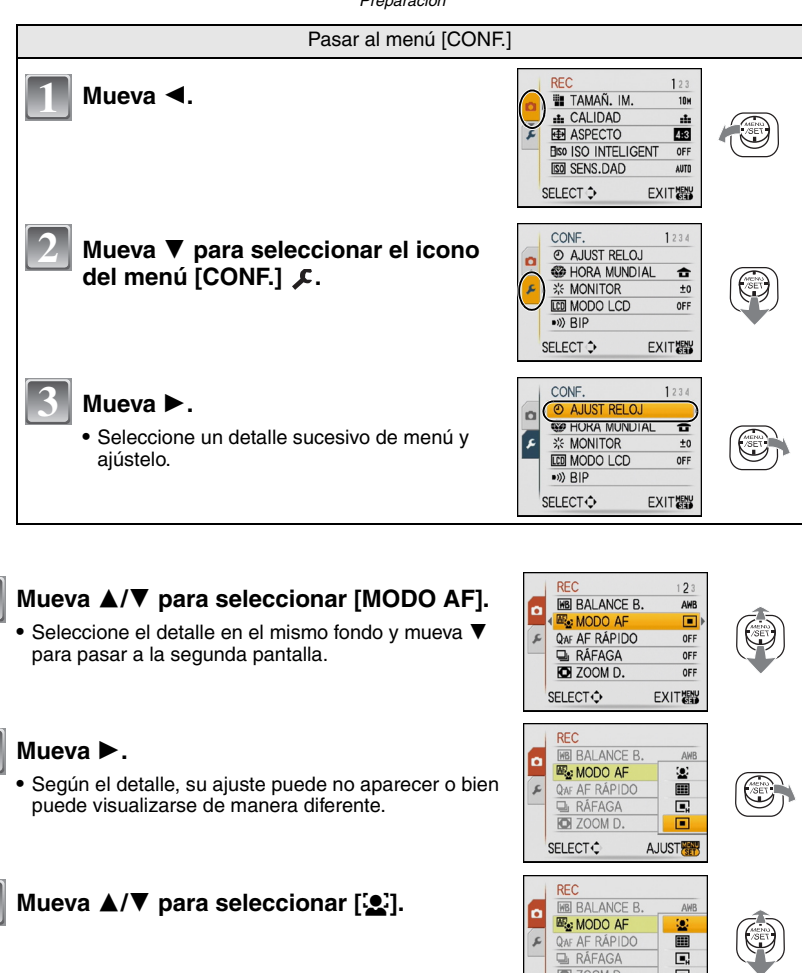

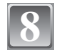

**5**

**6**

**7**

**Pulse [MENU/SET] para ajustar.**

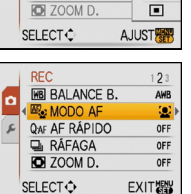

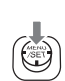

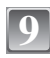

**Pulse [MENU/SET] para cerrar el menú.**

## **Uso del menú rápido**

- <span id="page-26-0"></span>Usando el menú rápido, pueden llamarse fácilmente algunos de los ajustes de menú.
- **•** Algunos de los detalles de menú no pueden ajustarse por medio de los modos.
- **•** Cuando pulsa [DISPLAY] mientras está seleccionado [ESTAB.OR] [\(P89\)](#page-88-1), puede visualizarse [DEMO TREP, MOV SUBJ.].

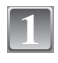

### **Pulse y mantenga pulsado [Q.MENU] cuando graba.**

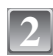

## **Mueva** 3**/**4**/**2**/**1 **para seleccionar el detalle del menú y el ajuste, luego pulse [MENU/ SET] para cerrar el menú.**

A Se visualizan los detalles a ser ajustados y los ajustes.

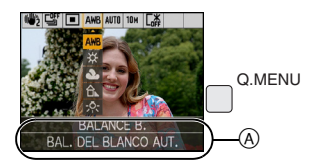

Lleve a cabo estos ajustes por si lo necesitase.

# <span id="page-27-0"></span>**Acerca del menú de configuración**

[AJUST RELOJ], [REPR. AUTO] y [AHORRO] son detalles importantes. Verifique sus ajustes antes de utilizarlos.

**•** En el modo automático inteligente, sólo pueden ajustarse [AJUST RELOJ], [HORA MUNDIAL], [FECHA VIAJE], [BIP] y [IDIOMA].

**Para los detalles sobre cómo seleccionar los ajustes de menú [CONF.], se refiera a [P25](#page-24-0).**

<span id="page-27-1"></span>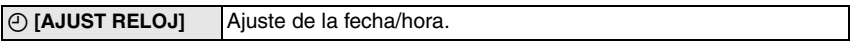

**•** Haga referencia a [P22](#page-21-0) para los detalles.

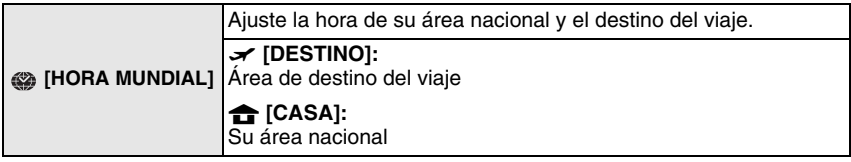

**•** Haga referencia a [P77](#page-76-0) para los detalles.

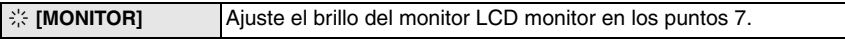

*Preparación*

<span id="page-28-0"></span>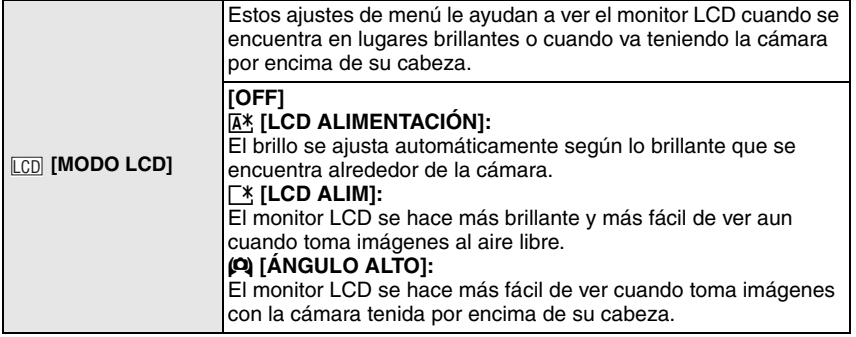

- **•** El modo de ángulo alto se cancela también si apaga la cámara o bien si activa [AHORRO EN.].
- **•** El brillo de las imágenes visualizadas en el monitor LCD aumenta de suerte que algunos sujetos puedan aparecer en el monitor LCD de manera diferente de la realidad. Sin embargo, esta dosificación no afecta las imágenes grabadas.
- **•** El monitor LCD vuelve automáticamente al brillo normal a los 30 segundos cuando graba en el modo LCD de alimentación. Pulse cualquier botón para hacer volver brillante el monitor LCD.
- **•** Si es difícil de ver el monitor LCD debido al reflejo de la luz que procede del sol etc., use su mano u otro objeto para bloquear la luz.
- **•** El número de imágenes que pueden grabarse disminuye en el modo LCD de alimentación automático, en el de LCD de alimentación y en el de ángulo alto.

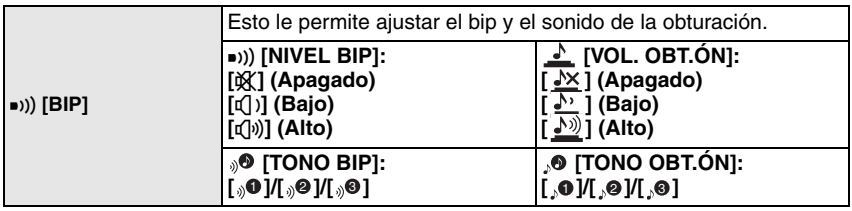

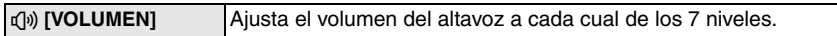

**•** Cuando conecta la cámara a un televisor, el volumen de los respectivos altavoces no cambian.

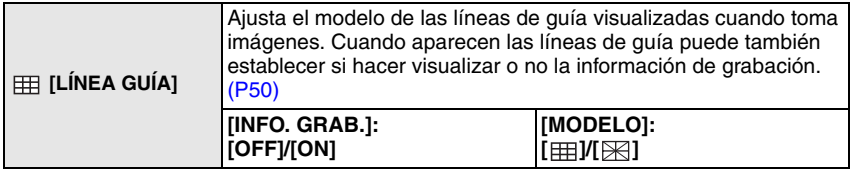

**•** El ajuste [MODELO] está fijado en [ ] en el modo automático inteligente.

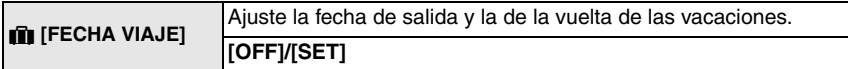

**•** Haga referencia a [P75](#page-74-1) para los detalles.

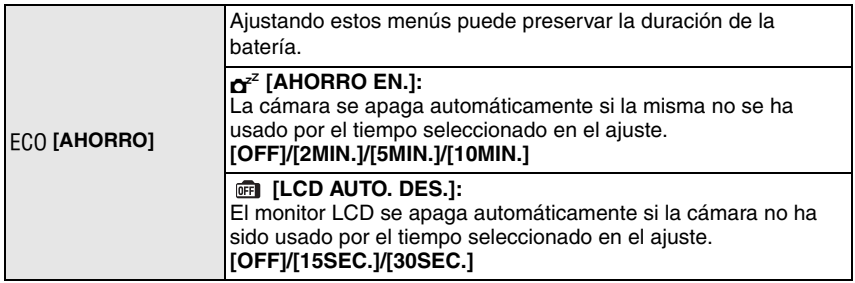

**•** Pulse a mitad el botón del obturador o apague y encienda la cámara para cancelar [AHORRO EN.].

**•** [AHORRO EN.] está ajustado en [5MIN.] en el modo automático inteligente.

**•** [AHORRO EN.] está fijado en [2MIN.] cuando [LCD AUTO. DES.] está ajustado en [15SEC.] o [30SEC.].

<span id="page-29-0"></span>**•** El indicador de estado se enciende mientras el monitor LCD está apagado. Pulse cualquier botón para volver a encender el monitor LCD.

*Preparación*

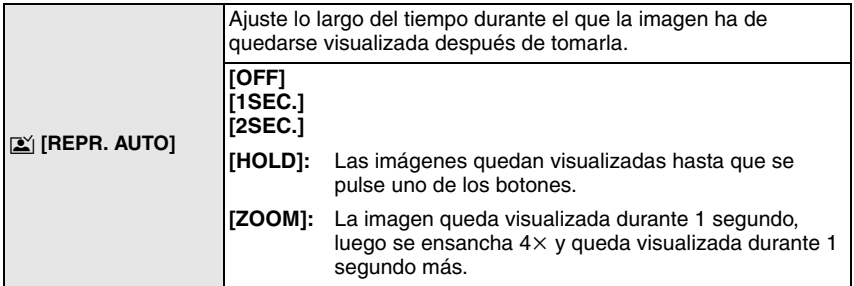

- **•** Se activa [REPR. AUTO] independientemente de su ajuste cuando utiliza el bracketing automático [\(P60\),](#page-59-0) [RÁFAGA RÁPIDA] [\(P68\)](#page-67-0) en el modo de escena y [RÁFAGA[\] \(P87\).](#page-86-1) (Las imágenes no pueden ensancharse.)
- **•** En el modo automático inteligente, la función de la revisión automática está fijada en [2SEC.].

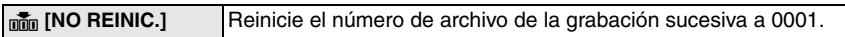

- **•** El número de la carpeta se actualiza y el número de archivo inicia desde 0001[. \(P114\)](#page-113-0)
- **•** Puede asignarse un número de carpeta entre 100 y 999. Cuando el número de carpeta llega a 999, éste no puede ser reiniciado. Se recomienda que se formatee la tarjeta [\(P33\)](#page-32-0) después de guardar los datos en un PC o en otra parte.
- **•** Para reiniciar el número de carpeta a 100, antes formatee la memoria integrada o la tarjeta, luego utilice esta función para reiniciar el número de archivo.

Aparecerá entonces una pantalla de reinicio del número de carpeta. Seleccione [SI] para reiniciar el número de carpeta.

# $\hat{\mathbf{x}}_R$  **[REINIC.]** Los ajustes de menú [REC] o [CONF.] reinician de los iniciales.

- **•** Cuando se selecciona el ajuste [REINIC.] durante la grabación, al mismo tiempo se ejecuta también la operación que restablece el objetivo. Oirá el sonido del objetivo funcionando, pero eso es normal y no es una señal de funcionamiento defectuoso.
- **•** Cuando repone los ajustes del menú [CONF.], se reponen también los siguientes ajustes. Además, [MIS FAVORIT.[\] \(P107\)](#page-106-0) en el menú del modo [REPR.] se ajusta a [OFF] y [GIRAR PANT.[\] \(P106\)](#page-105-0) se ajusta a [ON].
- **–** Ajustes del cumpleaños y del nombre para [NIÑOS1]/[NIÑOS2] [\(P66\)](#page-65-0) y [MASCOTAS[\] \(P67\)](#page-66-0) en el modo de escena.
- **–** El número de días que han pasado a partir de la fecha de salida en [FECHA VIAJE][. \(P75\)](#page-74-1)
- **–** El ajuste [HORA MUNDIAL] [\(P77\)](#page-76-0).
- **•** El número de carpeta y el ajuste del reloj se cambian.

*Preparación*

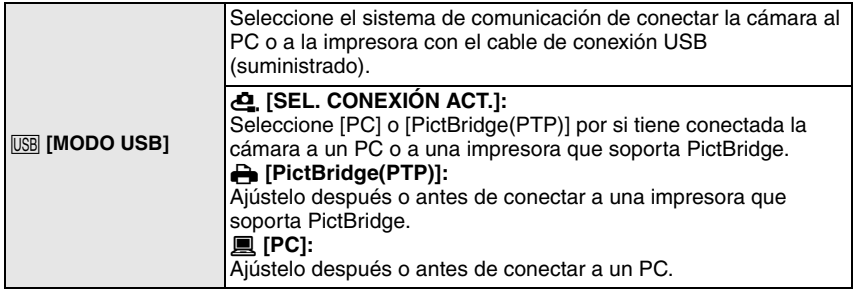

**•** Cuando está seleccionado [PC], la cámara se conecta por medio del sistema de comunicación de "Almacenamiento masivo USB".

**•** Cuando está seleccionado [PictBridge(PTP)], la cámara se conecta por medio del sistema de comunicación "PTP (Picture Transfer Protocol)".

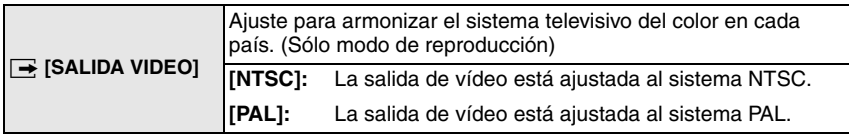

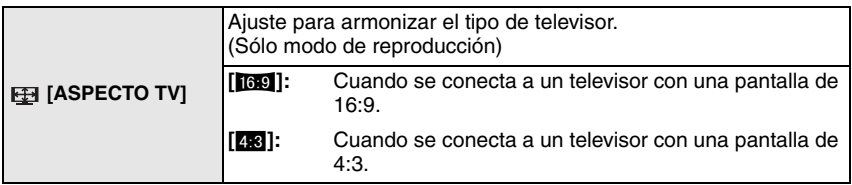

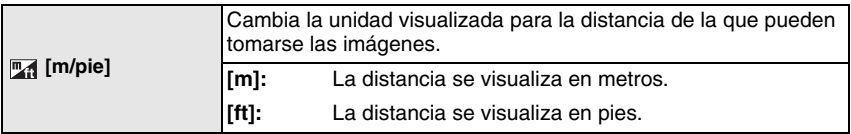

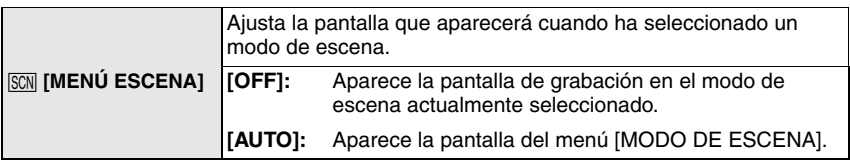

<span id="page-32-0"></span>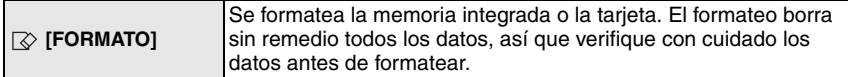

- **•** Utilice una batería con bastante carga o el adaptador de CA (opcional) cuando formatea. No apague la cámara, durante el formateo.
- **•** Si está insertada una tarjeta, sólo ésta se formatea. Para formatear la memoria integrada, quite la tarjeta.
- **•** Si ha formateado la tarjeta en un ordenador u otro equipo, vuelva a formatearla en la cámara.
- **•** Puede durar más el formateo de la memoria integrada que el de la tarjeta.

<span id="page-32-1"></span>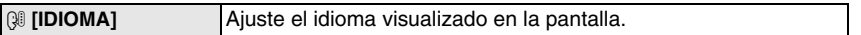

**•** Por si por descuido ajusta a otro idioma, seleccione [~] entre los iconos del menú para ajustar el idioma deseado.

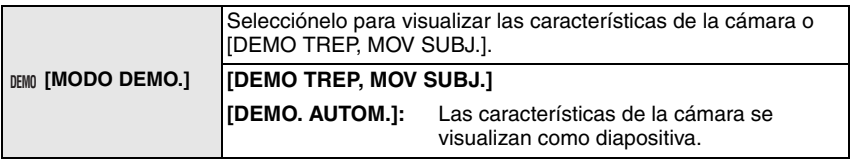

A Indicación de la detección de trepidación

 $\overline{B}$  Indicación de la detección de movimiento

- **•** En el modo de reproducción, no puede visualizarse [DEMO TREP, MOV SUBJ.].
- **•** Pulse [DISPLAY] para cerrar [DEMO TREP, MOV SUBJ.]. Pulse [MENU/SET] para cerrar [DEMO. AUTOM.].
- **•** [DEMO TREP, MOV SUBJ.] es aproximado.
- <span id="page-32-2"></span>**•** [DEMO. AUTOM.] no tiene capacidad de salida televisiva.

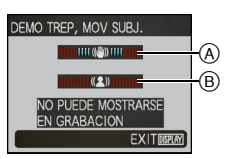

### Cambio del modo

# <span id="page-33-0"></span>**Seleccionar el modo [REC]**

Cuando seleccione el modo [REC], la cámara puede ajustarse al modo automático inteligente en el que se fijan los ajustes óptimos en línea con el sujeto a ser grabado y la condición de grabación, o al modo de escena que le permite tomar imágenes que se armonizan con la escena a ser grabada.

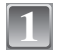

## **Encienda la cámara.**

- A Botón [MENU/SET]
- $\overline{B}$  Interruptor selector [REC]/[REPR.]
- C Botón [MODE]

<span id="page-33-1"></span>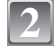

## **Desplace el interruptor selector [REC]/ [REPR.] a [***[N***]<b>***.*

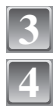

**Pulse [MODE].**

**Mueva** 3**/**4 **para seleccionar un modo.**

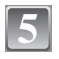

**Pulse [MENU/SET].**

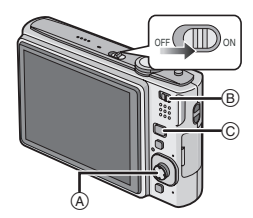

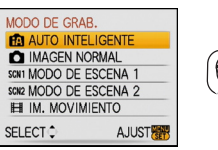

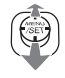

## ∫ **Lista de los modos [REC]**

### *Modo automático inteligente* (P36)

Los sujetos se graban usando los ajustes que permiten a la cámara seleccionarlos automáticamente.

#### ! **Modo de imagen normal [\(P40\)](#page-39-0)**

Los sujetos se graban usando sus propios ajustes.

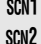

# % **Modo de escena1/Modo de escena2 [\(P61\)](#page-60-0)**

Este modo le permite tomar imágenes armonizadas con la escena a ser grabada.

### **H** Modo de imagen en movimient[o \(P72\)](#page-71-0)

Este modo le permite grabar imágenes en movimiento con audio.

## **Nota**

**•** Cuando el modo ha sido cambiado del [REPR.] al [REC], se ajustará el modo [REC] anteriormente fijado.

Modo [REC]: [iA]

**2**

# <span id="page-35-1"></span><span id="page-35-0"></span>Básico **Tomar imágenes usando la función automática (Modo automático inteligente)**

La cámara fijará los más apropiados ajustes para que se armonicen el sujeto y las condiciones de grabación, así que recomendamos este modo a los principiantes o a los que quieren dejar los ajustes a la cámara y tomar imágenes fácilmente.

- **•** Las funciones a continuación se activan automáticamente.
	- **–** Detección de la escena/[ESTAB.OR]/[ISO INTELIGENT]/Detección de la cara/[AF RÁPIDO]
- <span id="page-35-2"></span>• El indicador de estado <sup>3</sup> se enciende al encender esta unidad  $\overline{Q}$ . (Se apaga tras cerca de 1 segundo.) ( $\bigcirc$ : Botón del obturador)

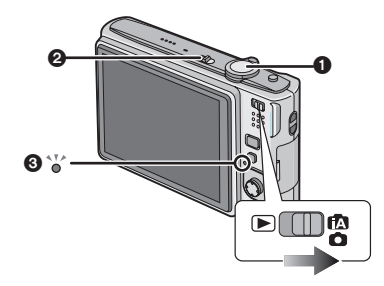

**Desplace el interruptor selector [REC]/[REPR.] a [**¦**/**!**], luego pulse [MODE]. 1**

**Mueva** 3**/**4 **para seleccionar [AUTO INTELIGENTE], luego pulse [MENU/ SET].**
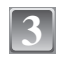

#### **Agarre suavemente esta unidad con ambas 3** <sup>A</sup> **manos, tenga los brazos inmóviles a su lado y se quede con los pies un poco separados.**

- A Flash
- $\widetilde{\mathbb{B}}$  Lámpara de ayuda AF

## **Pulse a mitad el botón del obturador para 4** <sup>1</sup> **enfocar.**

- **•** Una vez que el sujeto esté enfocado, se enciende la indicación del enfoque (1) (verde).
- El área AF 2 se visualiza alrededor de la cara del sujeto por medio de la función de detección de la cara. En otros casos, se visualiza en el punto en que está enfocado el sujeto.
- **•** El rango de enfoque es 5 cm (Granangular)/ 50 cm (Teleobjetivo) a  $\infty$ .

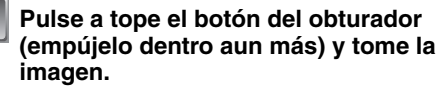

**•** La indicación de acceso [\(P20\)](#page-19-0) se enciende de color rojo cuando se están grabando las imágenes en la memoria integrada (o en la tarjeta).

## ∫**Cuando toma imágenes usando el flas[h \(P52\)](#page-51-0)**

## ∫**Cuando toma imágenes usando el zoom [\(P43\)](#page-42-0)**

## **Nota**

**5**

- **•** Ponga atención en no mover la cámara cuando pulsa el botón del obturador.
- **•** No cubra con sus dedos u otros objetos el flash ni la lámpara de ayuda AF.
- **•** No toque la parte frontal del objetivo.

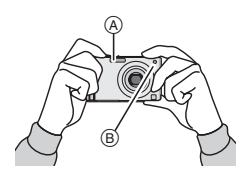

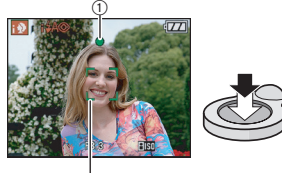

2

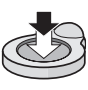

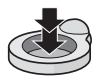

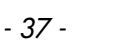

*Básico*

## **Detección de la escena**

Cuando la cámara localiza la escena mejor, se visualiza de color azul el icono de la escena interesada durante 2 segundos. Después de eso su color se convierte en el rojo usual.

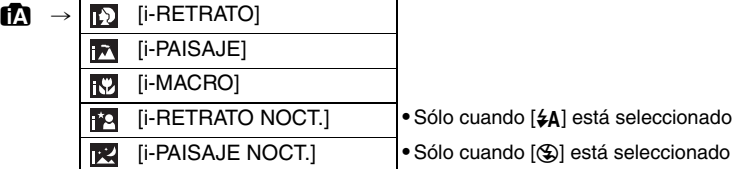

- **•** [ $\pi$ ] se ajusta si ninguna de las escenas es aplicable y están fijados los ajustes estándares.
- **•** Si por ejemplo utiliza un trípode y la cámara detecta que la sacudida es mínima cuando el modo de escena haya sido identificado como [[x], la velocidad de obturación se ajustará a un máximo de 8 segundos. Tenga cuidado de no mover la cámara mientras toma las imágenes.

#### ∫ **Detección de la cara:**

Cuando está seleccionado [**[b]** o [**[b]**, la cámara detecta automáticamente la cara de una persona y ajustará el enfoque y la exposición [\(P86\).](#page-85-0)

Bajo condiciones de contraluz, el alumbrado se corrige automáticamente de manera que resulte óptimo el brillo de las caras.

## **Nota**

- **•** Debido a condiciones como las a continuación, puede localizarse una escena diferente del mismo sujeto.
- **–** Condiciones del sujeto: Cuando la cara es brillante u oscura, el tamaño del sujeto, la distancia del sujeto, el contraste del sujeto, cuando el sujeto se está moviendo, cuando se utiliza el zoom
- **–** Condiciones de grabación: Puesta del sol, salida del sol, en condiciones de bajo brillo, al sacudir la cámara
- **•** Para tomar imágenes en una escena deseada, le recomendamos que tome las imágenes en el modo apropiado de grabación.

## **Compensación al contraluz**

Contraluz es la luz que procede por detrás de un sujeto.

En este caso, el sujeto se pondrá oscuro de manera que esta función compense el contraluz abrillantando el conjunto de la imagen.

## Mueva **A**.

**•** Cuando está activada la función de compensación al contraluz aparece  $[$   $\mathbb{R}$ ].

Mueva de nuevo  $\blacktriangle$  para cancelar esta función.

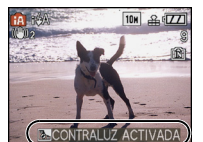

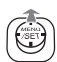

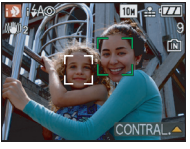

*Básico*

## **Acerca del flash**

- Cuando está seleccionado [ $\sharp$ A], se ajusta [ $I\sharp A$ ], [ $I\sharp A\circledcirc$ ] o [ $I\sharp S\circledcirc$ ] según el tipo de sujeto y el brillo.
- Cuando esté ajustado [  $\sharp A \circledcirc$  ] o [  $\sharp S \circledcirc$  ], el flash se activa dos veces.

#### **Ajustar en el modo automático inteligente**

- **•** Sólo las funciones a continuación pueden ajustarse en este modo. **Menú del modo [REC]**
	- **–** [TAMAÑ. IM.]¢ [\(P79\)](#page-78-0)/[ASPECTO] [\(P81\)](#page-80-1)/[RÁFAGA[\] \(P87\)/](#page-86-1)[MODO COL.]¢ [\(P89\)](#page-88-0)/[ESTAB.OR]¢ [\(P89\)](#page-88-1)

 $*$  Los ajustes que pueden seleccionarse son diferentes de cuando se usan otros modos [REC]. **Menú [CONF.]**

**–** [AJUST RELOJ]/[HORA MUNDIAL]/[FECHA VIAJE]/[BIP]/[IDIOMA]

**•** Los ajustes de los detalles a continuación están fijos.

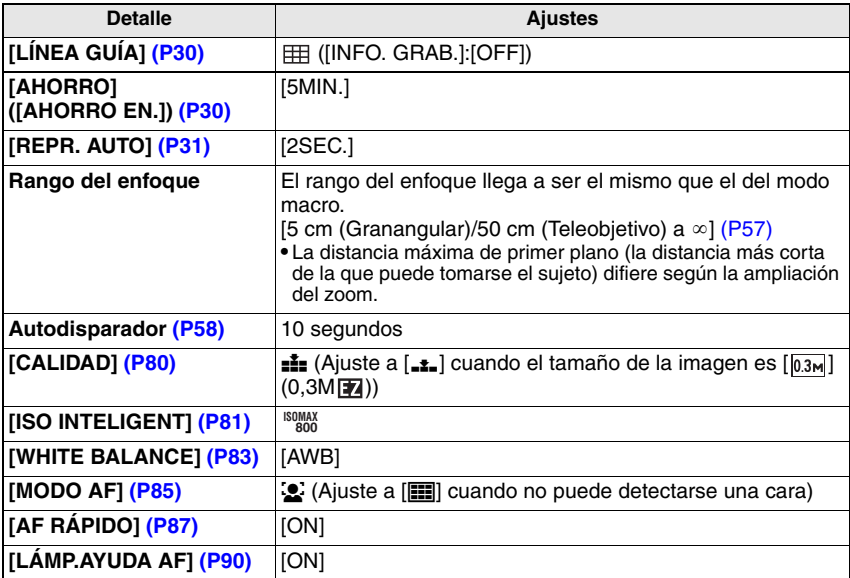

**•** No pueden ser usada las funciones a continuación.

**–** [EXPOSICIÓN]/[AUTO BRACKET]/[ZOOM D.]

**•** Los demás detalles en el menú [CONF.] pueden ajustarse a un modo como el de la imagen normal. Lo que está ajustado se reflejará en el modo automático inteligente.

 $Modo$  [REC]:  $\bigcirc$ 

## **Tomar imágenes con sus ajustes favoritos (modo de imagen normal)**

Puede ajustar muchos más detalles de menú y tomar imágenes con más grande libertad que la de cuando toma imágenes en el modo automático inteligente [\(P36\).](#page-35-0)

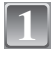

## **Desplace el interruptor selector [REC]/ [REPR.] a [**¦**/**!**], luego pulse [MODE].**

- A Botón [MODE]
- $\bar{\odot}$  Interruptor selector [REC]/[REPR.]

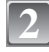

## **Mueva** 3**/**4 **para seleccionar [IMAGEN NORMAL], luego pulse [MENU/SET].**

- **•** Para cambiar el ajuste mientras toma las imágenes, se refiera a **"**[Uso del menú del modo](#page-78-1)  [\[REC\]](#page-78-1)**"** [\(P79\)](#page-78-1).
- C Botón [MENU/SET]

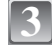

#### **Dirija el área AF al punto que quiere enfocar.**

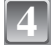

#### **Pulse a mitad el botón del obturador para enfocar.**

- El rango de enfoque es 50 cm a  $\infty$ .
- **•** Si las imágenes han de tomarse en una gama aún más cercana, se refiera a **"**[Tomar imágenes](#page-56-0)  [a distancia corta](#page-56-0)**"** [\(P57\).](#page-56-0)

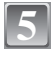

#### **Para tomar una imagen pulse a tope el botón del obturador que pulsó a mitad.**

**•** La indicación de acceso se enciend[e \(P20\)](#page-19-0) de color rojo cuando se están grabando las imágenes en la memoria integrada (o en la tarieta).

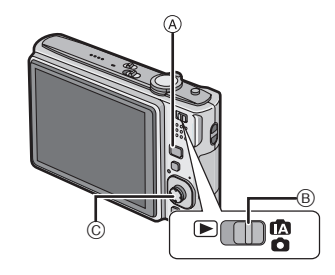

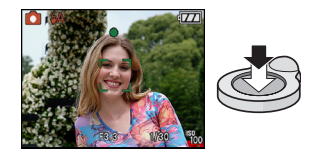

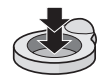

- ∫ **Para ajustar la exposición y tomar las imágenes cuando la imagen aparece demasiado oscur[a \(P59\)](#page-58-0)**
- ∫ **Para ajustar los colores y tomar las imágenes cuando la imagen aparece demasiado roj[a \(P83\)](#page-82-0)**

#### *Básico*

#### **Enfocar**

Dirija el área AF hacia el sujeto, luego pulse a mitad el botón del obturador.

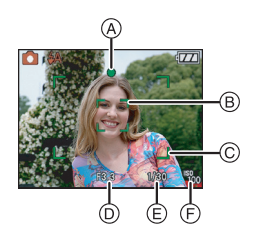

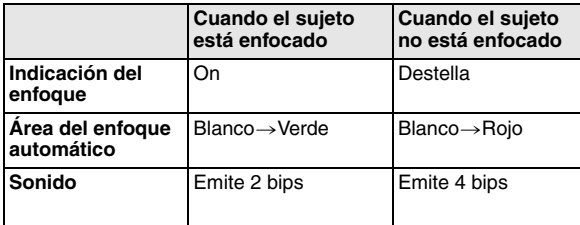

- A Indicación del enfoque
- $\overline{B}$  Área AF (normal)
- $\overline{6}$  Área AF (cuando utiliza el zoom digital o cuando hava oscuridad)
- $\circledR$  Valor de abertura
- E Velocidad de obturación
- $\overline{P}$  Sensibilidad ISO

**Cuando el sujeto no está enfocado (como cuando no se halla en el centro de la composición de la imagen que quiere tomar)**

- **1** Dirija el área AF hacia el sujeto, luego **pulse a mitad el botón del obturador** para fijar el enfoque y la exposición.
- **2 Pulse y mantenga pulsado a mitad el botón del obturador** mientras mueve la cámara en tanto que compone la imagen.
- **•** Puede intentar de nuevo repetidamente las acciones en el paso **1** antes de pulsar a tope el botón del obturador.

**Recomendamos utilizar la función de reconocimento de caras cando se toman imágenes de personas. [\(P85\)](#page-84-0)**

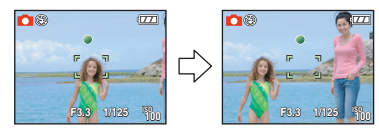

#### ∫ **Sujetos y condición de grabación que son difíciles de enfocar**

- **•** Sujetos que se mueven rápidamente, sujetos a lo sumo brillantes o sujetos sin contraste
- **•** Cuando la visualización de la gama grabable ha aparecido del color rojo
- **•** Cuando graba sujetos a través de ventanas o cerca de objetos brillantes
- **•** Cuandoes oscura o cuando hay trepidación
- **•** Cuando la cámara está demasiado cerca del sujeto o al tomar una imagen de sujetos que están al mismo tiempo lejos y cerca

## **Para evitar trepidación (sacudida de la cámara)**

Cuando aparece el aviso de trepidación  $\lceil \langle \langle 0 \rangle \rangle \rceil$ , utilice [ESTAB.OR[\] \(P89\)](#page-88-1), un trípode o el autodisparador [\(P58\)](#page-57-0).

- **•** La velocidad de obturación se reduce sobre todo en los casos a continuación. Mantenga inmóvil la cámara desde el momento en que pulsa el botón del obturador hasta que aparezca la imagen en la pantalla. Le recomendamos el uso de un trípode.
	- **–** En [RETRATO NOCT.], [PAISAJE NOCT.], [FIESTA], [LUZ DE VELA], [CIELO ESTRELL.] o [FUEGOS ARTIF.] en el modo de escena [\(P61\)](#page-60-0)

#### ∫ **Función de detección de la dirección**

Las imágenes grabadas con la cámara mantenida verticalmente se reproducen verticalmente (giradas). (Sólo cuando [GIRAR PANT.[\] \(P106\)](#page-105-0) está ajustado a [ON])

- **•** Las imágenes podría no visualizarse verticalmente si han sido tomadas con la cámara dirigida hacia arriba o abajo.
- **•** Las imágenes en movimiento tomadas con la cámara mantenida verticalmente no se visualizan en tal sentido.

 $Modo$   $[REC]$ :  $[n]$   $[3]$   $[3]$   $[3]$   $[3]$   $[3]$   $[4]$ 

# <span id="page-42-0"></span>**Tomar imágenes con el zoom**

## **Usar el zoom óptico/Usar el zoom óptico adicional (EZ)/ Uso del Zoom digital**

Puede acercarse con el zoom para hacer parecer a las personas y los objetos más cercanos o alejarse con el zoom para grabar paisaje de gran ángulo. Para que los sujetos parezcan aún más cercanos (máximo de 7,1k), no fije el tamaño de la imagen al ajuste más alto para cada relación de aspecto  $(4.3/3.7)/(6.9)$ .

Son posibles niveles aún más altos de ampliación cuando [ZOOM D.] está ajustado en [ON] en el menú [REC].

**Para hacer aparecer los sujetos más cercanos utilice (Teleobjetivo)**

**Gire la palanca del zoom hacia Teleobjetivo.**

**Para hacer aparecer los sujetos más distantes utilice (Granangular)**

**Gire la palanca del zoom hacia Granangular.**

#### ∫ **Tipos de zoom**

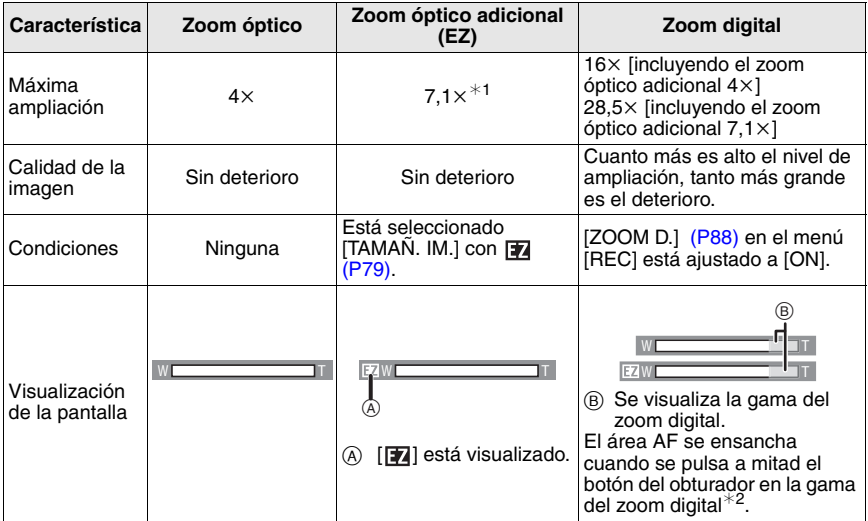

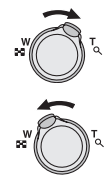

#### *Básico*

- **• Al usar la función del zoom, aparecerá una estimación del rango del enfoque conjuntamente con la barra de visualización del zoom. (Ejemplo: 0,5 m–** $\infty$ **)**
- ¢1 El nivel de ampliación según el ajuste de [TAMAÑ. IM.] y [ASPECTO].
- ¢2 La indicación del zoom en pantalla podría dejar de moverse temporalmente cuando gira la palanca del zoom al fin de la posición Tele. Puede insertar el rango del zoom digital girando continuamente la palanca del zoom hacia Tele o dejando dicha palanca una vez y luego girándola de nuevo.

#### ∫ **Mecanismo del zoom óptico adicional**

Cuando ajusta el tamaño de la imagen a  $\left[\overline{3m}\right]$  (3 millones de píxeles), el área CCD de 10M (10,1 millones de píxeles) se recorta al área central de 3M (3 millones de píxeles), permitiendo una imagen con un alto efecto de zoom.

## **Nota**

#### **• El zoom digital no puede ajustarse cuando ha sido seleccionado** õ**.**

- **•** La indicación de ampliación del zoom es aproximada.
- **•** "EZ" es una abreviación de "Extra optical Zoom".
- **•** El zoom óptico está ajustado a granangular (1k) cuando se enciende la cámara.
- **•** Si usa la función del zoom después de enfocar el sujeto, enfóquelo de nuevo.
- **•** El cilindro del objetivo se extiende o se retrae según sea la posición del zoom. Tenga cuidado de no interrumpir el movimiento del cilindro del objetivo mientras va girando la palanca del zoom.
- **•** Cuando utiliza el zoom digital, el [ESTAB.OR] podría no ser eficaz.
- **•** Cuando usa el zoom digital, le recomendamos que utilice un trípode y el autodisparado[r \(P58\)](#page-57-0) para tomar las imágenes.

## **Uso del zoom sencillo**

Puede hacer funcionar el zoom a alta velocidad a teleobjetivo (posición extrema del zoom). La ampliación del zoom difiere según sea el tamaño de la imagen que está ajustado.

#### **Pulse [E.ZOOM].**

- A Zoom óptico
- $\overline{B}$  Zoom óptico adicional
- $\bar{\odot}$  Zoom digital

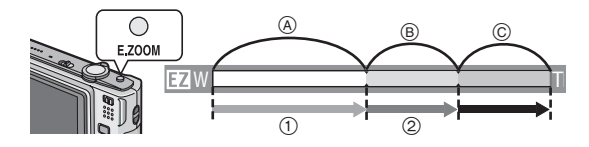

Puede extender el zoom aún más a la gama del zoom digital volviendo a pulsar [E.ZOOM]<br>cuando [ZOOM D.] (P88) está ajustado en [ON].

#### cuando [ZOOM D.[\] \(P88\)](#page-87-0) está ajustado en [ON]. **• Cuando está ajustado el tamaño máximo de la imagen:**

El zoom se detiene una vez en la posición extrema del zoom óptico.  $(1)$ 

Cuando vuelve a pulsar [E.ZOOM], el acción del zoom procede hasta la posición extrema del zoom óptico adicional.  $(Q)$ )

Los colores de las barras del zoom y el de tamaño de la imagen cambian y éste último cambia temporalmente como se muestra a continuación.

*Básico*

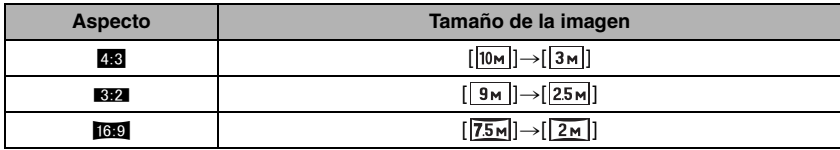

#### ■ Para volver al granangular usando el zoom fácil

# **Pulse [E.ZOOM] a teleobjetivo.**<br>Ezoom

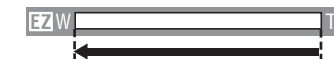

**•** La acción del zoom vuelve a la alta velocidad hasta Granangular.

**•** Cuando la posición del zoom vuelve al granangular mientras que está ajustado el tamaño máximo de la imagen, el tamaño que fue cambiado en la gama del zoom óptico adicional vuelve al que era al principio. Asimismo, el tamaño de la imagen vuelve al que era al principio cuando la posición del zoom se ha hecho volver a la gama del zoom óptico usando la palanca del zoom.

## **Nota**

**•** Pulse [E.ZOOM] firmemente hasta que esté activada la función del zoom.

 $Modo$  [REPR.]:  $\Box$ 

# <span id="page-45-0"></span>**Reproducir imágenes ([REPR. NORMAL])**

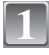

## **Desplace el interruptor selector [REC]/**  $[REPR.]\n\quad \n\wedge a \n\in \mathbb{R}$ .

- **•** La reproducción normal se ajusta automáticamente en los casos a continuación.
	- **–** Cuando fue cambiado el modo de [REC] a [REPR.]
	- **–** Cuando la cámara fue apagada mientras el interruptor selector [REC]/[REPR.] estaba en  $[$

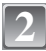

#### **Mueva** 2**/**1 **para seleccionar la imagen.**

- 2: Reproducir la imagen anterior
- $\blacktriangleright$ : Reproducir la imagen siguiente

#### ∫ **Avance rápido/Rebobinado rápido**

#### **Mueva y mantenga pulsado** 2**/**1 **durante la reproducción.**

- 2: Rebobinado rápido
- ▶: Avance rápido
- El número de archivo (A) y el número (B) sólo cambian uno a la vez. Suelte  $\blacktriangleleft$ / $\blacktriangleright$  cuando el número de la imagen deseada aparece para que ésta sea reproducida.
- Si sigue moviendo <//>
igumenta el número de las imágenes avanzadas/rebobinadas.

## **Visualizar las pantallas múltiples (Reproducción múltiple)**

## **Gire la palanca del zoom hacia [**L**] (W).**

1 pantalla $\rightarrow$ 12 pantallas $\rightarrow$ 30 pantallas $\rightarrow$ Visualización de la pantalla de calendario [\(P98\)](#page-97-0)

- A El número de la imagen seleccionada y el número total de las imágenes grabadas
- **•** Gire la palanca del zoom hacia [Z] (T) para volver a la pantalla anterior.
- **•** Imágenes que no se giran para la visualización.

#### ■ Para volver a la reproducción normal

- **1 Mueva** 3**/**4**/**2**/**1 **para seleccionar una imagen.**
- **•** Se visualizará un icono según la imagen grabada y los ajustes.

## **2 Pulse [MENU/SET].**

**•** Aparecerá la imagen que fue seleccionada.

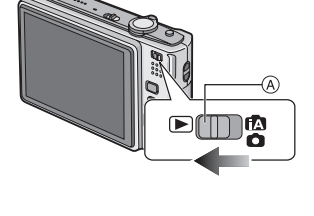

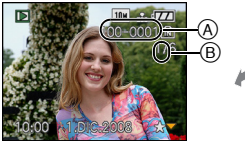

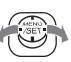

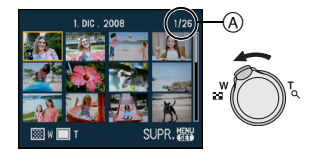

## <span id="page-46-0"></span>**Gire la palanca del zoom hacia [**Z**] (T).**

 $1x\rightarrow 2x\rightarrow 4x\rightarrow 8x\rightarrow 16x$ 

- Cuando gira la palanca del zoom hacia [L-J] (W) después de ampliar la imagen, dicha ampliación disminuye.
- **•** Cuando cambia la ampliación, aparece la indicación de posición del zoom A durante 1 segundo aproximadamente y la posición de la sección ensanchada puede moverse moviendo  $\triangle/\blacktriangledown/\blacktriangle/\blacktriangleright$ .
- **•** Cuanto más se amplía la imagen, tanto más se deteriora su calidad.
- **•** Cuando mueve la posición a ser visualizada, se visualiza la indicación de la posición del zoom durante cerca de 1 segundo.

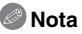

- **Nota •** Esta cámara cumple con los estándares DCF "Design rule for Camera File system" que fueron establecidos por "JEITA (Japan Electronics and Information Technology Industries Association)" y con Exif "Exchangeable Image File Format". Los archivos que no cumplen con el estándar DCF no pueden reproducirse.
- **•** El tambor del objetivo se replega unos 15 segundos después de pasar del modo [REC] al modo [REPR.].
- **•** Si quiere guardar la imagen ensanchada, utilice la función de recorte[. \(P104\)](#page-103-0)
- **•** El zoom playback no puede funcionar si las imágenes se grabaron con otro equipo.

## **Cambiar el modo [REPR.]**

- **1 Pulse [MODE] durante la reproducción.**
- **2 Mueva** 3**/**4 **para seleccionar el detalle, luego pulse [MENU/SET].**

**[REPR. NORMAL] [\(P46\)](#page-45-0)**

Se reproducen todas las imágenes.

#### **[REPR. DOBLE] [\(P91\)](#page-90-0)**

Reproducir las imágenes en la visualización doble

#### **[DIAPOSITIVA] [\(P92\)](#page-91-0)**

Las imágenes se reproducen en secuencia.

#### **[REPR. CATEG.[\] \(P95\)](#page-94-0)**

Se reproducen las imágenes agrupadas juntas por categorías.

#### **[REPR. FAV.] [\(P96\)](#page-95-0)**¢

Se reproducen las imágenes favoritas.

¢ [REPR. FAV.] no se visualiza cuando no está ajustado [MIS FAVORIT.].

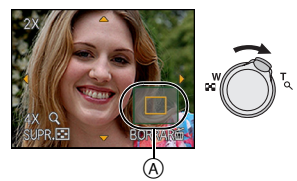

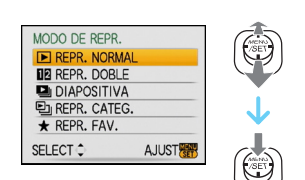

 $Modo$  [REPR.]:  $\Box$ 

# **Borrado de las imágenes**

#### **Una vez borrada, las imágenes no pueden ser recuperadas.**

**•** Borre las imágenes en la tarjeta mientras ésta está insertada en la cámara.

**Para borrar una sola imagen.**

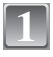

**Seleccione la imagen a ser borrada y luego pulse [**'**].**

- A Botón [DISPLAY]
- $\overline{B}$  Botón  $\overline{m}$

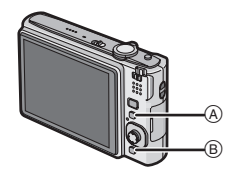

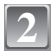

**Mueva** 2 **para seleccionar [SI] luego pulse [MENU/SET].**

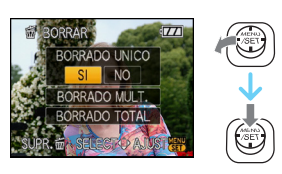

#### **Para borrar todas las imágenes o las múltiples (hasta 50)**

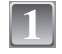

**Pulse [**'**].**

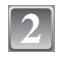

**3**

## **Mueva** 3**/**4 **para seleccionar [BORRADO MULT.] o [BORRADO TOTAL], luego pulse [MENU/SET].**

 $\bullet$  [BORRADO TOTAL]  $\rightarrow$  paso 5.

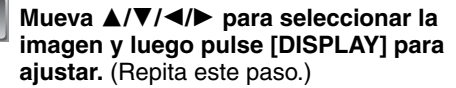

**•** [  $\textcircled{a}$  ] aparece en las imágenes seleccionadas. Si vuelve a pulsar [DISPLAY], el ajuste se cancela.

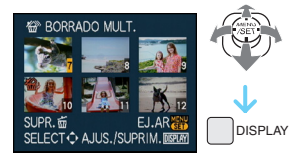

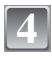

**5**

## **Pulse [MENU/SET].**

## **Mueva** 3 **para seleccionar [SI], luego pulse [MENU/SET] para ajustar.**

#### ∫ **Cuando está seleccionado [BORRADO TOTAL] con el ajuste [MIS FAVORIT.] [\(P107\)](#page-106-0)**

Se visualiza de nuevo la pantalla de selección. Seleccione [BORRADO TOTAL] o [BORRAR TODO SALVO ★], mueva ▲ para seleccionar [SI] y borrar las imágenes (No puede seleccionar [BORRAR TODO SALVO i] si no hay imágenes ajustadas como [MIS FAVORIT.].)

- No apague la cámara mientras borra (mientras está visualizado [m̃]). Utilice una batería con bastante carga o bien el adaptador de CA (opcional).
- **•** Si pulsa [MENU/SET] mientras borra las imágenes usando [BORRADO MULT.], [BORRADO TOTAL] o [BORRAR TODO SALVO ★], el borrado se detendrá en el curso del procesamiento.
- **•** Según el número de imágenes a ser borradas, puede durar algún tiempo para borrarlas.
- **•** Si las imágenes no están de conformidad con el estándar DCF o bien están protegidas [\(P110\)](#page-109-0), ellas no se borrarán aunque esté seleccionado [BORRADO TOTAL] o [BORRAR TODO SALVO $\bigstar$ ].

# **Acerca del monitor LCD**

## **Pulse [DISPLAY] para cambiar.**

- (A) Monitor LCD
- $\overline{B}$  Botón [DISPLAY]
- **•** Cuando aparece la pantalla del menú, el botón [DISPLAY] no se activa. Durante el zoom playback [\(P47\)](#page-46-0), mientras reproduce las imágenes en movimiento [\(P97\)](#page-96-0), y durante una diapositiv[a \(P92\),](#page-91-0) puede seleccionar "Visualización normal (F)" o "Sin visualización (H)".

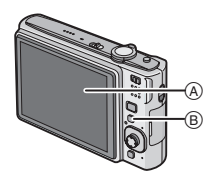

#### **En modo de grabación**

- C Visualización normal
- $\bar{D}$  Sin visualización
- $\left(\overline{E}\right)$  Sin visualización (Línea de guía de la grabación)

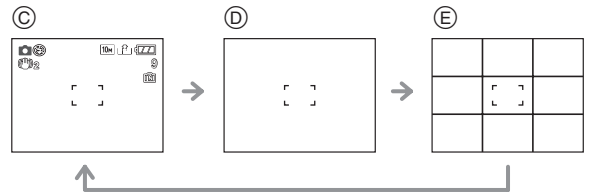

 $*$  Ajuste el modelo de las líneas de guía visualizadas ajustando [LÍNEA GUÍA] en el menú [CONF.]. Cuando aparecen las líneas de guía puede también fijar si lograr o no la información de grabación visualizada.

#### **En el modo de reproducción**

- F Visualización normal
- G Visualización con información de la grabación
- $(h)$  Sin visualización

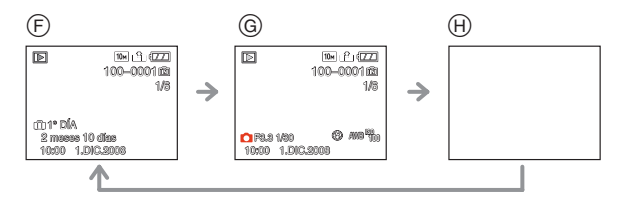

## **Nota**

**•** En [RETRATO NOCT.], [PAISAJE NOCT.], [CIELO ESTRELL.] y [FUEGOS ARTIF.] en el modo de escena, las líneas son grises. [\(P61\)](#page-60-0)

#### ∫ **Línea directriz de la grabación**

Cuando alinea el sujeto con las líneas de guía horizontal y vertical o el punto de cruce de estas líneas, puede tomar imágenes con una composición bien diseñada viendo el tamaño, la inclinación y el equilibrio del sujeto.

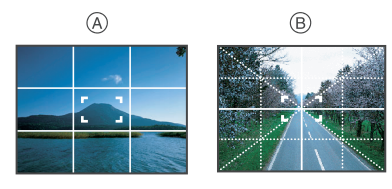

- A **[ ]:** Éste se utiliza cuando divide la entera pantalla en 3k3 para tomar imágenes con una composición bien equilibrada.
- **6** [ $\mathbb{R}$ ]: Éste se utiliza cuando quiere colocar el sujeto exactamente en el centro de la pantalla.

Modo [REC]: [iA] SENI SEN2

# <span id="page-51-0"></span>**Tomar imágenes usando el flash incorporado**

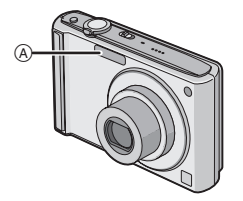

#### A **Flash**

No lo cubra con sus dedos u con otros objetos.

## **Cambio al apropiado ajuste del flash**

Ajuste el flash para armonizar la grabación.

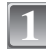

## **Mueva ▶ [½].**

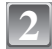

## **Mueva** 3**/**4 **para seleccionar un modo.**

- Puede también mover  $\blacktriangleright$  [ $\sharp$ ] para seleccionar.
- **•** Para más información sobre los ajustes del flash que pueden ser seleccionados, se remite a **"**[Ajustes del flash disponibles por el modo](#page-53-0)  [de grabación](#page-53-0)**"**. [\(P54\)](#page-53-0)

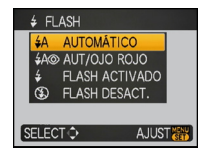

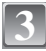

## **Pulse [MENU/SET].**

- **•** Puede también pulsar a mitad el botón del obturador para terminar.
- **•** La pantalla de menú desaparece a los 5 segundos aproximadamente. Al mismo tiempo, se ajusta automáticamente el detalle seleccionado.

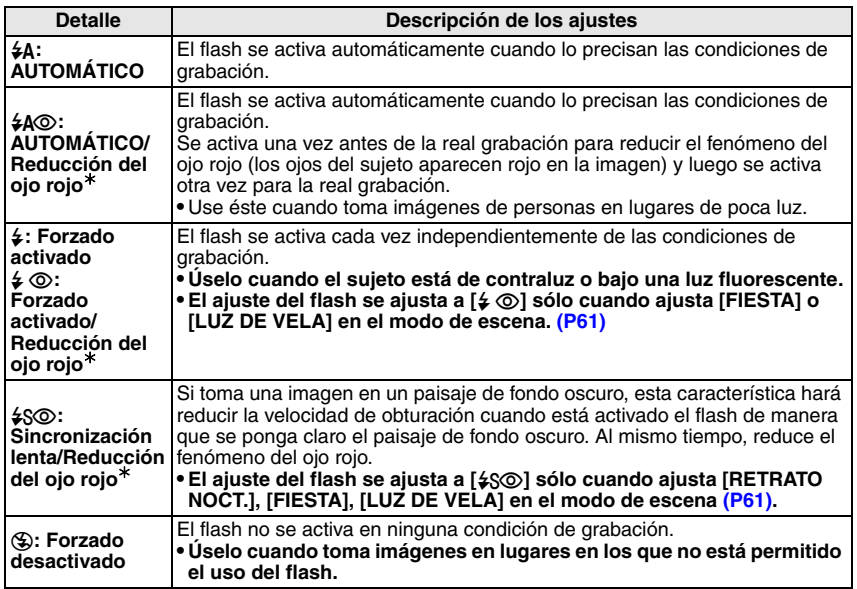

¢ **El flash se activa 2 veces. El sujeto no debe moverse hasta que se active la segunda vez.**

## <span id="page-53-0"></span>∫ **Ajustes del flash disponibles por el modo de grabación**

Los ajustes del flash disponible dependen del modo de grabación. (○: Disponible, —: No disponible,  $\bullet$ : Ajuste inicial del modo de escena)

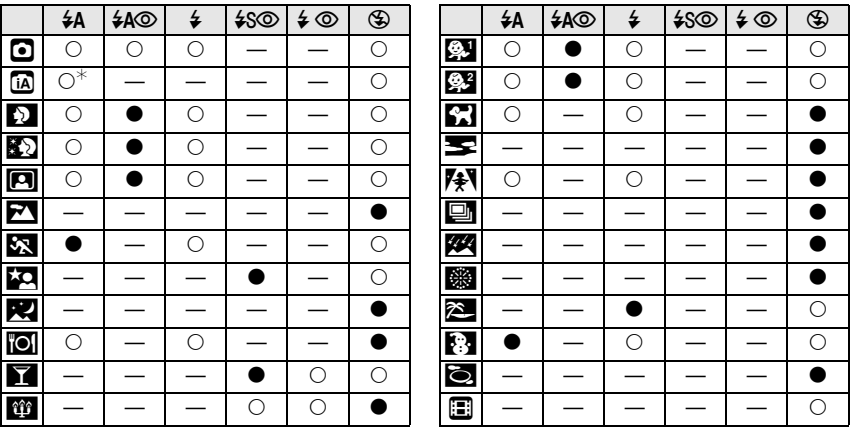

 $*$  Cuando está seleccionado [  $\sharp$ A ], se ajusta [i $\sharp$ A ], [i $\sharp$ A  $\circ$  ] o [i $\sharp$ S  $\circ$ ] según el tipo de sujeto y el brillo.

**•** El ajuste del flash podría cambiar si cambia el modo de grabación. Si lo necesita, fije de nuevo el ajuste del flash.

**•** El ajuste del flash queda memorizado aunque se apague la cámara. Sin embargo, el ajuste del flash en el modo de escena vuelve al ajuste inicial cuando se va a cambiar el modo de escena.

#### ∫ **Rango disponible del flash para sacar imágenes**

**•** El rango disponible del flash es aproximado.

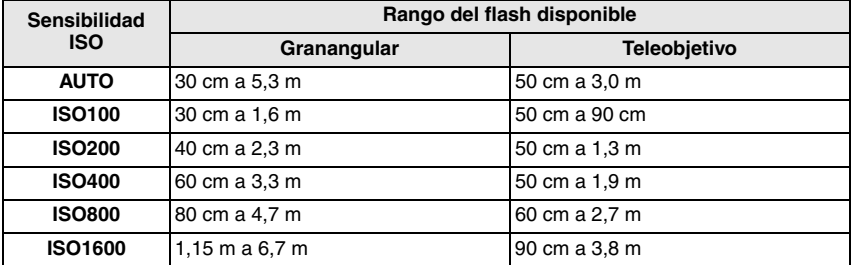

**•** En [MAX. SENS.] [\(P67\)](#page-66-0) en el modo de escena, la sensibilidad ISO cambia automáticamente de [ISO1600] a [ISO6400] y también es distinto el rango disponible de flash.

Granangular: Aprox. 1,15 m a aprox. 13,5 m Teleobjetivo: Aprox. 90 cm a aprox. 7,7 m

#### <span id="page-54-0"></span>∫ **Velocidad de obturación para cada ajuste del flash**

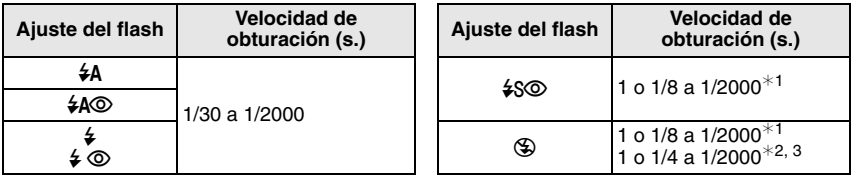

 $*1$  La velocidad de obturación cambia según sea el ajuste [ESTAB.OR[\] \(P89\)](#page-88-1).

¢2 Cuando está ajustada la ISO inteligent[e \(P81\)](#page-80-0)

¢3 [DEPORTE], [NIÑOS1]/[NIÑOS2] y [MASCOTAS] en el modo de escen[a \(P61\)](#page-60-0)

**•** ¢1, 2, 3: La velocidad de obturación pasa a un máximo de 1 segundo en los casos a continuación. **–** Cuando el estabilizador óptico de la imagen está ajustado en [OFF].

- **–** Cuando la cámara ha detectado que hay un poco de trepidación cuando el estabilizador óptico de la imagen está ajustado en [MODE1] o [MODE2].
- **•** En el modo automático inteligente, la velocidad de obturación cambia según la escena identificada.
- **•** En los modos de escena habrá diferencias en las susodichas velocidades de obturación.
- $-$  [RETRATO NOCT.]: 1 o 1/8 a 1/2000 de un segundo<sup> $*4$ </sup>
- **–** [PAISAJE NOCT.]: 8 o 1/8 a 1/2000 de un segundo¢<sup>4</sup>
- **–** [LUZ DE VELA]: 1 o 1/8 a 1/2000 de un segundo¢<sup>4</sup>
- **–** [CIELO ESTRELL.]: 15 segundos, 30 segundos, 60 segundos
- $-$  [FUEGOS ARTIF.]: 1/4 de un segundo, 2 segundos<sup>\*4</sup>
- **–** Todos los demás modos de escena: de 1/8 a 1/2000 de un segundo
- $*4$  Se selecciona la máxima velocidad de obturación cuando la cantidad de trepidación es mínima mientras está ajustado [ESTAB.OR] o cuando [ESTAB.OR] está ajustado en [OFF].

- **•** Si lleva el flash demasiado cerca de un objeto, él podría salir distorsionado o descolorado por el calor o el alumbrado que procede del flash.
- **•** Cuando toma una imagen más allá del rango disponible del flash, la exposición podría no ajustarse correctamente y la imagen podría salir brillante u oscura.
- **•** Mientras que va cargando el flash, su icono destella de color rojo y, aunque se pulse a tope el botón del obturador, es imposible tomar la imagen. **Cuando está ajustado [LCD AUTO. DES.] el monitor LCD se apaga y se enciende el indicador de estado.**
- **•** El balance del blanco podría non ajustarse correctamente por si es escaso el nivel del flash para el sujeto.
- **•** Cuando es rápida la velocidad de obturación, el efecto del flash podría resultar escaso.
- **•** Necesita tiempo para cargar el flash si repite la toma de la imagen. Tome la imagen después de desaparecer la indicación de acceso.
- **•** El efecto de la reducción del ojo rojo difiere entre las personas. Aun cuando el sujeto estuviese lejos de la cámara o no estuviese mirando al primer flash, el efecto podría no ser evidente.

 $Modo$   $[REC]$ :  $\bigcirc$   $\Box$ 

# <span id="page-56-0"></span>**Tomar imágenes a distancia corta**

Este modo le permite tomar imágenes de un sujeto a distancia corta, por ejemplo tomar imágenes de flores. Puede tomar imágenes de un sujeto a una distancia de 5 cm desde el objetivo girando la palanca del zoom encima de Granangular  $(1\times)$ .

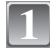

## **Mueva ▼ [光].**

• En el modo macro, se visualiza [AF.W.]. Para cancelar, vuelva a mover  $\blacktriangledown$ .

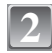

#### **Tomar imágenes.**

#### ∫ **Rango del enfoque**

 $*$  Los cambios de la gama del enfoque por pasos.

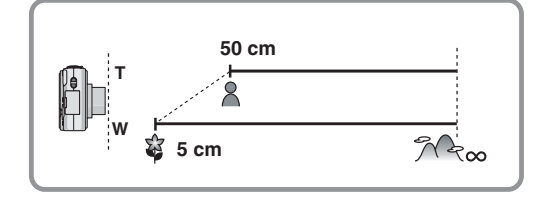

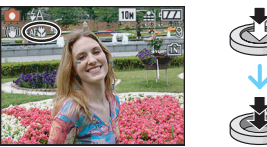

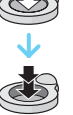

- **•** Le recomendamos que utilice un trípode y el auto-temporizador.
- **•** Le recomendamos que ajuste el flash a forzado desactivado [Œ] cuando toma imágenes en una gama cercana.
- **•** Si la distancia entre la cámara y el sujeto va más allá del rango del enfoque de la cámara, la imagen podría no resultar correctamente enfocada aunque esté encendida la indicación del enfoque.
- **•** Cuando un sujeto está cerca de la cámara, el rango efectivo del enfoque es sensiblemente estrecho. Por lo tanto, si cambia la distancia entre la cámara y el sujeto tras su enfoque, podría resultar difícil de enfocarlo de nuevo.
- **•** El modo macro proporciona prioridad al sujeto cerca de la cámara. Por lo tanto, si la distancia entre la cámara y el sujeto resulta por encima de 50 cm lleva más tiempo para enfocarlo en el modo macro que en el modo de imagen normal.
- **•** Cuando toma imágenes a distancia corta, la resolución periférica de la imagen mermará un poco. Esto no es un funcionamiento defectuoso.

Modo [REC]: [iA **O SSINT SCIN2** 

# <span id="page-57-0"></span>**Tomar imágenes con el autodisparador**

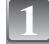

**Mueva** 2 **[**ë**].**

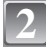

#### **Mueva** 3**/**4 **para seleccionar un modo.**

**•** Puede también mover 2 [ë] para seleccionar.

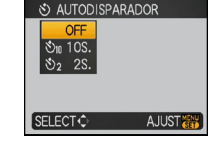

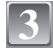

**4**

## **Pulse [MENU/SET].**

- **•** Puede también pulsar a mitad el botón del obturador para terminar.
- **•** La pantalla de menú desaparece a los 5 segundos aproximadamente. Al mismo tiempo, se ajusta automáticamente el detalle seleccionado.
- **Pulse a mitad el botón del obturador para enfocar, luego púlselo a tope para tomar una imagen.**
	- El indicador del autodisparador (A) destella y la obturación se activa a los 10 segundos (o 2 segundos).
	- **•** Si pulsa [MENU/SET] mientras que está ajustado el autodisparador, se cancela el respectivo ajuste.

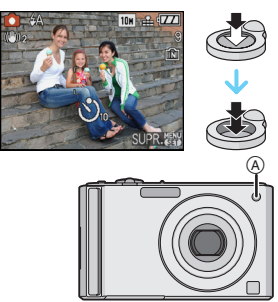

- **•** Cuando usa un trípode etc., el ajustar el autodisparador a 2 segundos es una manera conveniente para evitar la trepidación causada por la presión del botón del obturador.
- **•** Cuando pulsa a tope el botón del obturador una vez, el sujeto se enfoca automáticamente justo antes de la grabación. En lugares oscuros, el indicador del autodisparador destellará y luego puede encenderse brillante funcionando como una lámpara de ayuda A[F \(P90\)](#page-89-0) para permitir a la cámara enfocar el sujeto.
- **•** Le recomendamos que utilice un trípode cuando graba con el autodisparador.
- **•** El número de las imágenes que pueden tomarse en [RÁFAGA] está fijado en 3.

 $Modo$   $[REC]$ :  $\bigcirc$   $\frac{1}{2}$   $\frac{1}{2}$   $\frac$ 

# <span id="page-58-0"></span>**Compensar la exposición**

Utilice esta función cuando no puede lograr la correcta exposición debido a la diferencia de brillo entre el sujeto y el fondo. Vea los ejemplos a continuación.

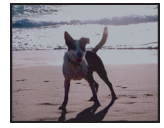

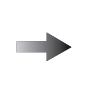

# **Poco expuesto Correctamente**

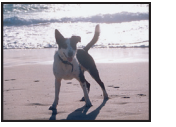

#### **expuesto Sobrexpuesto**

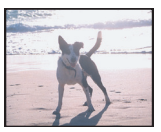

Compense la exposición hacia el positivo.

Compense la exposición hacia el negativo.

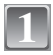

#### **Mueva** 3 **[**È**] hasta que aparezca [EXPOSICIÓN],**  compense la exposición con  $\blacktriangleleft$ / $\blacktriangleright$ .

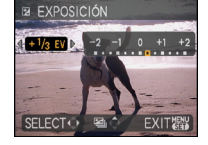

**•** Seleccione [0 EV] para volver a la exposición original.

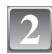

## **Pulse [MENU/SET] para terminar.**

**•** Puede también pulsar a mitad el botón del obturador para terminar.

- **•** EV es la abreviación de [Exposure Value]. Se refiere a la cantidad de luz proporcionada al CCD por el valor de abertura y la velocidad de obturación.
- **•** El valor de compensación a la exposición aparece en la parte baja a la izquierda de la pantalla.
- **•** El valor de compensación ajustado se memoriza aun cuando esté apagada la cámara.
- **•** El rango de compensación a la exposición se limitará según es el brillo del sujeto.

## $Modo$   $[REC]$ :  $\bigcirc$   $\mathbb{S}$  $\mathbb{R}$   $\mathbb{S}$  $\mathbb{R}$   $\mathbb{S}$

# **Tomar imágenes usando el bracketing automático**

En este modo, en el rango de compensación a la exposición seleccionado se graban automáticamente 3 imágenes cada vez que pulsa el botón de obturador. Puede seleccionar la imagen con la exposición deseada entre las 3 imágenes teniendo una diferente exposición.

#### **Con el bracketing automático**  $\pm$ **1EV**

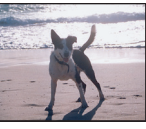

Primera imagen Segunda imagen Tercera imagen

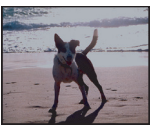

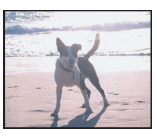

 $\pm$ 0 EV  $\qquad$   $-$  1 EV  $\qquad$   $+$  1 EV

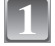

#### **Mueva** 3 **[**È**] hasta que aparezca [AUTO BRACKET] y ajuste la gama de compensación de exposición con**  $\blacktriangleleft$ /**1**.

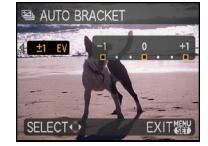

**•** Cuando no usa el bracketing automático, seleccione [OFF] (0).

#### **Pulse [MENU/SET] para terminar. 2**

**•** Puede también pulsar a mitad el botón del obturador para terminar.

- **•** Cuando ajusta el bracketing automático, en la pantalla aparece [ ].
- **•** Cuando toma imágenes usando el bracketing automático después de ajustar el rango de compensación a la exposición, las imágenes tomadas se basan en dicho rango. Cuando la exposición está compensada, el valor de su compensación aparece en la parte baja a la izquierda de la pantalla.
- **•** Se cancela el ajuste del bracketing automático si apaga la cámara o bien si activa [AHORRO EN.].
- **•** Cuando está ajustado el bracketing automático, se va a activar la función de revisión automática independientemente del ajuste de esta última. (La imagen no se ensancha.) No puede ajustar la función de revisión automática en el menú [CONF.].
- **•** La exposición podría no compensarse con el bracketing automático según sea el brillo del sujeto.
- **• [**Œ**] está ajustado para el flash cuando esté fijado el bracketing automático.**
- **• Si está ajustado el bracketing automático la ráfaga se cancela.**

Modo [REC]: **\$411 \$612** 

## <span id="page-60-0"></span>**Tomar imágenes que se armonicen con la escena a ser grabada (Modo de escena)**

Cuando selecciona un modo de escena para armonizar el sujeto con la situación de grabación, la cámara ajusta a la óptima exposición y el matiz para lograr la imagen deseada.

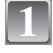

## **Desplace el interruptor selector [REC]/[REPR.] a [**¦**/**!**], luego pulse [MODE].**

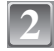

## **Mueva** 3**/**4 **para seleccionar [MODO DE ESCENA 1] o [MODO DE ESCENA 2], luego pulse [MENU/SET].**

**•** Si ajusta los modos de escena que utiliza más a menudo en [MODO DE ESCENA 1] y [MODO DE ESCENA 2], puede, entonces, seleccionar de inmediato los que son los más convenientes.

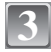

#### **Mueva** 3**/**4**/**2**/**1 **para seleccionar el modo de escena.**

**•** Puede también cambiar las pantallas desde cualquier detalle de menú girando la palanca del zoom.

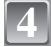

#### **Pulse [MENU/SET] para ajustar.**

**•** La pantalla de menú cambia a la de grabación en el modo de escena seleccionado.

#### ∫ **Acerca de la información**

**•** Si pulsa [DISPLAY] cuando selecciona un modo de escena en el paso **3**, se visualizan las explicaciones sobre cada modo de escena (si pulsa de nuevo [DISPLAY], la escena vuelve al menú del modo).

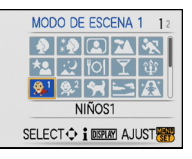

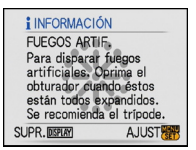

- **•** Para cambiar el modo de escena, pulse [MENU/SET] y luego mueva 1, y vuelva al paso **3** antedicho.
- **•** Se refiera [a P55](#page-54-0) para una información sobre la velocidad de obturación.
- **•** El ajuste del flash en el modo de escena vuelve al ajuste inicial cuando se va a cambiar el modo de escena.
- **•** Cuando toma una imagen con un modo de escena que no es apropiado para este objeto, el matiz de la imagen puede diferir de la escena real.
- **•** Los siguientes detalles no pueden ser ajustados por el hecho de que la cámara los ajusta automáticamente a lo óptimo.
- **–** [ISO INTELIGENT]
- **–** [SENS.DAD]
- **–** [MODO COL.]

## **[RETRATO]**

Si toma imágenes de personas al aire libre durante el día, este modo le permite mejorar el aspecto de las personas interesadas y hacer que su tono de la piel parezca más sano.

#### ∫ **Técnica para el modo de retrato**

Para que este modo sea más efectivo:

- 1 Gire la palanca del zoom hacia el Teleobjetivo hasta que sea posible.
- <sup>2</sup> Se acerque al sujeto para hacer este modo más eficaz.

#### **Nota**

- **•** La sensibilidad ISO está fija en [ISO100].
- El ajuste inicial de [MODO AF] es [su].

## **[PIEL DELICADA]**

Si toma imágenes de personas al aire libre durante el día, este modo permite a la piel parecer incluso más suave que con [RETRATO]. (Es eficaz cuando toma imágenes de personas del pecho hacia lo alto.)

#### ∫ **Técnica para el modo de la piel suave**

Para que este modo sea más efectivo:

- 1 Gire la palanca del zoom hacia el Teleobjetivo hasta que sea posible.
- 2 Se acerque al sujeto para hacer este modo más eficaz.

- **•** Si una parte del fondo etc. tiene un color parecido al de la piel, se suaviza también esta parte.
- **•** Este modo puede no ser eficaz cuando hay un brillo escaso.
- **•** La sensibilidad ISO está fija en [ISO100].
- El ajuste inicial de [MODO AF] es [·<sup>e</sup>.].

#### **[AUTORRETRATO]**

Selecciónelo para tomar imágenes de sí mismo.

#### ∫ **Técnica para el modo de autorretrato**

- **•** Pulse a mitad el botón del obturador para enfocar. El indicador del autodisparador se enciende cuando se coloca en el enfoque. Tenga cuidado de mantener firme la cámara, pulse a tope el botón del obturador para tomar la imagen.
- **•** El sujeto no se enfoca cuando destella el indicador del autodisparador. Asegúrese de pulsar de nuevo a mitad el botón del obturador para enfocar.
- **•** La imagen grabada aparece automáticamente en el monitor LCD para la revisión.
- **•** Si la imagen es borrosa debido a la velocidad de obturación lenta, le recomendamos el uso del autodisparador de 2 segundos.

## **Nota**

- **•** El rango disponible del enfoque es más o menos de 30 cm a 70 cm.
- **•** La ampliación del zoom se desplaza automáticamente hacia Granangular (1k).
- **•** El autodisparador sólo puede ajustarse a desactivado o a 2 segundos. Si lo ajusta a 2 segundos, este ajuste quedará hasta que se apague la cámara, se cambie el modo de escena ose seleccione el modo [REC] o el modo [REPR.].
- **•** El modo de la función estabilizadora está fijado a [MODE2][. \(P89\)](#page-88-1)
- El ajuste inicial de [MODO AF] es [su].

#### **[PAISAJE]**

Esto le permite tomar imágenes de un ancho paisaje.

## **Nota**

 $\bullet$  El rango de enfoque es 5 m a  $\infty$ .

## **[DEPORTE]**

Ajuste aquí cuando quiere tomar imágenes de escenas deportivas u otros sucesos de movimiento rápido.

- **•** Este modo es útil para tomar imágenes de sujetos desde una distancia de 5 m o más.
- **•** Se activa [ISO INTELIGENT] y nivel máximo de la sensibilidad ISO pasa a [ISO800].

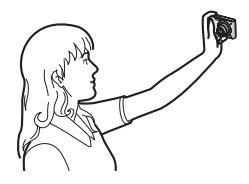

#### **[RETRATO NOCT.]**

Esto le permite tomar imágenes de una persona y el fondo con un brillo más próximo al de la vida real.

#### ∫ **Técnica para el modo de retrato nocturno**

- **• Utilice el flash. (Puede ajustar a [**‹**].)**
- **•** Como se reduce la velocidad de obturación, le recomendamos que utilice un trípode y el autodisparador para tomar las imágenes.
- **•** Mantenga al sujeto inmóvil por 1 segundo aproximadamente tras tomar la imagen.
- Le recomendamos que gire la palanca del zoom hacia Granangular (1×) y estar a 1,5 m desde el sujeto cuando toma una imagen.

## **Nota**

- **•** El rango de enfoque es 1,2 m a 5 m.
- **•** El obturador puede quedar cerrado (cerca de 1 segundos a lo máximo) tras tomar una imagen debido al proceso de la señal. Esto no es un funcionamiento defectuoso.
- **•** Cuando toma imágenes en lugares oscuros puede percibirse ruido.
- El ajuste inicial de [MODO AF] es [**s.**].

## **[PAISAJE NOCT.]**

Esto le permite tomar imágenes nítidas de un paisaje nocturno.

#### ∫ **Técnica para el modo de paisaje nocturno**

**•** Como se reduce la velocidad de obturación (hasta cerca de 8 segundos) utilice un trípode. Le recomendamos también el uso del autodisparador para tomar las imágenes.

#### **Nota**

- El rango de enfoque es 5 m a  $\infty$ .
- **•** El obturador puede quedar cerrado (cerca de 8 segundos a lo máximo) tras tomar una imagen debido al proceso de la señal. Esto no es un funcionamiento defectuoso.
- **•** Cuando toma imágenes en lugares oscuros puede percibirse ruido.

## **[ALIMENTOS]**

Este modo le permite tomar las imágenes de alimentos con el matiz natural, sin quedar afectadas por las luces del entorno en los restaurantes, etc.

## **Nota**

**•** El rango del enfoque llega a ser el mismo que el del modo macro. [5 cm (Granangular)/50 cm (Teleobietivo) a  $\infty$ ]

**[FIESTA]**

Selecciónelo cuando quiere tomar imágenes en una fiesta de bodas, en una fiesta en casa etc. Esto le permite tomar imágenes de personas y el fondo con un brillo mas próximo al de la vida real.

#### ∫ **Técnica para el modo de fiesta**

- **• Utilice el flash. (Puede ajustar a [**‹**] o [**Š**].)**
- **•** Le recomendamos el uso de un trípode y el autodisparador para tomar imágenes.
- Le recomendamos que gire la palanca del zoom hacia Granangular (1×) y estar a 1,5 m desde el sujeto cuando toma imágenes.

#### **Nota**

• El ajuste inicial de [MODO AF] es [s.].

## **[LUZ DE VELA]**

Este modo le permite tomar imágenes con una atmósfera de una luz de vela.

#### ∫ **Técnica para el modo de luz de vela**

- **•** Esto es más eficaz cuando toma imágenes sin usar el flash.
- **•** Le recomendamos el uso de un trípode y el autodisparador para tomar imágenes.

- **•** El rango del enfoque llega a ser el mismo que el del modo macro. [5 cm (Granangular)/50 cm (Teleobjetivo) a  $\infty$ ]
- El ajuste inicial de [MODO AF] es [·**e**.].

## **[NIÑOS1]/[NIÑOS2]**

<span id="page-65-0"></span>Este modo toma las imágenes de un niño con aspecto sano. Cuando usa el flash, la luz que procede de él es más débil que lo normal.

Es posible ajustar distintos cumpleaños y nombres para [NIÑOS1] y [NIÑOS2]. Puede seleccionar que aparezcan en el momento de la reproducción, o que se impriman en la imagen grabada utilizando [IMPR. CAR.] [\(P101\).](#page-100-0)

> **WA NIÑOS1 FDAD**

**NOMBRE** 

**SELECT**<sup>c</sup>

OFF

**ON** SET

**AJUST AND** 

#### ∫ **Ajuste del cumpleaños/Nombre**

- **1 Mueva** 3**/**4 **para seleccionar [EDAD] o [NOMBRE], luego mueva** 1**.**
- **2** Mueva ▲/▼ para seleccionar [SET], luego pulse [MENU/SET].<br>3 Inserta el cumpleaños o el nombre.
- **3 Inserta el cumpleaños o el nombre.**

Cumpleaños:

2/1: Seleccione el detalle (año/mes/fecha).

 $\triangle$ / $\nabla$ : Aiuste.

[MENU/SET]: Salir.

Nombre: Para los detalles sobre cómo insertar los caracteres, lea la sección [INS. TÍTUL] en [P99](#page-98-0).

- **•** Al ajustar el cumpleaños o el nombre, [EDAD] o [NOMBRE] se ajusta automáticamente a [ON].
- **•** Si selecciona [ON] cuando el cumpleaños o el nombre no está registrado, aparece
- automáticamente la pantalla de ajuste.

## **4 Pulse [MENU/SET] para terminar.**

## ∫ **Para cancelar [EDAD] y [NOMBRE]**

Seleccione el ajuste [OFF] en el paso **2** del procedimiento "Ajuste del cumpleaños/Nombre".

- **•** La edad y el nombre pueden ser impresos usando el software "PHOTOfunSTUDIO-viewer-" incluido en el CD-ROM (suministrado).
- **•** Si ajusta [EDAD] o [NOMBRE] a [OFF] aun cuando esté ajustado el cumpleaños o el nombre, la edad o el nombre no se visualiza. Antes de tomar las imágenes, ajuste [EDAD] o [NOMBRE] a [ON].
- **•** El rango del enfoque llega a ser el mismo que el del modo macro. [5 cm (Granangular)/50 cm (Teleobietivo) a  $\infty$ ]
- **•** Se activa [ISO INTELIGENT] y nivel máximo de la sensibilidad ISO pasa a [ISO400].
- **•** Si enciende la cámara con el ajuste [NIÑOS1]/[NIÑOS2], la edad y el nombre se visualizan a la izquierda inferior de la pantalla durante más o menos 5 segundos, junto con la fecha y la hora.
- **•** Si la edad no se visualiza correctamente, verifique los ajustes del reloj y cumpleaños.
- **•** El ajuste del cumpleaños y de nombre se pueden reajustar con [REINIC.].
- El ajuste inicial de [MODO AF] es [su].

## **[MASCOTAS]**

Selecciónelo cuando quiere tomar imágenes de un animal doméstico como la de un perro o un gato.

Puede ajustar el cumpleaños y el nombre de su mascota. Puede seleccionar que aparezcan en el momento de la reproducción, o que se impriman en la imagen grabada utilizando [IMPR. CAR.] [\(P101\).](#page-100-0)

Para información sobre [EDAD] o [NOMBRE], refiérase a [NIÑOS1]/[NIÑOS2] en [P66](#page-65-0).

## **Nota**

- **•** El ajuste inicial en la lámpara de ayuda del AF está en [OFF].
- **•** Se activa [ISO INTELIGENT] y nivel máximo de la sensibilidad ISO pasa a [ISO800].
- El ajuste inicial de [MODO AF] es [**[**a].
- **•** Se refiera a [NIÑOS1]/[NIÑOS2] para más información sobre este modo.

## **[PUESTA SOL]**

Selecciónelo cuando quiere tomar imágenes de la puesta del sol. Esto de permite tomar imágenes nítidas del color rojo del sol.

#### **Nota**

**•** La sensibilidad ISO está fija en [ISO100].

## **[MAX. SENS.]**

<span id="page-66-0"></span>Este modo minimiza la trepidación de los sujetos y le permite tomar imágenes de estos sujetos en lugares débilmente alumbrados. (Selecciónelo para el procesamiento de alta sensibilidad. La sensibilidad cambia automáticamente entre [ISO1600] y [ISO6400].)

#### ∫ **Tamaño de la imagen y relación de aspecto**

**Mueva** 3**/**4 **para seleccionar la imagen, el tamaño y la relación de aspecto, luego pulse [MENU/SET] para ajustar.**

**•** Como tamaño de la imagen se selecciona 3M (4:3), 2,5M (3:2) o 2M (16:9).

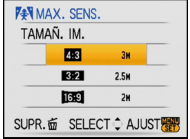

- [CALIDAD] se fija automáticamente a [...].
- Puede tomar imágenes aptas para impresión de 4"×6"/10×15 cm.
- **•** El rango del enfoque llega a ser el mismo que el del modo macro. [5 cm (Granangular)/50 cm (Teleobjetivo) a  $\infty$ ]

## **[RÁFAGA RÁPIDA]**

Éste es un modo útil para disparar movimientos rápidos o un momento importante.

#### ∫ **Tamaño de la imagen y relación de aspecto**

- **1** Mueva **∆/▼** para seleccionar la imagen, el tamaño y la relación **de aspecto, luego pulse [MENU/SET] para ajustar.**
	- **•** Como tamaño de la imagen se selecciona 2M (4:3), 2,5M (3:2) o 2M (16:9).

#### **2 Tomar imágenes.**

**•** Las imágenes fijas se toman automáticamente mientras se pulsa a tope el botón del obturador.

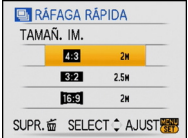

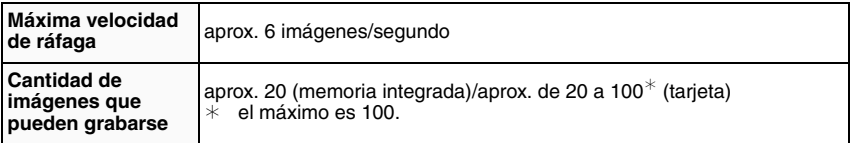

**•** La velocidad de ráfaga cambia según las condiciones de grabación.

- **•** El número de imágenes grabadas en ráfaga está limitado por las condiciones en que se toman las imágenes y por el tipo y/o estado de la tarjeta usada.
- **•** El número de imágenes grabadas en ráfaga aumenta inmediatamente después del formateo.

- [CALIDAD] se fija automáticamente a [...].
- Puede tomar imágenes aptas para impresión de 4"×6"/10×15 cm.
- **•** La velocidad del obturador se vuelve de 1/8 de segundo a 1/2000 de segundo.
- **•** El rango del enfoque llega a ser el mismo que el del modo macro. [5 cm (Granangular)/50 cm (Teleobjetivo) a  $\infty$ ]
- **•** El enfoque, el zoom, la exposición, el balance del blanco, la velocidad de obturación y la sensibilidad ISO están fijos al ajuste de la primera imagen.
- **•** La sensibilidad ISO cambia automáticamente entre [ISO500] y [ISO800]. Sin embargo, la sensibilidad ISO aumenta para hacer que la velocidad de obturación se vuelv alta velocidad.

#### **[CIELO ESTRELL.]**

Esto le permite tomar imágenes nítidas de un cielo estrellado o un sujeto oscuro.

#### ∫ **Ajuste de la velocidad de obturación**

Seleccione una velocidad de obturación de [15 S.], [30 S.] o [60 S.].

- **1** Mueva **∆/▼** para seleccionar el número de segundos, luego **pulse [MENU/SET].**
	- **•** Es también posible cambiar el número de segundos usando el menú rápido[. \(P27\)](#page-26-0)

#### **2 Tomar imágenes.**

- **•** Pulse a tope el botón del obturador para visualizar la cuenta atrás. No mueva la cámara después de que se haya visualizado la pantalla. Cuando acabe la cuenta atrás, se visualiza [ESPERAR] por el mismo lapso de tiempo que la velocidad de obturación ajustada para el proceso de la señal.
- **•** Pulse [MENU/SET] para dejar de tomar las imágenes mientras se visualiza la pantalla de la cuenta atrás.

#### ∫ **Técnica para el modo del cielo estrellado**

**•** El obturador se abre por 15, 30 o 60 segundos. Tenga cuidado de usar un trípode. Se recomienda que tome las imágenes con el autodisparador.

- **•** La función estabilizadora óptica de la imagen está fijada a [OFF].
- **•** La sensibilidad ISO está fija en [ISO100].

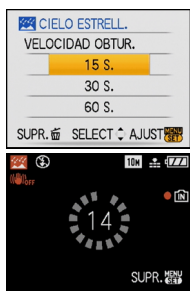

## **[FUEGOS ARTIF.]**

Este modo le permite tomar imágenes hermosas de fuegos artificiales que estallan en el cielo nocturno.

#### ∫ **Técnica para el modo de fuegos artificiales**

**•** Como se reduce la velocidad de obturación, le recomendamos que utilice un trípode.

## **Nota**

- **•** Este modo es más eficaz cuando el sujeto está 10 m o más lejos.
- **•** La velocidad de obturación llega a ser la siguiente.
- **–** Cuando [OFF] está ajustado en la función del estabilizador óptico de la imagen: Fijada a 2 segundos
- **–** Cuando [MODE1] o [MODE2] está ajustado en la función del estabilizador óptico de la imagen: 1/4 de segundo o 2 segundos (La velocidad de obturación sólo pasa a 2 segundos cuando la cámara ha percibido que hubo una pequeña trepidación como cuando usa un trípode etc.)
- **–** Puede cambiar la velocidad de obturación compensando la exposición.
- **•** El área AF no se visualiza.
- **•** La sensibilidad ISO está fija en [ISO100].

## **[PLAYA]**

Esto le permite tomar imágenes aún más vivas del color azul del mar, cielo etc. Asimismo, le impide la baja exposición de personas bajo la fuerte luz del sol.

- **•** El ajuste inicial de [MODO AF] es [so].
- **•** No toque la cámara con las manos mojadas.
- **•** La arena o el agua del mar pueden producir un funcionamiento defectuoso de la cámara. Tenga cuidado de que no entre arena ni agua del mar en el objetivo o los terminales.

#### **[NIEVE]**

Esto le permite tomar imágenes que muestran la nieve lo más blanca que sea posible en una pista de esquí o una montaña cubierta de nieve.

## **[FOTO AÉREA]**

Este modo le permite tomar imágenes a través de una ventanilla del avión.

#### ∫ **Técnica para el modo de foto aérea**

**•** Le recomendamos el uso de esta técnica por si es difícil de enfocar cuando toma imágenes de nubes etc. Dirija la cámara hacia algo que tenga un alto contraste, pulse a mitad el botón del obturador para fijar el enfoque y, luego, dirija la cámara hacia el sujeto y pulse a tope el botón del obturador para tomar la imagen.

- El rango de enfoque es 5 m a  $\infty$ .
- **• Apague la cámara cuando despega o cuando aterriza.**
- **• Cuando usa la cámara, siga todas las instrucciones proporcionada por la tripulación de cabina.**
- **•** Ponga cuidado en el reflejo de la ventanilla.

 $Modo$   $[REC]$ :  $\Box$ 

# **Modo de imagen en movimiento**

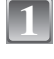

**Desplace el interruptor selector [REC]/[REPR.] a [**¦**/**!**], luego pulse [MODE].**

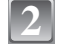

**4**

**Mueva** 3**/**4 **para seleccionar [IM. MOVIMIENTO], luego pulse [MENU/ SET].**

#### **Pulse a mitad el botón del obturador para enfocar, luego púlselo a tope para tomar iniciar a grabar. 3**

A Grabación de audio

- El tiempo de grabación disponible (B) se visualiza arriba a la derecha en tanto que el tiempo de grabación disponible (C) se visualiza en el fondo a la derecha de la pantalla.
- **•** Después de pulsar a tope el botón del obturador, suéltelo en seguida. Si se mantiene pulsado el botón, el sonido no se grabará durante algunos segundos cuando vaya a iniciar la grabación.
- **•** Una vez que el sujeto esté enfocado, se enciende la indicación del enfoque.
- **•** El enfoque y el zoom se fijan al ajuste de cuando inicia la grabación (la primera vez).
- **•** Se graba simultáneamente también el audio desde el micrófono incorporado en esta unidad. (Las imágenes en movimiento no pueden grabarse sin audio).

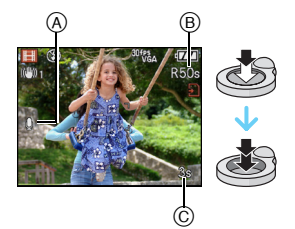

## **Pulse a tope el botón del obturador para iniciar la grabación.**

**•** Si la memoria integrada o la tarjeta se llenan en la mitad de la grabación, la cámara detiene automáticamente la grabación.
**Cambio de los ajustes para la relación de aspecto y la calidad de la imagen**

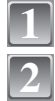

**Pulse [MENU/SET].**

**Mueva** 3**/**4 **para seleccionar [ASPECTO], luego**   $m$ ueva  $\blacktriangleright$ .

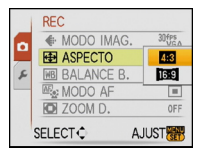

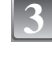

**4**

**Mueva** 3**/**4 **para seleccionar el detalle, luego pulse [MENU/SET].**

**Mueva** 3**/**4 **para seleccionar [MODO IMAG.], luego**  mueva  $\blacktriangleright$ .

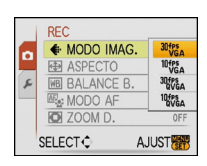

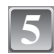

# **Mueva** 3**/**4 **para seleccionar el detalle, luego pulse [MENU/SET].**

Si seleccionó [**43**] en la pantalla mostrada en el paso 3

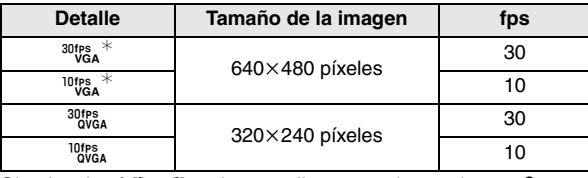

Si seleccionó **[ME9]** en la pantalla mostrada en el paso 3

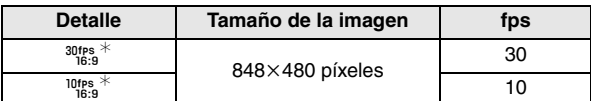

**•** fps "encuadre por segundo"; quiere decir el número de encuadres usados en 1 segundo.

**•** Puede grabar imágenes en movimiento más suaves con "30 fps".

- **•** Puede grabar imágenes en movimiento más prolongadas con "10 fps" aunque la calidad de la imagen es más baja.
- El tamaño del archivo con [<sup>10tes</sup>] es pequeño en forma que se adapte a los e-mails.

¢ No puede grabarse en la memoria integrada.

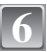

# **Pulse [MENU/SET] para cerrar el menú.**

**•** Puede también pulsar a mitad el botón del obturador para cerrar el menú.

- **•** Se remite a [P147](#page-146-0) para más información sobre el tiempo de grabación disponible.
- **•** El tiempo de grabación disponible visualizado en la pantalla puede no disminuir regularmente.
- $\bullet$  Cuando ajusta la calidad de la imagen a [<sup>30t</sup>ica] o [<sup>30</sup>ti<sup>e</sup>s], le recomendamos el uso de una tarjeta de<br>alta velocidad con "10MB/s" o más grande visualizados en el paquete.
- **•** Según el tipo de tarjeta, puede aparecer por un rato la indicación de acceso a la tarjeta después de grabar las imágenes en movimiento. Esto no es un funcionamiento defectuoso.
- **•** Las imágenes en movimiento pueden grabarse continuamente hasta 2 GB. En la pantalla se visualiza el tiempo máximo de grabación disponible sólo para hasta 2 GB. (DMC-FS20GC/DMC-FS20SG/DMC-FS20GJ/DMC-FS20PL)
- **•** Las imágenes en movimiento pueden grabarse seguidamente durante hasta 15 minutos. El tiempo máximo de grabación continua (hasta 15 minutos) se visualiza en la pantalla. (DMC-FS20EG/DMC-FS20E/DMC-FS20PR)
- **•** Cuando las imágenes en movimiento, grabadas con la cámara, se van a reproducir en otro equipo, la calidad de la imagen y del sonido podría resultar mermada y podría no ser posible reproducirla. Incluso la información de grabación podría visualizarse incorrectamente.
- **•** En el modo de imagen en movimiento, no pueden ser usadas las funciones a continuación. **–** [š] en [MODO AF]
	- **–** Función de detección de la dirección
	- **–** [MODE2] en la función de estabilización de la imagen óptica
- **•** Esta unidad no soporta la grabación de imágenes en movimiento en MultiMediaCard.

 $Modo$   $[REC]$ :  $[n]$   $[3]$   $[3]$   $[3]$   $[3]$   $[3]$   $[4]$ 

# **Funciones útiles en el destino del viaje**

**Grabar cuál día de vacaciones usted graba la imagen**

### **Para detalles sobre los ajustes de menú [CONF.], se remite a [P25](#page-24-0).**

Si ajusta de antemano la fecha de salida de las vacaciones, cuando toma una imagen se graba el número de días que han pasado desde la fecha de salida (cual es el día de vacaciones). Puede visualizar el número de días que han pasado cuando reproduce las imágenes e imprimirlo en las imágenes grabadas con [IMPR. CAR.[\] \(P101\).](#page-100-0)

**•** El número de días que han pasado desde la fecha de partida puede ser impreso usando el software "PHOTOfunSTUDIO-viewer-" incluido en el CD-ROM (suministrado).

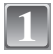

### **Seleccione [FECHA VIAJE] desde el menú [CONF.],**  luego mueva  $\blacktriangleright$ .

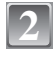

**Mueva** 4 **para seleccionar [SET] luego pulse [MENU/SET].**

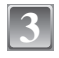

**Mueva** 3**/**4**/**2**/**1 **para ajustar la fecha de salida (año/mes/día), luego pulse [MENU/SET].**

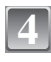

### **Mueva** 3**/**4**/**2**/**1 **para ajustar la fecha de vuelta (año/mes/día), luego pulse [MENU/SET].**

**•** Si no quiere ajustar la fecha de vuelta, pulse [MENU/SET] mientras está visualizada la barra de la fecha.

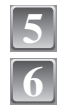

# **Pulse [MENU/SET] para cerrar el menú.**

### **Tome una imagen.**

- **•** El número de días que han pasado desde la fecha de salida se visualiza durante 5 segundos aproximadamente si se enciende esta unidad etc. después de ajustar la fecha del viaje o cuando dicha fecha está ajustada.
- **•** Cuando está ajustada la fecha de viaje, aparece [—] en la parte baja a la derecha de la pantalla.

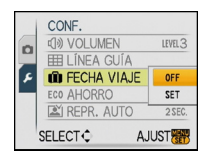

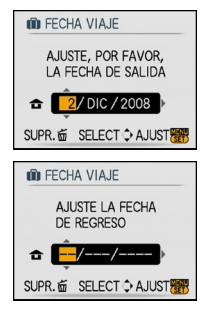

### ■ Cancelar la fecha del viaje

La fecha del viaje se cancela automáticamente si la fecha actual es posterior a la de la vuelta. Si quiere cancelar la fecha del viaje antes del fin de las vacaciones, seleccione [OFF] en la pantalla mostrada en el paso **2**, luego pulse dos veces [MENU/SET].

- **•** La fecha del viaje se computa por medio de la fecha fijada en el ajuste del reloj y la fecha de salida que usted ajustó. Si ajusta [HORA MUNDIAL[\] \(P77\)](#page-76-0) al destino del viaje, la fecha del viaje se computa usando la fecha en el ajuste del reloj y en el ajuste del destino del viaje.
- **•** El ajuste de la fecha del viaje queda memorizado aunque la cámara esté apagada.
- **•** Si ajusta una fecha de salida y luego toma una imagen en una fecha antes de la de salida, se visualiza [-] (menos) en anaranjado y no se graba el día de vacaciones en el que tomó la imagen.
- **•** Si ajusta una fecha de salida y luego cambia el ajuste del reloj a la fecha y hora del destino del viaje, se visualiza [-] (menos) en blanco y, en el caso de que la fecha de destino del viaje sea, por ejemplo, un día anterior a la fecha de salida, el día de las vacaciones en el que tomó la imagen no se graba.
- **•** Si ajusta [FECHA VIAJE] a [OFF], no se grabará el número de días que han pasado desde la fecha de salida aunque fije la fecha del viaje o la de la vuelta. Aun ajustando [FECHA VIAJE] a [SET] después de tomar las imágenes, aquel día en el que las tomó no se visualiza.

<span id="page-76-0"></span>**Grabación de las fechas/horas en el destino del viaje en el extranjero (Hora Mundial)**

#### **Para detalles sobre los ajustes de menú [CONF.], se remite a [P25](#page-24-0).**

Puede visualizar las horas locales en los destinos del viaje y grabarlas en la imagen que toma. **• Seleccione [AJUST RELOJ] para ajustar la fecha y la hora corrientes de antemano[. \(P22\)](#page-21-0)**

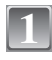

**2**

### **Seleccione [HORA MUNDIAL] desde el menú [CONF.], luego mueva** 1**.**

**•** Cuando utiliza la cámara por la primera vez después de comprarla, aparece el mensaje [AJUSTAR EL ÁREA DE CASA]. Pulse [MENU/SET] y ajuste el área nacional en la pantalla en el paso **3**.

**Mueva** 4 **para seleccionar [CASA], luego pulse** 

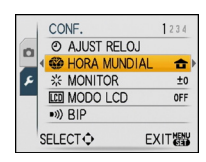

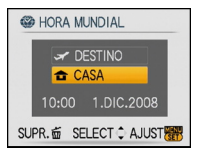

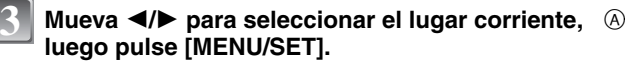

A Hora corriente

**[MENU/SET].**

- $\overline{B}$  Diferencia horaria del GMT (Greenwich Mean Time)
- Si en el área nacional se usa la hora legal [, mueva  $\blacktriangle$ Mueva de nuevo  $\triangle$  para volver a la hora original.
- **•** El ajuste de la hora legal para el área nacional no adelanta la hora corriente. Adelante el ajuste del reloj de una hora.

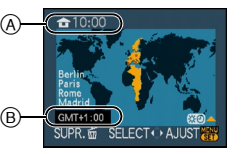

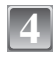

### **Mueva** 3 **para seleccionar [DESTINO], luego pulse [MENU/SET] para ajustar.**

C Según el ajuste, se visualiza la hora en el área de destino del viaje o el área nacional.

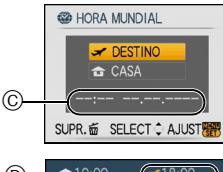

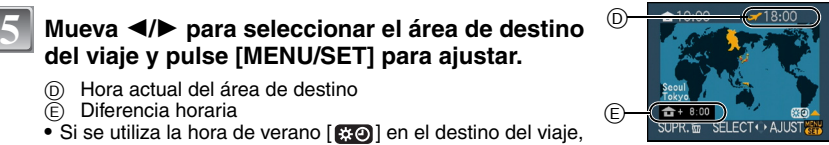

- D Hora actual del área de destino
- E Diferencia horaria
- Si se utiliza la hora de verano [ **[310]** en el destino del viaje, mueva ▲. (Se adelanta de una hora.) Mueva de nuevo ▲ para volver a la hora original.

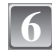

# **Pulse [MENU/SET] para cerrar el menú.**

**del viaje y pulse [MENU/SET] para ajustar.**

- **•** Vuelva a poner el ajuste a [CASA] cuando las vacaciones hayan terminado llevando a cabo los pasos **1**, **2** y **3**.
- **•** Si ya está ajustado [CASA], sólo cambie el destino del viaje y use.
- **•** Por si no puede encontrar el destino del viaje en las áreas visualizadas en la pantalla, ajuste por la diferencia horaria a partir del área nacional.
- **•** Aparece el icono del destino del viaje ["] cuando reproduce las imágenes tomadas en el destino del viaje.

# **Uso del menú del modo [REC]**

# **[TAMAÑ. IM.]**

# **Para detalles sobre el menú del [REC], se remite a [P25.](#page-24-0)**

Ajuste el número de píxeles. Cuanto más alto es el número de píxeles, tanto más fino aparecerá el detalle de las imágenes aun cuando se impriman en una hoja grande. **Modos aplicables:**  $\overline{A}$   $\overline{O}$   $\overline{sw}$   $\overline{sw}$ 

### ∫ **Cuando la relación de aspecto es [**X**].**

 $*$  Este detalle no puede ajustarse en el modo automático inteligente.

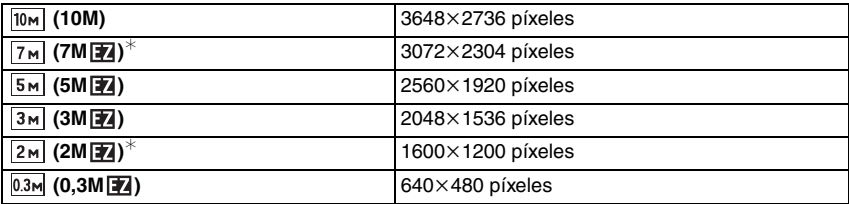

#### ■ Cuando la relación de aspecto es [**BP**].

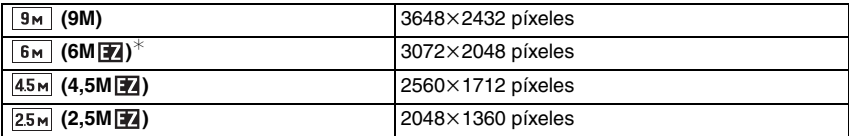

### ∫ **Cuando la relación de aspecto es [**W**].**

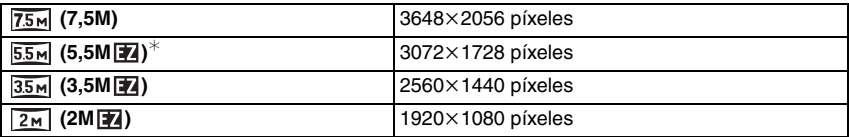

# **Nota**

- **•** "EZ" es una abreviación de "Extra optical Zoom".
- **•** Una imagen digital está formada por muchos puntos llamados píxeles. Cuanto más es alto el número de píxeles tanto más fina será la imagen al imprimirla en una hoja de papel grande o al visualizarla en el monitor de un ordenador.
	- A Muchos píxeles (Fina)
	- $(B)$  Pocos píxeles (Aproximada)
	- $\bar{*}$  Estas imágenes son ejemplos para mostrar el efecto.
- **•** Si cambia la relación de aspecto, vuelva a ajustar el tamaño de la imagen.
- **•** El zoom óptico extendido no funciona en [MAX. SENS.] o [RÁFAGA RÁPIDA] en el modo de escena así que el tamaño de la imagen para [12] no se visualiza.
- **•** Las imágenes pueden aparecer en forma de mosaico según es el sujeto o las condiciones de grabación.
- **•** Se remite a [P144](#page-143-0) para más información sobre el número de imágenes que pueden grabarse.

# **[CALIDAD]**

### **Para detalles sobre el menú del [REC], se remite a [P25.](#page-24-0)**

Ajuste el grado de compresión al que las imágenes han de almacenarse.

### **Modos aplicables: •** *SBN SGN2*

- **[**A**]**: Fina (cuando da prioridad a la calidad de la imagen)
- **[**›**]**: Estándar (cuando usa la calidad de imagen estándar y aumenta el número de imágenes a ser grabado sin cambiar el número de píxeles)

# **Nota**

**•** Se remite a [P144](#page-143-0) para más información sobre el número de imágenes que pueden grabarse.

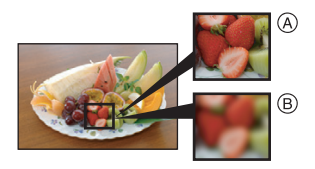

# **[ASPECTO]**

### **Para detalles sobre el menú del [REC], se remite a [P25.](#page-24-0)**

Esto le permite seleccionar la relación de aspecto de las imágenes para adaptar la impresión o el método de reproducción.

**Modos aplicables:**  $\overline{h}$  **Modos aplicables:**  $\overline{h}$  **Modos** 

- **[**X**]**: [ASPECTO] de un televisor de 4:3
- **[**Y**]**: [ASPECTO] de una cámara de película de 35 mm
- **[[** $\mathbb{R}$ **]**: [ASPECTO] de un televisor de alta definición, etc.

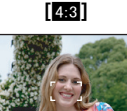

### **[**X**] [**Y**] (sólo imágenes fijas) [**W**]**

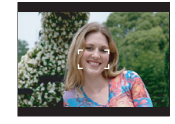

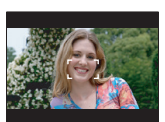

# **Nota**

**•** Las extremidades de las imágenes grabadas pueden recortarse en la impresión así que compruebe antes de imprimir. [\(P141\)](#page-140-0)

# **[ISO INTELIGENT]**

### **Para detalles sobre el menú del [REC], se remite a [P25.](#page-24-0)**

La cámara ajusta automáticamente la optima sensibilidad ISO y la velocidad de obturación para adaptar el movimiento del sujeto y el brillo de la escena a fin de minimizar la trepidación del sujeto.

# **Modos aplicables:**  $\lceil \bullet \rceil$

### $[OFF]$ /[  $\frac{150MAX}{400}$  ]/[  $\frac{150MAX}{800}$  ]/[  $\frac{150MAX}{1600}$  ]

- **•** El límite más alto de la sensibilidad ISO puede ser ajustado.
- **•** Cuanto más alto es el valor ajustado para la sensibilidad ISO, tanto más se reducirá la trepidación pero, sin embargo, será más grande la cantidad de ruido de la imagen.

- **•** Según sea el brillo y dependiendo del cómo se mueve rápido el sujeto, no puede evitar la trepidación.
- **•** Los movimientos pueden no detectarse cuando es pequeño el sujeto que se mueve, cuando éste se halla en el borde de la pantalla o bien cuando el sujeto se mueve en el mismo momento en que se pulsa a tope el botón del obturador.
- **•** Para evitar ruido a la imagen, le recomendamos que reduzca la sensibilidad ISO más alta o ajuste [MODO COL.] a [NATURAL][. \(P89\)](#page-88-0)

# **[SENS.DAD]**

**Para detalles sobre el menú del [REC], se remite a [P25.](#page-24-0)**

Esto permite ajustar la sensibilidad a la luz (sensibilidad ISO). El hecho de ajustar a un valor más alto permite tomar las imágenes aun en lugares oscuros sin que las imágenes producidas resulten oscuras.

**Modos aplicables:** ·

### **[AUTO]/[100]/[200]/[400]/[800]/[1600]**

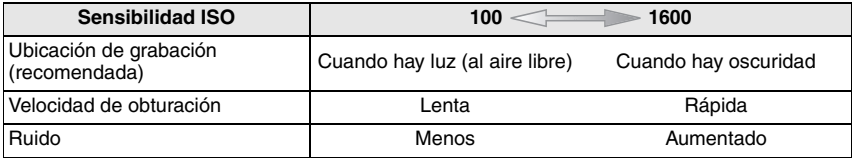

- **•** Cuando ajusta a [AUTO], la sensibilidad ISO pasa automáticamente a un máximo de [ISO400] según el brillo. (Puede ajustarse a un máximo de [ISO1000] cuando usa el flash.)
- **•** La sensibilidad pasa automáticamente a entre [ISO1600] y [ISO6400] en [MAX. SENS.] en el modo de escena.
- **•** El ajuste no está disponible cuando se está usando [ISO INTELIGENT]. ([**[i][60]** está visualizado.)
- **•** Para evitar ruido de la imagen, le recomendamos que reduzca el nivel máximo de la sensibilidad ISO o ajuste [MODO COL.] a [NATURAL], luego tome las imágenes. [\(P89\)](#page-88-0)

# **[BALANCE B.]**

### **Para detalles sobre el menú del [REC], se remite a [P25.](#page-24-0)**

A la luz del sol, bajo luces incandescentes u otras condiciones como donde el color del blanco toma un matiz rojizo o azulado, este detalle ajusta al color del blanco más próximo al que se ve con los ojos según la fuente de luz.

**Modos aplicables:**  $\bullet$  **sexisted:** 

- **[AWB]**: Ajuste automático
- **[登]:** Cuando toma imágenes al aire libre bajo un cielo claro
- **[**Ð**]**: Cuando toma imágenes al aire libre bajo un cielo nublado
- **[**î**]**: Cuando toma imágenes al aire libre a la sombra
- [ $\frac{1}{2}$ ]: Cuando toma imágenes bajo luces incandescentes
- **[** $\epsilon$ **]**: Valor ajustado por [ $\epsilon$ <sub>3</sub> SET] usado

**[** $\epsilon$ <sub>s</sub> SET]: Ajuste manualmente

**•** El balance óptimo del blanco diferirá según el tipo de alumbrado halógeno bajo el que se está grabando, así que utilice [AWB] o  $\boxed{\phantom{a}}$ SET].

### **Balance del blanco automático**

Según las condiciones que prevalecen cuando toma las imágenes, éstas pueden salir con un matiz rojizo o azulado. Además, cuando está usando una variedad de fuentes de luz o no hay nada que tenga un color próximo al blanco, el balance del blanco automático puede funcionar incorrectamente. En ese caso, ajuste el balance del blanco a un modo que no sea el [AWB].

- 1 El balance del blanco automático funcionará dentro de esta gama.
- 2 Cielo azul
- 3 Cielo nublado (Iluvia)<br>4 Sombra
- 4 Sombra<br>5 Pantalla
- 5 Pantalla del televisor
- 6 Luz de sol<br>7 Luz fluores
- 7 Luz fluorescente blanca
- 8 Luz incandescente
- 9 Salida y puesta del sol
- 10 Luz de una vela
- $K =$ Temperatura de color Kelvin

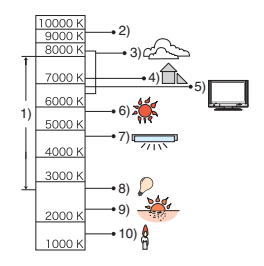

**Ajuste manual del balance del blanco**

- **1** Seleccione [ $\text{S}$ <sub>2</sub> SET] y luego pulse [MENU/SET].<br>**2** Diriia la cámara hacia una hoia de papel blanco
- **2 Dirija la cámara hacia una hoja de papel blanco etc. de manera que el encuadre en el centro sólo se llene por el objeto blanco, luego pulse [MENU/SET].**
- **3 Después del ajuste, seleccione [**Ò**].**

# **Nota**

**•** El balance del blanco se memoriza aunque la cámara esté apagada. (Sin embargo, el balance del blanco para un modo de escena vuelve a [AWB] cuando el modo de escena sea cambiado.)

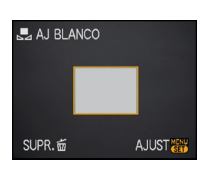

### **[MODO AF]**

### **Para detalles sobre el menú del [REC], se remite a [P25.](#page-24-0)**

Esto permite seleccionar el método de enfoque que se adapta a las posiciones y al número de sujetos.

**Modos aplicables: <b>O** WINK!

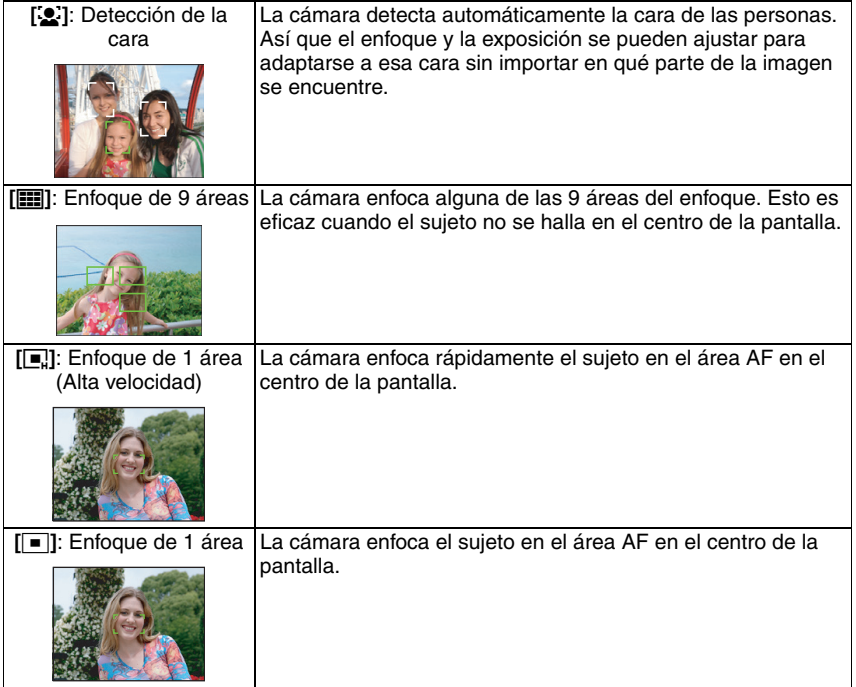

### **Acerca de [**š**]**

Amarillo:

Cuando pulsa a mitad el botón del obturador, el encuadre se pone verde cuando la cámara enfoca.

Blanco:

Visualizado cuando se detecta más de una cara. Se enfocan también las otras caras que se encuentran a la misma distancia que las dentro de las áreas AF amarillas.

- **•** Bajo ciertas condiciones de toma de imagen incluyendo los casos a continuación, la función de reconocimiento puede dejar de funcionar, imposibilitando la detección de la cara. [MODO AF] cambia a [**•**11.
	- **–** Cuando la cara no está enfrente de la cámara
	- **–** Cuando la cara está en un ángulo
	- **–** Cuando la cara es a lo sumo brillante u oscura
	- **–** Cuando hay poco contraste en las caras
	- **–** Cuando las características de la cara están escondidas detrás de gafas de sol, etc.
	- **–** Cuando la cara aparece pequeña en la pantalla
	- **–** Cuando hay movimiento rápido
	- **–** Cuando el sujeto no es un ser humano
	- **–** Cuando se sacude la cámara
	- **–** Cuando utiliza el zoom digital

### **Acerca de [**ƒ**]**

- **•** Puede enfocar el sujeto más rápidamente que otros modos AF.
- **•** La imagen puede dejar de moverse por un rato antes de ser llevada al enfoque cuando pulsa a mitad el botón del obturador. Esto no es un funcionamiento defectuoso.

- **•** Cuando las áreas AF múltiples (a lo máximo 9 áreas) se encienden al mismo tiempo, la cámara está enfocando todas las áreas AF. Si quiere fijar dicha posición de enfoque para tomar imágenes, cambie el modo AF al  $[\blacksquare]$  o  $[\blacksquare]$ .
- **•** Si el modo AF está ajustado en [•], el área AF no se visualiza hasta que la imagen haya sido enfocada.
- **•** La cámara puede detectar como cara un sujeto que no es una persona. En este caso, cambie el modo AF a cualquier otro modo diferente de [[e] y luego tome una imagen.
- **•** El modo AF no se puede ajustar en [FUEGOS ARTIF.] en el modo de escena.
- No es posible ajustar [**g**] en los casos a continuación.
	- **–** [PAISAJE NOCT.], [ALIMENTOS], [CIELO ESTRELL.] y [FOTO AÉREA] en el modo de escena.
	- **–** Modo de imagen en movimiento.

# **[AF RÁPIDO]**

### **Para detalles sobre el menú del [REC], se remite a [P25.](#page-24-0)**

Mientras mantiene firme la cámara, ésta ajustará el enfoque automáticamente, por lo tanto, cuando pulse el obturador el ajuste del enfoque será más rápido. Esto es útil a veces cuando, por ejemplo, no quiere dejar la oportunidad de tomar la imagen.

### **Modos aplicables:**  $\bullet$  **sext sexter [OFF]/[ON]**

### **Nota**

• Cuando está ajustado [ON], en la pantalla se visualiza [Q<sub>AF</sub>].

# **[RÁFAGA]**

### **Para detalles sobre el menú del [REC], se remite a [P25.](#page-24-0)**

Las imágenes se toman continuamente mientras se pulsa el botón del obturador. Seleccione las imágenes que realmente quiere entre las que ha tomado.

### **Modos aplicables:**  $\overline{A} \cdot \overline{A}$  **sevilsen2**

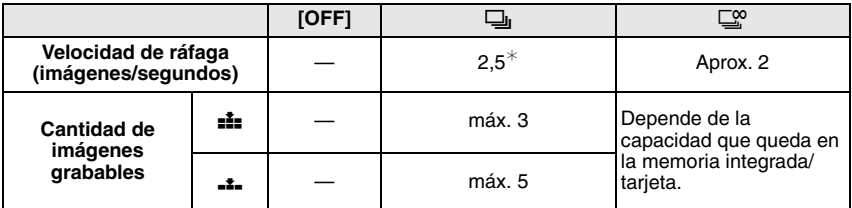

 $*$  La velocidad de ráfaga es constante independientemente de la velocidad de transferencia de la tarjeta.

**•** Los antedichos valores de la velocidad de ráfaga se aplican cuando la velocidad de obturación es 1/60 o más rápida y cuando el flash no se activa.

# **Nota**

- **• Cuando el ajuste del modo de ráfaga está fijado a Sin límite**
- **– La velocidad de ráfaga se reduce de la mitad.** La exacta medida del tiempo depende del tipo de tarjeta, el tamaño de la imagen y la calidad.
- **–** Puede tomar imágenes hasta que se llene la capacidad de la memoria integrada o de la tarjeta.
- **•** El enfoque se fija al tomar la primera imagen.
- **•** Cuando la velocidad de ráfaga está ajustada en [˜], la exposición y el balance del blanco se fijan a los ajustes usados para la primera imagen y también para las sucesivas. Cuando la velocidad de ráfaga está ajustada en  $[\Box^{\infty}_{n}]$ , ellos se ajustarán cada vez que toma una imagen.
- **•** Cuando se usa el autodisparador, el número de imágenes grabables en el modo ráfaga está fijado a 3.
- **•** Si está siguiendo un sujeto en movimiento mientras toma imágenes en un lugar (paisaje), al aire libre etc. donde hay una grande diferencia entre la luz y la sombra, puede necesitar tiempo hasta que esté estable la exposición. Si usa la ráfaga en este momento, la exposición podría no resultar óptima.
- **•** La velocidad de ráfaga (imágenes/segundo) puede reducirse según el ambiente de grabación como lugares oscuros o resulta alta la sensibilidad ISO etc.
- **•** El modo de ráfaga no se cancela cuando se apaga la cámara.
- **•** Si toma imágenes en el modo de ráfaga con la memoria integrada, durará un rato para escribir los datos de la imagen.
- **• [**Œ**] está ajustado para el flash cuando esté fijada la ráfaga.**
- **• Si está ajustada la ráfaga el bracketing automático se cancela.**

# **[ZOOM D.]**

### **Para detalles sobre el menú del [REC], se remite a [P25.](#page-24-0)**

Éste ensancha sujetos aun más que el zoom óptico o el zoom óptico adicional.

### **Modos aplicables: <b>•** scal scale:

# **[OFF]/[ON]**

- **•** Haga referencia a [P43](#page-42-0) para los detalles.
- **•** Si la sacudida de la cámara (trepidación) es un problema durante la activación del zoom, se recomienda que [ESTAB.OR] ajuste a [MODE 1].

# **[MODO COL.]**

### <span id="page-88-0"></span>**Para detalles sobre el menú del [REC], se remite a [P25.](#page-24-0)**

Usando estos modos, las imágenes pueden hacerse más intensas o más suaves, los colores de las imágenes pueden convertirse en color sepia o pueden obtenerse otros efectos de color. **Modos aplicables:**  $\overline{A} \cdot \overline{A} \cdot \overline{B}$ 

- **[STANDARD]**: Éste es el ajuste estándar.
- **[NATURAL]**: La imagen se vuelve más difuminada.
- **[VIVID]**: La imagen se vuelve más nítida.
- **[B/W]**: La imagen se pone en blanco y negro.
- **[SEPIA]:** La imagen se pone sepia.
- **[COOL]**: La imagen se pone azulada.
- **[WARM]**: La imagen se pone rojiza.

# **Nota**

- **•** Cuando toma imágenes en lugares oscuros, el ruido puede resultar evidente. Para evitar ruido, Le recomendamos que ajuste a [NATURAL].
- **•** No puede ajustar [COOL] o [WARM] en el modo automático inteligente. Asimismo, no puede ajustar [NATURAL] o [VIVID] en el modo de imagen en movimiento.
- **•** Los modos de color diferentes pueden ajustarse en los modos diferentes de [REC].

# **[ESTAB.OR]**

### **Para detalles sobre el menú del [REC], se remite a [P25.](#page-24-0)**

Usando uno de estos modos, se detecta trepidación al tomar las imágenes y la cámara la compensa automáticamente permitiendo la toma de imagen sin trepidación.

### **Modos aplicables:**  $\overline{[iA]}$  **C**  $\frac{1}{|S||}$

### **[OFF]**

**[MODE1]**: En el modo [REC] la trepidación siempre se compensa.

**[MODE2]**: La trepidación se compensa en el momento en que se pulsa el botón del obturador.

# **Nota**

- **•** La función estabilizadora podría no funcionar suficientemente en los casos a continuación.
- **–** Cuando hay demasiada trepidación.
- **–** Cuando es alta la ampliación del zoom.
- **–** En el rango del zoom digital.
- **–** Cuando toma imágenes mientras sigue sujetos en movimiento.

**–** Cuando se reduce la velocidad de obturación para tomar imágenes en casa o en lugares oscuros. Ponga atención en la trepidación de la cámara cuando pulsa el botón del obturador.

- **•** El ajuste está fijo en [MODE2] con [AUTORRETRATO] en el modo de escena y en [OFF] en [CIELO ESTRELL.] en el modo de escena.
- **•** No puede ajustar a [OFF] en el modo automático inteligente.
- **•** En el modo de imagen en movimiento, no puede ser ajustado [MODE2].

### **[LÁMP.AYUDA AF]**

### **Para detalles sobre el menú del [REC], se remite a [P25.](#page-24-0)**

Iluminar el sujeto ayuda la cámara a enfocar cuando graba en condiciones de poca luz que vuelven difícil de enfocar.

**Modos aplicables:**  $\bullet$  **seatls and sending the Modos** 

- **[OFF]**: La lámpara de ayuda AF no se enciende.
- **[ON]**: Cuando toma imágenes en lugares oscuros, la lámpara de ayuda AF se enciende mientras pulsa a mitad el botón del obturador. (Ahora se visualizan las áreas AF más anchas.)

# **Nota**

- **•** El rango efectivo de la lámpara de ayuda AF es 1,5 m.
- Cuando no quiere usar la lámpara de ayuda AF (A) (por ej. cuando toma imágenes de animales en lugares oscuros), ajuste [LÁMP.AYUDA AF] a [OFF]. En este caso, será más difícil de enfocar el sujeto.

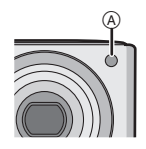

# **[AJUST RELOJ]**

### **Para detalles sobre el menú del [REC], se remite a [P25.](#page-24-0)**

Para ajustar el año, el mes, el día y la hora

Éste funciona exactamente de la misma manera que [AJUST RELOJ] en el menú [CONF.].

# $Modo$  [REPR.]:  $\Box$

**pulse [MENU/SET].**

# **Reproducir las imágenes en la visualización doble (Reproducción doble)**

Puede visualizar en la pantalla dos imágenes grabadas para cotejarlas.

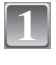

**2**

### **Desplace el interruptor selector [REC]/[REPR.] a [0], luego pulse [MODE].**

**Mueva** 3**/**4 **para seleccionar [REPR. DOBLE], luego** 

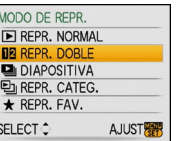

**•** No puede seleccionar [REPR. DOBLE] si no hay imágenes grabadas o bien si sólo hay 1 imagen.

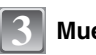

# **Mueva** 3**/**4**/**2**/**1 **para seleccionar una imagen.**

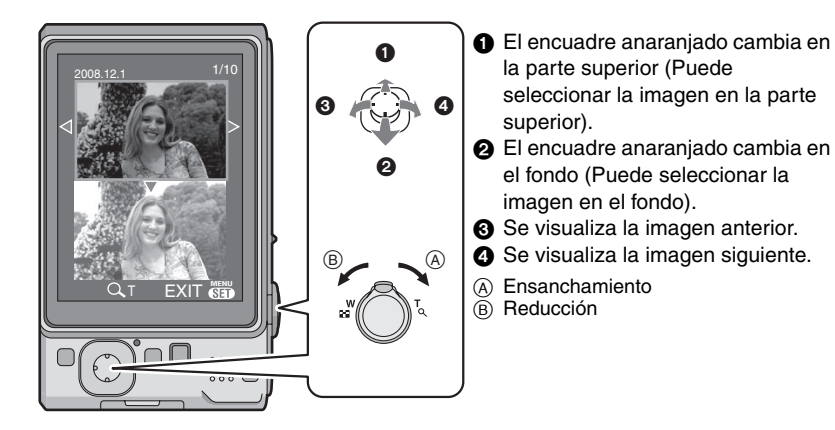

- **•** Cuando se ha cambiado la ampliación, se visualiza durante cerca de 1 segundo la indicación de la posición del zoom y se puede mover la posición de la parte ensanchada moviendo  $\blacktriangle/\blacktriangledown/\blacktriangle/\blacktriangleright$  .
- **•** No puede visualizar al mismo tiempo la misma imagen en la visualización doble.
- Durante la reproducción doble puede borrarse la imagen seleccionada pulsando [ $\bar{m}$ ].

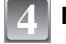

# **Pulse [MENU/SET] para terminar la reproducción doble.**

**•** La imagen seleccionada se reproduce ahora llenando la pantalla (reproducción normal).

# **Note**

**•** Cuando [GIRAR PANT.] está ajustado en [ON], las imágenes que se grabaron con la cámara mantenida verticalmente o las imágenes que se giraron se visualizarán verticalmente.

# $Modo$  [REPR.]:  $\Box$

# **Reproducir las imágenes en secuencia (Diapositiva)**

Puede reproducir las imágenes que ha tomado en sincronización con la música y puede hacer eso en secuencia mientras deja un intervalo fijo entre cada una de las imágenes.

Además, puede reproducir las imágenes agrupadas juntas por categoría o sólo reproducir aquellas imágenes que ha ajustado como favoritas al igual que una diapositiva.

Se recomienda este método de reproducción cuando tiene conectada la cámara a un televisor ajustado para ver las imágenes que tomó.

**Desplace el interruptor selector [REC]/[REPR.] a [**!**], luego pulse [MODE].**

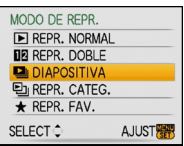

**DIAPOSITIVA TODO** SEL. DE CATEGORÍA **MIS FAVORIT.** 

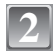

**1**

**Mueva** 3**/**4 **para seleccionar [DIAPOSITIVA], luego pulse [MENU/SET].**

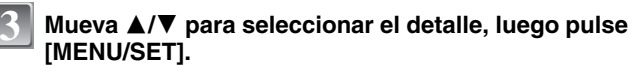

**•** [MIS FAVORIT.] sólo puede seleccionarse cuando [MIS FAVORIT.] en el menú [REPR.[\] \(P107\)](#page-106-0) está ajustado en [ON] y hay imágenes ya ajustadas como favoritas.

**Cuando [TODO] o [MIS FAVORIT.] se ha seleccionado en el paso 3**

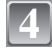

**Mueva** 3 **para seleccionar [INICIO] luego pulse [MENU/SET].**

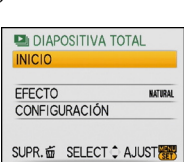

SUPR. 面 SELECT + AJUST

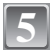

### **Mueva** 4 **para terminar.**

**•** La reproducción normal se reanuda después de que termine la diapositiva.

### **Cuando [SEL. DE CATEGORÍA] se ha seleccionado en el paso 3**

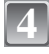

# **Mueva** 3**/**4**/**2**/**1 **para seleccionar la categoría a reproducir, luego pulse [MENU/SET] para ajustar.**

**•** Para detalles sobre las categorías, se remite a [P95](#page-94-0).

**Mueva** 3 **para seleccionar [INICIO] luego pulse [MENU/SET].**

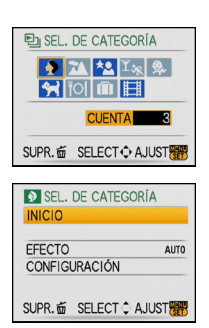

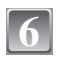

**5**

### **Mueva** 4 **para terminar la diapositiva.**

**•** La reproducción normal se reanuda después de que termine la diapositiva.

### ∫ **Operaciones ejecutadas durante la diapositiva**

El cursor visualizado durante la reproducción corresponde a  $\triangle$ / $\nabla$ / $\blacktriangleleft$ / $\blacktriangleright$ . • La pantalla de menú se restablece cuando se pulse [ $\tilde{m}$ ].

- A Pausa/Ejecutar
- $\overline{B}$  Parada
- $\odot$  Volver a la imagen anterior\*
- $\overline{0}$  Ir a la siguiente imagen\*
- $\bar{*}$  Estas operaciones sólo pueden realizarse en el modo de pausa

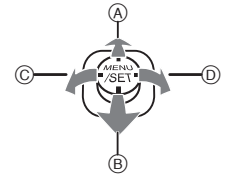

 $\circ$  -  $\circ$  -  $\circ$ 

- E Reducir el nivel del volumen
- Aumentar el nivel de volumen

### ∫ **Cambiar los ajustes de diapositiva**

Puede cambiar los ajustes para la reproducción de diapositivas seleccionando [EFECTO] o [CONFIGURACIÓN] en la pantalla de menú de diapositivas.

### **[EFECTO]**

Éste le permite seleccionar los efectos de la pantalla o los efectos de la música cuando cambia de una imagen a la sucesiva.

[NATURAL], [SLOW], [SWING], [URBAN], [OFF], [AUTO]

- **•** Cuando está seleccionado [URBAN], la imagen puede aparecer en blanco y negro con efecto de pantalla.
- **•** [AUTO] sólo puede utilizarse cuando esté seleccionado [SEL. DE CATEGORÍA]. Las imágenes se reproducen con los efectos recomendados en cada categoría.

### **[CONFIGURACIÓN]**

Puede ser ajustado [DURACION] o [REPETICIÓN].

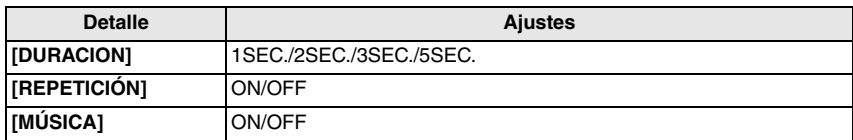

**•** [DURACION] sólo puede ajustarse cuando ha sido seleccionado [OFF] como ajuste de [EFECTO].

**•** [MÚSICA] no puede seleccionarse cuando ha sido seleccionado [OFF] como ajuste de [EFECTO].

# **Nota**

**•** No puede reproducir imágenes en movimiento como diapositiva.

**•** No es posible añadir nuevos efectos musicales.

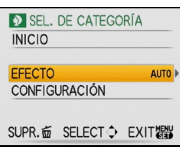

Modo  $[REPR.]:$   $\Box$ 

# **Seleccionar imágenes y reproducirlas ([REPR. CATEG.]/[REPR. FAV.])**

# **[REPR. CATEG.]**

<span id="page-94-0"></span>Este modo le permite buscar las imágenes por el modo de escena u otras categorías (como [RETRATO], [PAISAJE] o [PAISAJE NOCT.]) y clasificar las imágenes en cada una de las categorías. Puede, entonces, reproducir las imágenes en cada categoría.

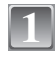

### **Desplace el interruptor selector [REC]/[REPR.] a [D], luego pulse [MODE].**

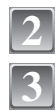

# **Mueva** 3**/**4 **para seleccionar [REPR. CATEG.], luego pulse [MENU/SET].**

**Mueva** 3**/**4**/**2**/**1 **para seleccionar la categoría, luego pulse [MENU/SET] para ajustar.**

- **•** Si se encuentra una imagen en una categoría, el icono de la categoría se pone azul.
- **•** Puede durar un rato para buscar los archivos de la imagen por si hay muchos en la tarjeta o en la memoria integrada.

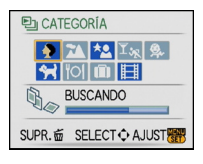

- Si pulsa  $\lceil \frac{1}{m} \rceil$  mientras va buscando, la búsqueda se detendrá a mitad.
- **•** Las imágenes se clasifican por las categorías mostradas a continuación.

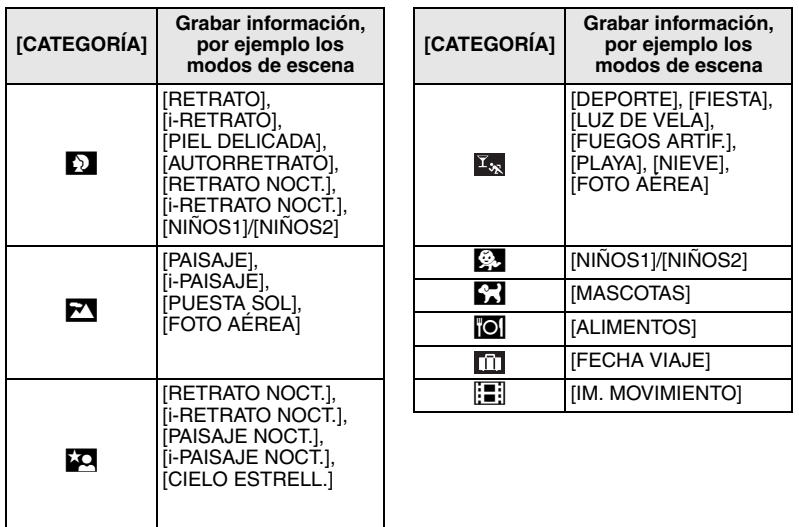

**[REPR. FAV.]**

Puede reproducir las imágenes que están ajustadas como [MIS FAVORIT.[\] \(P107\)](#page-106-0) (Sólo cuando [MIS FAVORIT.] está ajustado en [ON] y hay imágenes que se ajustaron a [MIS FAVORIT.]).

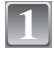

**Desplace el interruptor selector [REC]/[REPR.] a [▶], luego pulse [MODE].**

**Mueva** 3**/**4 **para seleccionar [REPR. FAV.], luego pulse [MENU/SET]. 2**

# **Nota**

**•** Sólo puede usar [GIRAR], [GIRAR PANT.], [IMPR.DPOF] o [PROTECC] en el menú [REPR.].

 $Modo$  [REPR.]:  $\Box$ 

# **Reproducir imágenes en movimiento**

### **Mueva** 2**/**1 **para seleccionar una imagen teniendo un icono de imagen en movimiento (como [**ù**]), luego mueva** 3 **para reproducir.**

- A Tiempo de grabación de la imagen en movimiento
- $\overline{B}$  Icono de imagen en movimiento
- $\overline{6}$  Icono de reproducción de imagen en movimiento
- **•** Después de iniciar la reproducción, se visualiza en la parte superior derecha de la pantalla el tiempo transcurrido de la reproducción. Por ejemplo, 8 minutos y 30 segundos se visualizan [8m30s].

### ∫ **Operaciones realizadas durante la reproducción de imágenes en movimiento**

- El cursor visualizado durante la reproducción corresponde a  $\triangle$ / $\Psi$ / $\triangle$ .
- A Pausa/Ejecutar
- B Parada
- $\overline{c}$  Rebobinado rápido, Rebobinado de encuadre en encuadre<sup>\*</sup>
- $(D)$  Avance rápido, Avance de encuadre en encuadre $\epsilon$
- $\bar{*}$  Estas operaciones sólo pueden realizarse en el modo de pausa
- E Reducir el nivel del volumen
- $\tilde{\odot}$  Aumentar el nivel de volumen

# **Nota**

- **•** El formato de archivo que puede reproducirse con esta cámara es el QuickTime Motion JPEG.
- **•** Repare en que el software despachado incluye QuickTime para reproducir los archivos de imágenes en movimiento creados con la cámara en el ordenador.
- **•** Unos archivos QuickTime Motion JPEG grabados por un ordenador u otro equipo podrían no reproducirse con la cámara.
- **•** Si reproduce imágenes en movimiento que se grabaron con otro equipo, la calidad de la imagen podría resultar deteriorada o las imágenes podrían no reproducirse.
- **•** Usando una tarjeta de memoria de alta capacidad, es posible que el rebobinado rápido se ponga más lento que lo normal.

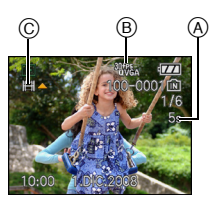

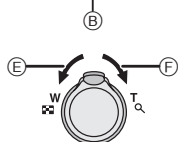

 $\circ$   $\bullet$   $\circ$   $\circ$   $\bullet$   $\bullet$   $\bullet$   $\bullet$ 

 $^\copyright$ 

Modo  $[REPR.]:$   $\Box$ 

# **Uso del menú del modo [REPR.]**

Puede usar varias funciones en el modo de reproducción para girar las imágenes, ajustar su protección, etc.

**•** Con [IMPR. CAR.], [CAMB.TAM.], [RECORTE] o [CONV.ASPEC.], se crea una nueva imagen editada. No se puede crear una imagen nueva si no hay espacio libre en la memoria integrada o en la tarjeta, así que recomendamos comprobar si hay espacio libre y luego editar la imagen.

# **[CALENDARIO]**

Puede reproducir las imágenes por fecha de grabación.

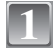

# **Seleccione [CALENDARIO] en el menú del modo [REPR.][. \(P25\)](#page-24-0)**

• Puede también girar la palanca del zoom muchas veces hacia [**LL**] (W) para visualizar la pantalla del calendario[. \(P46\)](#page-45-0)

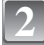

### **Mueva** 3**/**4**/**2**/**1 **para seleccionar la fecha a ser reproducida.**

- $\triangle/\nabla$ : Seleccione el mes
- 2/1: Seleccione la fecha
- **•** Si no hay imágenes grabadas durante el mes, éste no se visualiza.

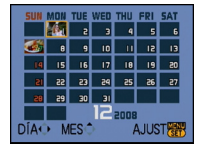

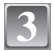

### **Pulse [MENU/SET] para visualizar las imágenes que se grabaron en la fecha seleccionada.**

• Pulse  $\lceil \frac{1}{10} \rceil$  para volver a la pantalla de calendario.

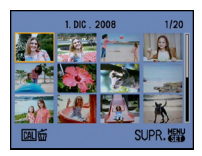

#### **Mueva** 3**/**4**/**2**/**1 **para seleccionar una imagen y luego pulse [MENU/ SET]. 4**

**•** Aparecerá la imagen que fue seleccionada.

- **•** La fecha de grabación de la imagen seleccionada en la pantalla de reproducción se convierte en la fecha seleccionada cuando se visualiza antes la pantalla del calendario.
- **•** Si hay imágenes múltiples con la misma fecha de grabación, se visualiza la primera imagen grabada en aquel día.
- **•** Puede visualizar el calendario entre enero de 2000 y diciembre de 2099.
- **•** Si la fecha no está ajustada en la cámara, la fecha de grabación se ajustará a partir del primer de enero de 2008.
- **•** Si toma imágenes después de ajustar el destino del viaje en [HORA MUNDIAL], las imágenes se visualizan por las fechas en el destino del viaje en la reproducción de calendario.

# **[INS. TÍTUL]**

Puede agregar texto (comentarios) a las imágenes. Después de que el texto haya sido registrado, él puede incluirse en las impresiones usando [IMPR. CAR.] [\(P101\).](#page-100-0) (Sólo pueden introducirse caracteres y símbolos alfabéticos.)

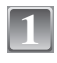

# **Seleccione [INS. TÍTUL] en el menú del modo [REPR.][. \(P25\)](#page-24-0)**

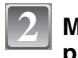

# **Mueva** 3**/**4 **para seleccionar [UNICO] o [MULT.], luego pulse [MENU/SET].**

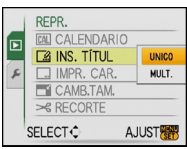

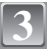

<span id="page-98-0"></span>**4**

# **Seleccione la imagen y luego pulse [MENU/SET] para ajustar.**

• **[Mex**] (A) se visualiza para las imágenes que ya han sido grabadas con el texto en los ajustes del nombre [NINOS1]/ [NIÑOS2] [\(P66\)](#page-65-0) o [MASCOTAS[\] \(P67\)](#page-66-0) en el modo de escena o [INS. TÍTUL].

### **Ajuste [MULT.] Pulse [DISPLAY] para ajustar (repetir) y luego pulse [MENU/SET] para ajustar.**

- **•** El ajuste se cancela cuando se vuelve a pulsar [DISPLAY].
- **•** Los títulos no pueden cambiarse ni borrarse en [MULT.].

### **Mueva** 3**/**4**/**2**/**1 **para seleccionar el texto, luego pulse [MENU/SET] para registrar.**

- **•** Pulse [DISPLAY] para cambiar el texto entre [A] (mayúsculas), [a] (minúsculas) y [&/1] (caracteres especiales y números).
- **•** Puede desplazarse el cursor a la posición de entrada a la izquierda con  $[$ [ $]$ ], y a la derecha con  $[Q]$ .
- **•** Para introducir un espacio vacío, mueva el curso hacia [ESPAC.] o borre el carácter insertado, mueva el cursor hacia [BORRA], y pulse [MENU/SET].
- Para detener la edición en cualquier momento durante la introducción del texto, pulse [ $\overline{m}$ ].
- **•** Pueden insertarse un máximo de 30 caracteres.

[UNICO] [MULT.]

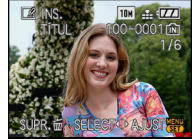

**E INS. TÍTUL** 

Mueva  $\blacktriangleleft/\blacktriangleright$  para seleccionar la imagen.

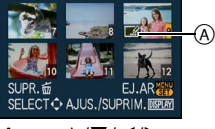

Mueva  $\triangle$ / $\nabla$ / $\blacktriangle$ / $\triangleright$  para seleccionar las imágenes.

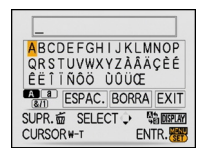

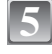

### **Mueva**3**/**4**/**2**/**1 **para desplazar el cursor a [EXIT], luego pulse [MENU/ SET] para terminar la introducción del texto.**

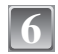

# **Pulse [**'**] para volver a la pantalla de menú.**¢

- $*$  La pantalla de menú se restablece automáticamente cuando esté seleccionado [MULT.].
- **•** Pulse [MENU/SET] para cerrar el menú.

### ∫ **Borrado del título (solo para [UNICO])**

- **1 En el paso 4 cuando está seleccionado [UNICO] [\(P99\),](#page-98-0) borre todo el texto, seleccione [EXIT] y pulse [MENU/SET].**
- **2 Pulse [**'**].**
- **3 Pulse [MENU/SET] para cerrar el menú.**

- **•** Si el entero texto no cabe en la pantalla, el texto puede desplazarse.
- **•** El ajuste del nombre de [NIÑOS1]/[NIÑOS2] o [MASCOTAS] en el modo de escena puede registrarse siguiendo la operación en los pasos **4** y siguientes.
- **•** El ajuste del nombre de [NIÑOS1]/[NIÑOS2] o [MASCOTAS] en el modo de escena y [INS. TÍTUL] no pueden registrarse al mismo tiempo.
- **•** Puede imprimir texto (comentarios) usando el software "PHOTOfunSTUDIO-viewer-" incluido en el CD-ROM (suministrado).
- **•** Puede ajustar hasta un máximo de 50 imágenes a la vez con [MULT.].
- **•** No puede usar la edición de títulos para imágenes tomadas por otros equipos.

**[IMPR. CAR.]**

<span id="page-100-0"></span>Puede imprimir la fecha/hora de grabación, edad, fecha del viaje o título en las imágenes grabadas.

Es útil para una impresión regular del tamaño (A las imágenes con un tamaño más grande de [ ] se les proporcionará un nuevo tamaño cuando va a imprimir la fecha etc. en ellas).

# **Seleccione [IMPR. CAR.] en el menú del modo [REPR.][. \(P25\)](#page-24-0)**

**1 2**

### **Mueva** 3**/**4 **para seleccionar [UNICO] o [MULT.], luego pulse [MENU/SET].**

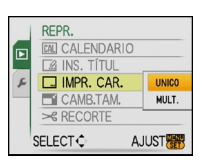

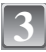

**4**

# **Seleccione la imagen y luego pulse [MENU/SET] para ajustar.**

**•** En la pantalla aparece  $\left[\begin{array}{c} \blacksquare \\ \blacksquare \end{array}\right]$  (A) si la imagen ha sido impresa con el texto.

**Ajuste [MULT.]**

**Pulse [DISPLAY] para ajustar (repetir) y luego pulse [MENU/SET] para ajustar.**

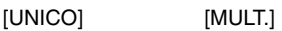

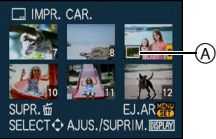

Mueva  $\blacktriangleleft/\blacktriangleright$  para seleccionar la

Mueva  $\triangle$ / $\nabla$ / $\blacktriangle$ / $\triangleright$  para seleccionar las imágenes.

**•** El ajuste se cancela cuando se vuelve imagen. a pulsar [DISPLAY].

# **Mueva** 3**/**4**/**2**/**1 **para seleccionar [FECHA DISPARO], [EDAD], [FECHA VIAJE] o [TÍTULO], luego pulse [MENU/SET] para ajustar cada detalle.**

### **[FECHA DISPARO]**

**[SIN HORA]**: Imprima el año, el mes y la fecha.

**[CON HORA]**: Imprima el año, el mes, el día, la hora y los minutos.

### **[EDAD] [\(P66\)](#page-65-1)**

Si éste está ajustado en [ON], [EDAD] se imprime en las imágenes.

### **[FECHA VIAJE]**

Si éste está ajustado en [ON], [FECHA VIAJE] se imprime en las imágenes.

# **[TÍTULO]**

El texto se imprime junto con la imagen para las imágenes que ya han sido grabadas con el texto en los ajustes del nombre de [NIÑOS1]/[NIÑOS2] o [MASCOTAS] en el modo de escena o [INS. TÍTUL].

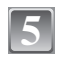

# **Pulse [MENU/SET].**

• Si ajusta [IMPR. CAR.] para una imagen con un tamaño más grande de [ $\overline{3M}$ **]**, el tamaño de la imagen se empequeñece de la manera mostrada abajo.

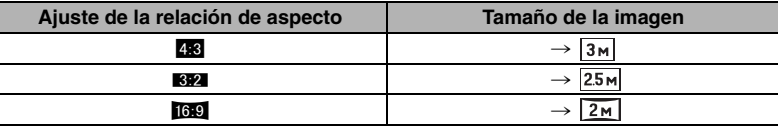

**•** La imagen resulta un poco aproximada.

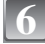

**7**

### **Mueva** 3 **para seleccionar [SI] luego pulse [MENU/ SET].**

**•** Aparece el mensaje [¿GUARDAR NUEVA FOTO? ] si la imagen se grabó con un tamaño  $\sqrt{3m}$  o inferior.

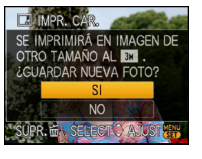

# **Pulse [**'**] para volver a la pantalla de menú.**¢

- $*$  La pantalla de menú se restablece automáticamente cuando esté seleccionado [MULT.].
- **•** Pulse [MENU/SET] para cerrar el menú.

- **•** Cuando imprime imágenes impresas con el texto, la fecha se imprimirá sobre el texto impreso por si señala la impresión de la fecha a un estudio de impresión de fotos o en una impresora.
- **•** Puede configurar hasta 50 imágenes a la vez en [MULT.].
- **•** Según la impresora a utilizarse, unos caracteres podrían ser cortados en la impresión. Compruebe antes de imprimir.
- Cuando se imprime el texto en las imágenes [0,3m] dicho texto es difícil de leer.
- **•** Texto y fechas no pueden ser impresos en las imágenes tomadas por otro equipo.

# **[CAMB.TAM.] Reducir el tamaño de la imagen (número de píxeles)**

Le recomendamos que vaya a dar un nuevo tamaño a  $[0.3<sub>m</sub>]$  si quiere adjuntar una imagen a un e-mail o usarla en un sitio web. Las imágenes ajustadas al número mínimo de píxeles para la [ASPECTO] no se le puede reducir más el tamaño.

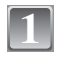

# **Seleccione [CAMB.TAM.] en el menú del modo [REPR.][. \(P25\)](#page-24-0)**

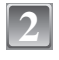

### **Mueva** 3**/**4 **para seleccionar [UNICO] o [MULT.], luego pulse [MENU/SET].**

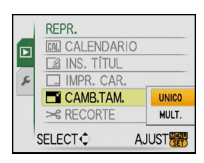

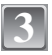

### **Seleccione la imagen y el tamaño. Ajuste [UNICO]**

- **1 Mueva** 2**/**1 **para seleccionar la imagen, luego pulse [MENU/SET].**
- **2 Mueva** 2**/**1 **para seleccionar el tamaño**¢**, luego pulse [MENU/SET].**
- $*$  Sólo se visualiza el tamaño en el que las imágenes que pueden modificarse.

### **Ajuste [MULT.]**

- **1 Mueva** 3**/**4 **para seleccionar el tamaño, luego pulse [MENU/SET].**
	- **•** Cuando se pulsa [DISPLAY], se visualiza una explicación para dar un nuevo tamaño.
- **2 Mueva** 3**/**4**/**2**/**1 **para seleccionar la imagen y luego pulse [DISPLAY].**
	- **•** Repita este paso para cada imagen, luego pulse [MENU/SET] para ajustar.

### **Mueva** 3 **para seleccionar [SI] luego pulse [MENU/ SET].**

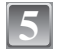

**4**

### **Pulse [**'**] para volver a la pantalla de menú.**¢

- $*$  La pantalla de menú se restablece automáticamente cuando esté seleccionado [MULT.].
- **•** Pulse [MENU/SET] para cerrar el menú.

# **Nota**

- **•** Puede configurar hasta 50 imágenes a la vez en [MULT.].
- **•** La calidad de la imagen con nuevo tamaño saldrá mermada.
- **•** Podría no ser posible cambiar el tamaño de las imágenes grabadas con otro equipo.

# [UNICO]

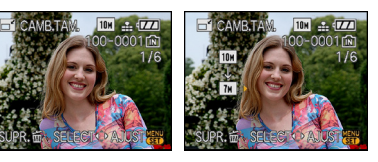

[MULT.]

#### **TAMAÑO REDUCIDO: DISPUNI** 4:3 7H 3:2 6H 16:9 5.5M  $5<sub>M</sub>$  $4.5M$  $3.5M$  $\overline{3}$  $25M$  $2M$  $2H$  $2.5M$  $2<sub>H</sub>$  $0.3M$  $2.5M$  $2H$ SUPR. 面 SELECT C AJUST

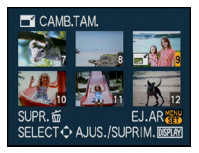

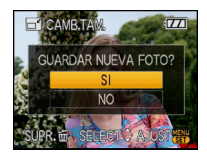

**[RECORTE]**

Puede ensanchar y luego cortar la porción importante de la imagen grabada.

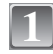

# **Seleccione [RECORTE] en el menú del modo [REPR.]. [\(P25\)](#page-24-0)**

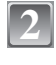

### **Mueva** 2**/**1 **para seleccionar la imagen, luego pulse [MENU/SET].**

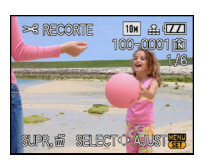

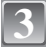

**Utilice la palanca del zoom y mueva** 3**/**4**/**2**/**1 **para seleccionar las partes a ser recortadas.**

Reducción Ensanchamiento

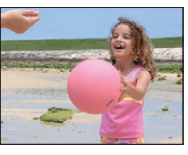

Mueva la posición

 $\longleftrightarrow$ 

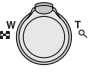

Palanca del zoom (T): Ensanchamiento Palanca del zoom (W): Reducción  $\triangle$ / $\nabla$ / $\blacktriangle$ / $\triangleright$ : Mueva

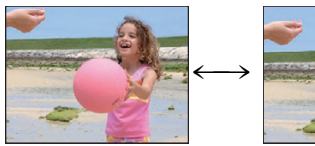

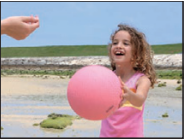

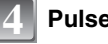

# **Pulse [MENU/SET].**

### **Mueva** 3 **para seleccionar [SI] luego pulse [MENU/ SET].**

# **Pulse [**'**] para volver a la pantalla de menú.**

**•** Pulse [MENU/SET] para cerrar el menú.

### **Nota**

**5**

**6**

- **•** Según lo recortado, el tamaño de la imagen recortada puede llegar a ser más pequeño que el de la imagen original.
- **•** La calidad de la imagen recortada saldrá mermada.
- **•** Puede no ser posible recortar las imágenes grabadas con otro equipo.

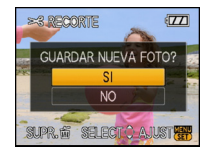

 **[CONV.ASPEC.]**

Puede convertir las imágenes tomada con una relación de aspecto [169] en una de [1392] o  $\overline{\phantom{a}}$   $\overline{\phantom{a}}$   $\overline{\$ 

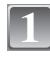

**Seleccione [CONV.ASPEC.] en el menú del modo [REPR.]. [\(P25\)](#page-24-0)**

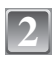

**Mueva** 3**/**4 **para seleccionar [**Y**] o [**X**], luego pulse [MENU/SET].**

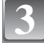

**Mueva** 2**/**1 **para seleccionar una imagen tomada con la relación de aspecto [**W**], luego pulse [MENU/SET].**

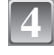

**Mueva** 2**/**1 **a para fijar la posición horizontal, y pulse [MENU/SET] para ajustar.**

• Utilice  $\triangle$ / $\nabla$  para ajustar la posición del encuadre para las imágenes giradas verticalmente.

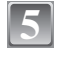

**Mueva** 3 **para seleccionar [SI] luego pulse [MENU/ SET].**

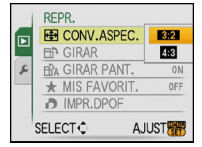

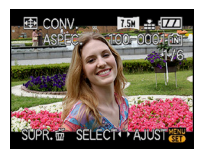

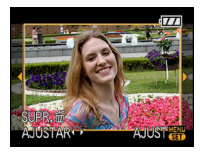

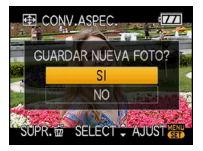

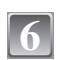

# **Pulse [**'**] para volver a la pantalla de menú.**

**•** Pulse [MENU/SET] para cerrar el menú.

- **•** Después de convertir la relación de aspecto, el tamaño de la imagen puede resultar más grande que el de la imagen original.
- **•** Podría no ser posible convertir las imágenes que se tomaron con otro equipo como favoritas.

# **[GIRAR]/[GIRAR PANT.]**

Este modo le permite visualizar automáticamente las imágenes en sentido vertical por si éstas se grabaron manteniendo la cámara verticalmente o bien le permite girar manualmente las imágenes con giros de 90°.

#### **Gire (La imagen se gira manualmente.)**

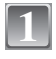

# **Seleccione [GIRAR] en el menú del modo [REPR.]. [\(P25\)](#page-24-0)**

**•** La función se desactiva [GIRAR] cuando [GIRAR PANT.] está ajustada a [OFF].

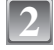

### **Mueva** 2**/**1 **para seleccionar la imagen y luego pulse [MENU/SET].**

**•** Las imágenes en movimiento y las protegidas no pueden girarse.

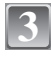

### **Mueva** 3**/**4 **para seleccionar la dirección del giro de la imagen, luego pulse [MENU/SET].**

- La imagen gira en la dirección de las agujas del reloj por pasos de 90°.
- La imagen gira en la dirección contraria a la de las aguias del reloi por pasos de 90°.

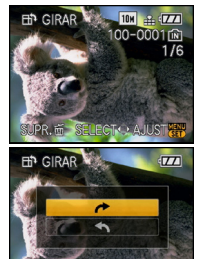

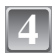

### **Pulse [**'**] para volver a la pantalla de menú.**

**•** Pulse [MENU/SET] para cerrar el menú.

**Girar la visualización (La imagen se gira y se visualiza automáticamente)**

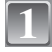

# **Seleccione [GIRAR PANT.] en el menú del modo [REPR.]. [\(P25\)](#page-24-0)**

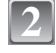

### **Mueva** 4 **para seleccionar [ON], luego pulse [MENU/SET].**

- **•** Las imágenes se visualizan sin ser giradas cuando selecciona [OFF].
- **•** Se remite [a P46](#page-45-1) para más información sobre cómo reproducir las imágenes.

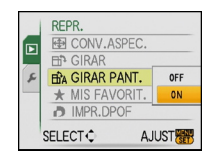

# **Pulse [MENU/SET] para cerrar el menú.**

# **Nota**

**3**

- **•** Cuando reproduce imágenes en un ordenador, éstas no pueden visualizarse en la dirección girada a menos que el sistema operativo o el software sea compatible con el Exif. El Exif es un formato de archivo para las imágenes fijas que permite grabar la información etc. a ser agregada. Esto fue establecido por "JEITA (Japan Electronics and Information Technology Industries Association)".
- **•** Podría no ser posible girar las imágenes que han sido grabadas por otro equipo.

# **[MIS FAVORIT.]**

<span id="page-106-0"></span>Puede llevar a cabo lo siguiente si ha sido agregada una marca a las imágenes y si éstas han sido ajustadas como favoritas.

- **•** Sólo reproduzca las imágenes ajustadas como favoritas. ([REPR. FAV.])
- **•** Reproduzca las imágenes ajustadas como favoritas sólo como una diapositiva.
- Borre todas las imágenes no ajustadas como favoritas. ([BORRAR TODO SALVO $\bigstar$ ])

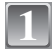

# **Seleccione [MIS FAVORIT.] en el menú del modo [REPR.]. [\(P25\)](#page-24-0)**

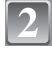

### **Mueva** 4 **para seleccionar [ON], luego pulse [MENU/SET].**

**•** No puede ajustar las imágenes como favoritas si [MIS FAVORIT.] está ajustado en [OFF]. También [ $\bigstar$ ] no aparecerá cuando [MIS FAVORIT.] está ajustado en [OFF] aunque fue anteriormente ajustado a [ON].

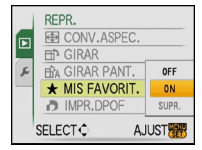

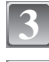

**4**

# **Pulse [MENU/SET] para cerrar el menú.**

### **Mueva** 2**/**1 **para seleccionar la imagen y luego**   $pulse$  $\blacktriangledown$ .

- **•** Repita el procedimiento susodicho.
- **•** Si vuelve a mover 4, se cancela el ajuste de favorita.

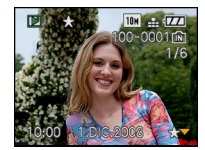

### ∫ **Cancelar todos los ajustes de [MIS FAVORIT.]**

- **1 Seleccione [SUPR.] en la pantalla mostrada en el paso 2, luego pulse [MENU/SET].**
- **2 Mueva** 3 **para seleccionar [SI] luego pulse [MENU/SET].**
- **3 Pulse [MENU/SET] para cerrar el menú.**

**•** No puede seleccionar [SUPR.] si ni una sola imagen está ajustada como favorita.

- **•** Puede ajustar hasta 999 imágenes como favoritas.
- •Cuando imprime las imágenes en un estudio de impresión de fotos, [BORRAR TODO SALVO**\***] [\(P49\)](#page-48-0) es útil en forma que sólo quedan en la tarjeta las imágenes que quiere que sean impresas.
- **•** Podría no ser posible ajustar las imágenes como favoritas las que se tomaron con otro equipo.
- **•** Puede ejecutar, controlar y cancelar los ajustes de las imágenes como favoritas usando el software "PHOTOfunSTUDIO-viewer-" incluido en el CD-ROM (suministrado).

# **[IMPR.DPOF]**

DPOF "Digital Print Order Format" es un sistema que permite al usuario seleccionar cuál imágenes han de ser impresas, cuántas copias han de imprimirse y si imprimir o no la fecha en las imágenes, cuando usa un DPOF compatible con una impresora de fotos o un estudio de impresión de fotos. Para más detalles, pregúntelos a su estudio de impresión de fotos. Cuando quiere dirigirse a un estudio de impresión de fotos para imprimir las imágenes grabadas en la memoria integrada, las copie a la tarjet[a \(P111\)](#page-110-0) y luego ponga el ajuste DPOF.

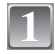

# **Seleccione [IMPR.DPOF] en el menú del modo [REPR.]. [\(P25\)](#page-24-0)**

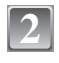

**Mueva** 3**/**4 **para seleccionar [UNICO] o [MULT.], luego pulse [MENU/SET].**

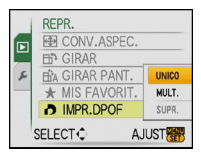

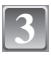

**Seleccione la imagen y luego pulse [MENU/SET].**

[UNICO] [MULT.]

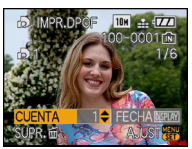

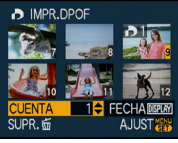

Mueva  $\blacktriangleleft/\blacktriangleright$  para seleccionar la imagen.

Mueva ▲/▼/◀/▶ para seleccionar las imágenes.

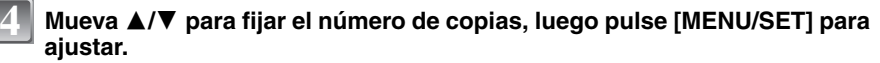

**•** Cuando está seleccionado [MULTI], repita los pasos **3** y **4** para cada imagen (No es posible usar el mismo ajuste para una cantidad múltiple de imágenes).

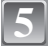

### **Pulse [**'**] para volver a la pantalla de menú.**

**•** Pulse [MENU/SET] para cerrar el menú.
- ∫ **Cancelar todos los ajustes de [IMPR.DPOF]**
- **1 Seleccione [SUPR.] en la pantalla mostrada en el paso 2, luego pulse [MENU/SET].**
- **2 Mueva** 3 **para seleccionar [SI] luego pulse [MENU/SET].**
- **3 Pulse [MENU/SET] para cerrar el menú.**

**•** No puede seleccionar [SUPR.] si ni una sola imagen está ajustada para la impresión DPOF.

## ∫ **Para imprimir la fecha**

Después de ajustar el número de copias, ajuste/cancele la impresión con la fecha de grabación pulsando [DISPLAY].

- **•** Cuando va a un estudio de impresión de fotos para una impresión digital, tenga cuidado de pedir la impresión de la fecha si lo necesita.
- **•** Según sea el estudio de impresión de fotos o de la impresora, la fecha podría no imprimirse aunque la haya ajustado para imprimirla. Para más información, solicítela a su estudio de impresión de fotos o refiérase a las instrucciones de funcionamiento de la impresora.
- **•** La fecha no puede imprimirse en imágenes impresas con el texto.
- **•** Si ajusta [IMPR. CAR.] para las imágenes que han sido ajustadas para la impresión de la fecha, este ajuste se cancela.

- **•** El número de copias puede ajustarse de 0 a 999.
- **•** Con una impresora que soporta PictBridge, los ajustes de impresión de la fecha pueden tener precedencia así que compruebe si es éste el caso.
- **•** No es posible usar los ajustes de impresión DPOF con otro equipo. En ese caso, cancele todos los ajustes y los reponga.
- **•** Si el archivo no se basa en el estándar DCF, el ajuste de la impresión DPOF no puede ser fijado.

**[PROTECC]**

<span id="page-109-0"></span>Puede ajustar la protección de las imágenes que no quiere que sean borradas por descuido.

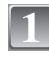

**Seleccione [PROTECC] en el menú del modo [REPR.][. \(P25\)](#page-24-0)**

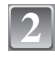

## **Mueva** 3**/**4 **para seleccionar [UNICO] o [MULT.], luego pulse [MENU/SET].**

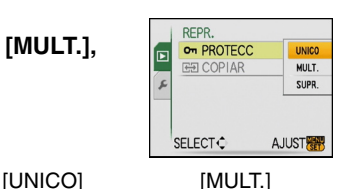

**3**

**4**

## **Seleccione la imagen y luego pulse [MENU/SET].**

## **Cuando está seleccionado [MULT.]**

- **•** Repita estos pasos para cada imagen.
- **•** Los ajustes se cancelan cuando se vuelve a pulsar [MENU/SET].

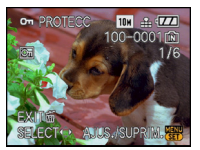

Mueva  $\blacktriangleleft/\blacktriangleright$  para seleccionar la imagen.

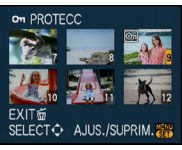

Mueva  $\triangle$  / $\nabla$  / $\blacktriangleleft$  / $\blacktriangleright$ para seleccionar las imágenes.

## **Pulse [**'**] para volver a la pantalla de menú.**

**•** Pulse [MENU/SET] para cerrar el menú.

## ∫ **Cancelar todos los ajustes de [PROTECC]**

- **1 Seleccione [SUPR.] en la pantalla mostrada en el paso 2, luego pulse [MENU/SET].**
- **2 Mueva** 3 **para seleccionar [SI] luego pulse [MENU/SET].**
- **3 Pulse [MENU/SET] para cerrar el menú.**
- **•** Si pulsa [MENU/SET] mientras cancela la protección, la cancelación se detendrá en el curso del procesamiento.

- **•** El ajuste de protección podría no ser efectivo en otro equipo.
- **•** Aunque proteja las imágenes en la memoria integrada o en una tarjeta, si se formatea la memoria integrada o la tarjeta éstas se borrarán.
- **•** Aunque no proteja las imágenes en una tarjeta de memoria SD o una tarjeta de memoria SDHC, éstas no pueden borrarse cuando está ajustado a [LOCK] el interruptor de protección contra la escritura de la tarjeta.

## **[COPIAR]**

Puede copiar los datos de las imágenes que ha tomado de la memoria integrada a una tarjeta o de una tarjeta a la memoria integrada.

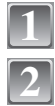

# **Seleccione [COPIAR] en el menú del modo [REPR.]. [\(P25\)](#page-24-0)**

**Mueva** 3**/**4 **para seleccionar la copia de destino, luego pulse [MENU/SET].**

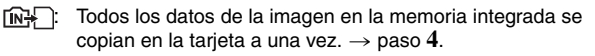

**AM**: De la tarjeta a la memoria integrada se copia una imagen a la vez.  $\rightarrow$  paso 3.

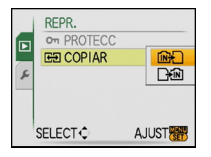

## **Mueva** 2**/**1 **para seleccionar la imagen y luego pulse [MENU/SET].**

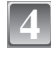

**3**

## **Mueva** 3 **para seleccionar [SI] luego pulse [MENU/ SET].**

- **•** Si pulsa [MENU/SET] mientras copia las imágenes de la memoria integrada a la tarjeta, la copia se detendrá en el curso del procesamiento.
- **•** No apague la cámara en ningún punto durante el procesamiento de la copia.

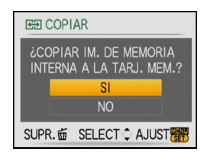

## **Pulse [**'**] para volver a la pantalla de menú.**

- **•** Pulse [MENU/SET] para cerrar el menú.
- **•** Si copia de la memoria integrada a una tarjeta, se copian todas las imágenes, luego la pantalla vuelve automáticamente a la de la reproducción.

# **Nota**

**5**

- **•** Si copia los datos de la imagen de la memoria integrada a una tarjeta que no tenga bastante espacio libre, los datos de la imagen sólo se copiarán en el curso del procesamiento. Le recomendamos que utilice una tarjeta que tenga más espacio libre que la memoria integrada (alrededor de 50 MB).
- **•** Si existe una imagen con el mismo nombre (número de carpeta y archivo) como imagen a ser copiada en el destino de la copia cuando esté seleccionado [[N]], se va a crear una nueva carpeta y a copiar la imagen. Si existe una imagen con el mismo nombre (número de carpeta y archivo) como imagen a ser copiada en el destino de la copia cuando esté seleccionado [  $\mathbb{F}$ ). aquella imagen no se copia. [\(P131\)](#page-130-0)
- **•** Puede necesitar un rato para copiar los datos de la imagen.
- **•** Sólo se copiarán las imágenes grabadas con una cámara digital de Panasonic (LUMIX). (Aunque las imágenes fueron grabadas con una cámara digital de Panasonic, podría no ser posible copiarlas si éstas fueron editadas por un ordenador.)
- **•** Los ajustes DPOF en los datos de la imagen original no se copiarán. Ajuste de nuevo los ajustes DPOF después de terminar la copia.

# <span id="page-111-0"></span>**Conexión a un PC**

Puede hacer adquirir a un ordenador las imágenes grabadas conectando la cámara a éste.

**•** Puede imprimir fácilmente o enviar por e-mail las imágenes que ha importado. El uso del software "PHOTOfunSTUDIO-viewer-" incluido en el CD-ROM (suministrado) es una manera conveniente de hacerlo.

#### Preparación:

Apague la cámara y el ordenador.

Quite la tarjeta antes de usar las imágenes en la memoria integrada.

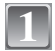

## **Conecte la cámara a un PC utilizando el cable de conexión USB** A **(suministrado).**

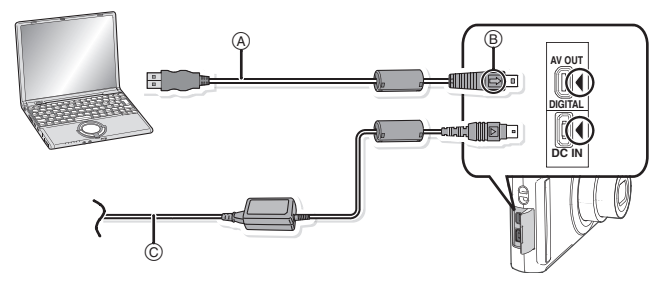

A Cable de conexión USB (suministrado)

- **•** Compruebe las direcciones de los conectores y enchúfelos o desenchúfelos de manera recta (De lo contrario, los conectores podrían tomar una forma torcida la cual podría originar averías).
- B Alinee las marcas e inserte.

C Adaptador de CA (opcional)

**•** Utilice una batería con bastante carga o el adaptador de CA (opcional). Si la carga que queda se reduce mientras que la cámara y el ordenador están comunicando, destella el indicador de estado y la alarma emite un bip.

Se refiera a **"**[Desconectar con seguridad el cable de conexión USB](#page-113-0)**"** [\(P114\)](#page-113-0) antes de desconectar el cable de conexión USB. Si no, pueden destruirse los datos.

## **2** Mueva  $\triangle$ / $\triangledown$  para seleccionar [PC], luego pulse **and all parameters [MENU/SET].**

- **•** Si ajusta de antemano [MODO USB[\] \(P32\)](#page-31-0) a [PC] en el menú [CONF.], la cámara se conectará automáticamente al ordenador sin visualizar la pantalla de selección [MODO USB]. Como no necesita ajustarlo cada vez que se conecta al ordenador, esto es conveniente.
- **•** Cuando la cámara ha sido conectada al ordenador con [MODO USB] ajustado en [PictBridge(PTP)], puede aparecer un mensaje en la pantalla del ordenador. Seleccione [Cancel] para cerrar la pantalla y desconecte la cámara del ordenador. Luego ajuste de nuevo [MODO USB] a [PC].

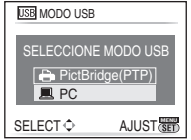

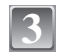

# **Haga doble clic en [Removable Disk] en [My Computer].**

**•** Cuando usa un Macintosh, la unidad se visualiza en el escritorio (se visualiza "LUMIX", "NO\_NAME" o "Untitled").

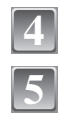

# **Haga doble clic en la carpeta [DCIM].**

**Arrastrando y colocando, desplace las imágenes que quiere adquirir o la carpeta en la que caben estas imágenes a cualquier otra carpeta del ordenador.**

**•** Los datos desde el ordenador no pueden escribirse en la cámara usando el cable de conexión USB.

### <span id="page-113-0"></span>∫ **Desconectar con seguridad el cable de conexión USB**

**•** Proceda con la remoción del hardware usando "Remoción segura del hardware" en la barra de tareas del ordenador. Si no está visualizado el icono, compruebe que no esté visualizado [ACCESO] en el monitor LCD de la cámara digital antes de quitar el hardware.

# **Nota**

- **•** No use cables de conexión USB que no sean el suministrado.
- **•** Apague la cámara antes de conectar o desconectar el adaptador de CA (opcional).
- **•** Antes de insertar o quitar una tarjeta, apague la cámara y desconecte el cable de conexión USB. Si no, pueden destruirse los datos.
- **•** Con Mac OS X v10.2 o un sistema operativo anterior, ponga el interruptor de protección contra la escritura de la tarjeta de memoria SDHC en la posición de [LOCK] al importar las imágenes de una tarjeta de memoria SDHC.
- <span id="page-113-1"></span>∫ **Ver el contenido de la memoria integrada o de la tarjeta usando el ordenador (composición de la carpeta)**

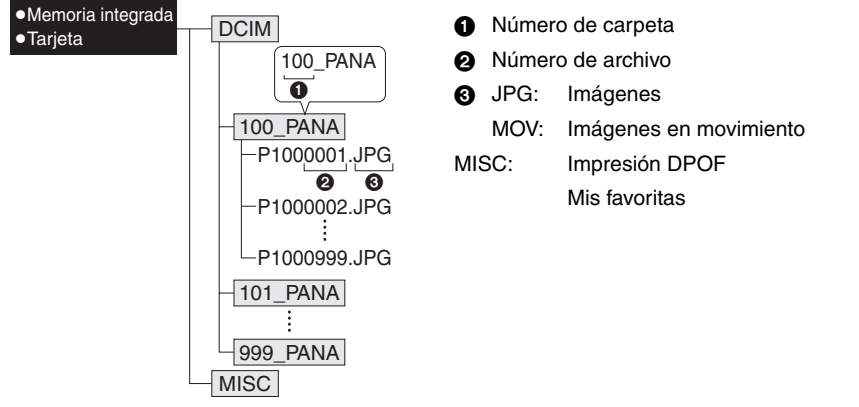

Se crea una nueva carpeta cuando las imágenes se toman en las situaciones a continuación. **•** Después de ejecutar [NO REINIC.[\] \(P31\)](#page-30-0) en el menú [CONF.]

- **•** Cuando ha insertado una tarjeta que contiene el mismo número de carpeta (Como cuando las imágenes se tomaron usando otro tipo de cámara)
- **•** Cuando hay una imagen con número de archivo 999 dentro de la carpeta

## ■ Conexión en el modo PTP (sólo Windows<sup>®</sup> XP, Windows Vista<sup>®</sup> y Mac OS X)

Ajuste [MODO USB] a [PictBridge(PTP)].

Los datos ahora pueden ser leídos sólo desde la tarjeta en el ordenador.

**•** Cuando hay 1000 o más imágenes en una tarjeta, las imágenes podrían no ser importadas en el modo PTP.

# <span id="page-114-1"></span>**Imprimir las imágenes**

Si conecta la cámara a una impresora que soporta PictBridge, puede seleccionar las imágenes a ser impresa y mandar que inicie aquella impresión en el monitor LCD de la cámara.

Preparación:

Apague la cámara y la impresora.

Quite la tarjeta antes de imprimir las imágenes de la memoria integrada.

Ajuste la calidad de impresión y haga otros ajustes en la impresora antes de imprimir las imágenes.

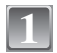

## **Conecte la cámara a una impresora utilizando el cable de conexión USB**  A **(suministrado).**

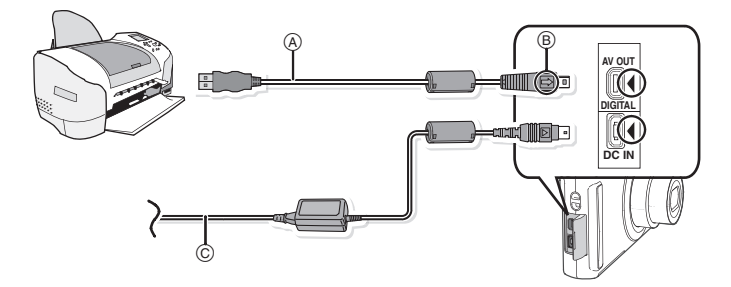

A Cable de conexión USB (suministrado)

- **•** Compruebe las direcciones de los conectores y enchúfelos o desenchúfelos de manera recta (De lo contrario, los conectores podrían tomar una forma torcida la cual podría originar averías).
- $(B)$  Alinee las marcas e inserte.
- $\odot$  Adaptador de CA (opcional)
- **•** Utilice una batería con bastante carga o el adaptador de CA (opcional). Si se reduce la carga que queda de la batería mientras que la cámara y la impresora están conectados, destella el indicador de estado y la alarma emite un bip. Si eso ocurre durante la impresión, pare de inmediato la impresión y desconecte el cable USB.
- <span id="page-114-0"></span>**•** Cuando la cámara está conectada a la impresora, aparece el icono que prohíbe desconectar el cable [ $\%$ ]. No desconecte el cable USB mientras está visualizado [ $\%$ ].

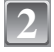

**Mueva A/V** para seleccionar [PictBridge(PTP)], **Expressions and CELECCION luego pulse [MENU/SET].**

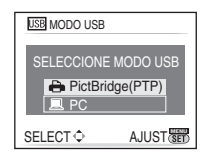

# **Nota**

- **•** No use cables de conexión USB que no sean el suministrado.
- **•** Apague la cámara antes de conectar o desconectar el adaptador de CA (opcional).
- **•** Antes de insertar o quitar una tarjeta, apague la cámara y desconecte el cable de conexión USB.
- **•** No puede pasar de la memoria integrada a la tarjeta mientras la cámara está conectada a la impresora. Desconecte el cable de conexión USB, inserte (o quite) la tarjeta, luego conecte de nuevo el cable de conexión USB a la impresora.

## **Seleccionar una sola imagen e imprimirla**

<span id="page-115-0"></span>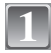

## **1** Mueva  $\triangleleft$  *Profilence* **21** *Profilence***</u> <b>***Profilence Profilence Profilence Profilence Profilence Profilence Profilence Profilence Profilence Profilence Profilence Pr* **pulse [MENU/SET].**

**•** El mensaje desaparece en 2 segundos aproximadamente.

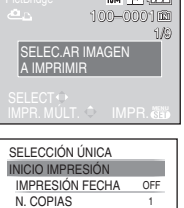

SUPR. SELECT AJUST **MENU**

TAMAÑO PAPEL DISPOSICIÓN PÁG 1

 $\sim$ 

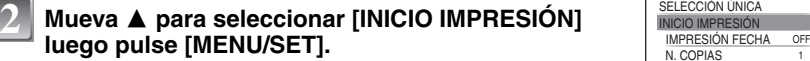

- **•** Refiérase a [P118](#page-117-0) para los detalles que pueden ajustarse antes de iniciar a imprimir las imágenes.
- **•** Pulse [MENU/SET] para cancelar la impresión a mitad.
- **•** Desconecte el cable de conexión USB después de imprimir.

## **Seleccionar imágenes múltiples e imprimirlas**

**Mueva ▲**.

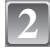

<span id="page-116-0"></span>**1**

## 2 **Mueva ▲/▼ para seleccionar el detalle, luego pulse**  $\frac{PicBridge}{SEECQ}$ **[MENU/SET].**

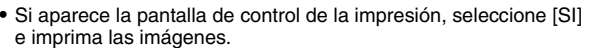

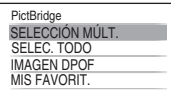

SUPR. fi SELECT O AJUST **NET** 

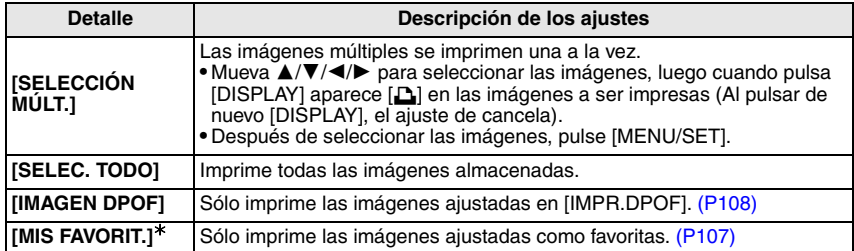

 $*$  Sólo cuando [MIS FAVORIT.] está en [ON] y cuando hay imágenes ajustadas como favoritas. [\(P107\)](#page-106-0)

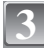

## **Mueva A para seleccionar [INICIO IMPRESIÓN]** SELECCION MULT.<br> **ILLIADE DI LUGGIO IMENIUSETI luego pulse [MENU/SET].**

- **•** Refiérase a [P118](#page-117-0) para los detalles que pueden ajustarse antes de iniciar a imprimir las imágenes.
- **•** Pulse [MENU/SET] para cancelar la impresión.
- **•** Desconecte el cable de conexión USB después de imprimir.

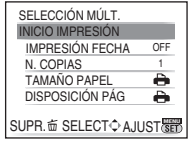

## **Ajustes de impresión**

<span id="page-117-0"></span>**Seleccione y ajuste los detalles de los procedimientos tanto del paso 2 de ["Seleccionar una sola imagen e imprimirla"](#page-115-0) como del paso 3 de ["Seleccionar imágenes múltiples e imprimirlas"](#page-116-0).**

**•** Cuando quiere imprimir imágenes en un tamaño de papel o una disposición que no está soportada por la cámara, ajuste [TAMAÑO PAPEL] o [DISPOSICIÓN PÁG] a [A], luego ajuste el tamaño del papel o la disposición en la impresora. (Para más detalles, se refiera a las instrucciones de funcionamiento de la impresora).

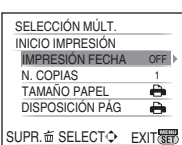

**•** Cuando está seleccionado [IMAGEN DPOF], los detalles [IMPRESIÓN FECHA] y [N. COPIAS] no se visualizan.

## **[IMPRESIÓN FECHA]**

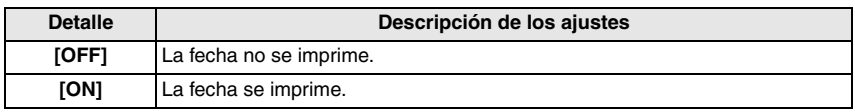

**•** Si la impresora no soporta la impresión de la fecha, ésta no puede ser impresa en la imagen.

**•** Como los ajustes de la impresora pueden tener precedencia respecto a la impresión con el ajuste de la fecha, verifique también la copia de la impresora con el ajuste de la fecha.

## **Nota**

#### **Cuando quiere que un estudio fotográfico le imprima las imágenes**

**•** Imprimiendo la fecha usando [IMPR. CAR.] [\(P101\)](#page-100-0) o ajustando la impresión de la fecha al momento del ajuste [IMPR.DPOF] [\(P108\)](#page-107-0) antes de ir al estudio fotográfico, las fechas pueden imprimirse en dicho estudio.

### **[N. COPIAS]**

Puede ajustar hasta 999 copias.

## **[TAMAÑO PAPEL]**

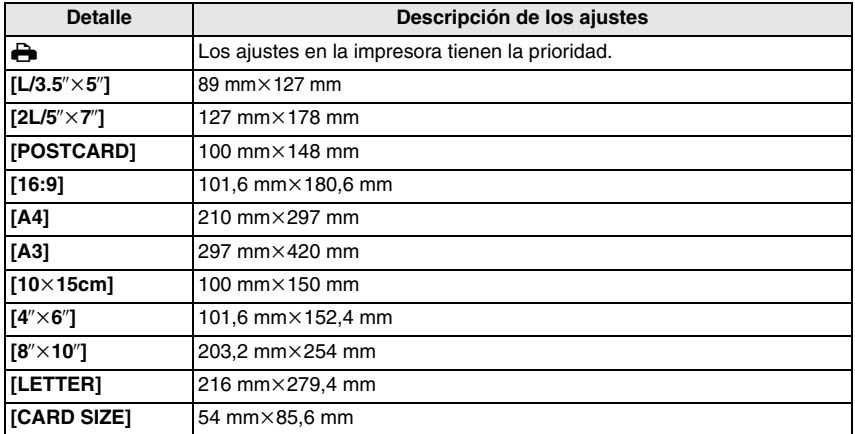

**•** No se visualizarán los tamaños del papel no soportados por la impresora.

#### **[DISPOSICIÓN PÁG] (Disposiciones para imprimir que pueden ajustarse con esta unidad)**

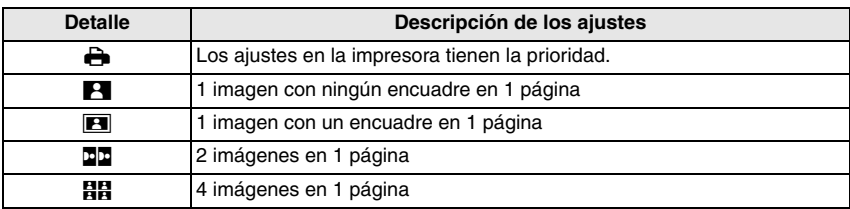

**•** No puede seleccionarse un elemento si la impresora no soporta la disposición de la página.

### ∫ **Impresión de disposición**

#### **Cuando imprime una imagen muchas veces en una hoja de papel**

Por ejemplo, si quiere imprimir una imagen 4 veces en 1 hoja de papel, ajuste [DISPOSICIÓN PÁGI a [**EE**] y luego ajuste [N. COPIAS] a 4 para las imágenes que quiere imprimir.

#### **Cuando imprime diferentes imágenes en una hoja de papel**

Por ejemplo, si quiere imprimir 4 diferentes imágenes en 1 hoja de papel, ajuste [DISPOSICIÓN PÁG] a [**HH**] y luego ajuste [N. COPIAS] a 1 por cada una de las 4 imágenes.

- **•** Cuando se enciende de color anaranjado la indicación [¥] la cámara está recibiendo un mensaje de error desde la impresora. Después de terminar la impresión, asegúrese de que no haya problemas con la impresora.
- **•** Si el número de copias es alto, las imágenes pueden imprimirse en varias etapas. En este caso, el número indicado de las copias restantes puede diferir del ajustado.

 $Modo$  [REPR.]:  $\Box$ 

# <span id="page-120-0"></span>**Reproducir las imágenes en una pantalla del televisor**

**Reproducción de imágenes usando el cable AV (suministrado)**

Preparación:

Ajuste el [ASPECTO TV][. \(P32\)](#page-31-1)

Apague esta unidad y el televisor.

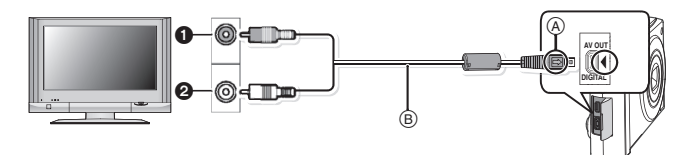

- **1** Amarillo: a la toma de entrada de vídeo
- 2 Blanco: a la toma de entrada de audio
- A Alinee las marcas e inserte.
- $\overline{B}$  Cable AV (suministrado)

**•** Compruebe las direcciones de los conectores y enchúfelos o desenchúfelos de manera recta (De lo contrario, los conectores podrían tomar una forma torcida la cual podría originar averías).

## **Conecte el cable AV (suministrado) a las tomas de entrada de vídeo y de audio del televisor.**

**Conecte el cable AV a la toma [AV OUT] de la cámara.**

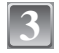

**2**

**1**

**Encienda el televisor y seleccione la entrada externa.**

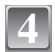

## **Encienda la cámara.**

- **•** Según el [ASPECTO], podrían verse bandas negras en el fondo y encima o a la izquierda y a la derecha de las imágenes.
- **•** No use cables AV que no sean el suministrado.
- **•** Lea las instrucciones de funcionamiento por lo que respecta al televisor.
- **•** Cuando reproduce una imagen verticalmente, ésta podría salir borrosa.
- **•** Puede ver las imágenes en televisores en otros países (regiones) que utilizan el sistema NTSC o PAL cuando ajusta [SALIDA VIDEO] en el menú [CONF.].

## **Reproducir las imágenes en un televisor con una ranura de tarjeta de memoria SD**

Las imágenes fijas grabadas en una tarjeta de memoria SD grabada pueden ser reproducidas en un televisor que tiene una ranura de tarjeta de memoria SD.

- **•** Según el modelo del televisor, las imágenes podrían no visualizarse a plena pantalla.
- **•** Las imágenes en movimiento no pueden ser reproducidas. Para reproducir las imágenes en movimiento, conecte la cámara al televisor con el cable AV (suministrado).
- **•** No puede reproducir imágenes en tarjetas de memoria SDHC si el modelo del televisor no soporta dichas tarietas.
- **•** Puede no ser posible reproducir las MultiMediaCard.

# **Visualización de la pantalla**

## ∫ **En la grabación**

# **Grabación en el modo de imagen norma [**!**] (Ajuste inicial)**

- 1 Modo de grabación<br>2 Modo de flash (P52)
- 2 Modo de flas[h \(P52\)](#page-51-0)<br>3 Área del enfoque aut
- 3 Área del enfoque automático [\(P41\)](#page-40-0)<br>4 Enfoque (P41)
- 4 Enfoque [\(P41\)](#page-40-0)<br>5 Tamaño de la i
- 5 Tamaño de la image[n \(P79\)](#page-78-0)<br>6 Calidad (P80)
- 6 Calida[d \(P80\)](#page-79-0)<br>7 Indicación de
- 7 Indicación de la batería [\(P16\)](#page-15-0)<br>8 Cantidad de imágenes que pu
- Cantidad de imágenes que pueden grabarse [\(P144\)](#page-143-0)
- 9 Memoria integrada [\(P20\)](#page-19-0) **a**: Tarjeta [\(P20\)](#page-19-0) (sólo visualizada durante la grabación)
- 10 Estado de la grabación
- 11 Sensibilidad IS[O \(P82\)](#page-81-0)
- 12 Velocidad de obturación [\(P41\)](#page-40-0)
- 13 Valor de abertur[a \(P41\)](#page-40-0)
- 14 Estabilizador óptico de la image[n \(P89\)](#page-88-0)/([o]]: Aviso de trepidació[n \(P42\)](#page-41-0)

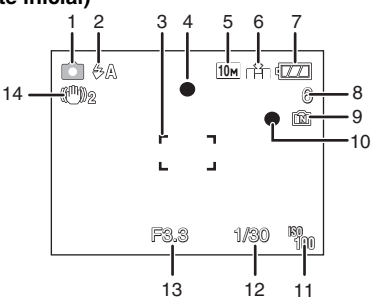

#### *Otro*

## ∫ **En la grabación (después de ajustar)**

- 15 Modo macr[o \(P57\)](#page-56-0)
- 16 Balance de blancos [\(P83\)](#page-82-0)
- 17 Sensibilidad IS[O \(P82\)](#page-81-0) Nivel más alto de sensibilidad ISO [\(P81\)](#page-80-0)
- 18 Modo de color [\(P89\)](#page-88-1)
- 19 Modo de imagen [\(P72\)](#page-71-0)
- 20 Tiempo de grabación disponible [\(P72\):](#page-71-0) R8m30s
- 21 Nombre<sup> $*1$ </sup> [\(P66\)](#page-65-0)
- 22 Edad<sup>\*1</sup> [\(P66\)](#page-65-0)
- 23 Fecha de viaje [\(P75\)](#page-74-0)
- 24 Tiempo de grabación pasad[o \(P72\)](#page-71-0) CONTRAL.△ : Funcionamiento para la compensación al contraluz [\(P38\)](#page-37-0) **B**ISO: ISO inteligent[e \(P81\)](#page-80-0)

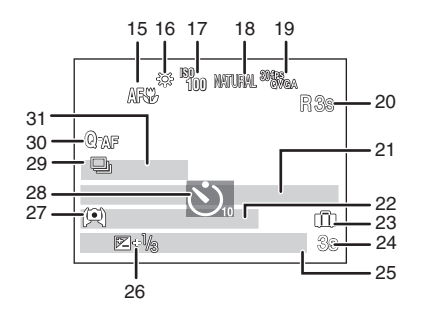

- 25 Fecha y hora corrientes/ $\rightarrow$ : Ajuste del destino del viaje<sup>\*2</sup> [\(P77\)](#page-76-0) Zoom/Zoom óptico adiciona[l \(P43\)](#page-42-0)/ : Zoom digita[l \(P43](#page-42-0)[, 88\)](#page-87-0) W T 1X
- 26 Compensación a la exposició[n \(P59\)/](#page-58-0)<sub>8</sub>: Compensación al contraluz [\(P38\)](#page-37-0)
- 27 Modo de ángulo alt[o \(P29\)](#page-28-0) **下\*: LCD de alimentación [\(P29\)](#page-28-0)** TA\*: LCD de alimentación automátic[o \(P29\)](#page-28-0)
- 28 Modo de autodisparado[r \(P58\)](#page-57-0)
- 29 Ráfag[a \(P87\)](#page-86-0)/<sup>22</sup>. Bracketing automático [\(P60\)/](#page-59-0)**U**: Grabación de audio [\(P72\)](#page-71-0)
- 30 AF rápido [\(P87\)](#page-86-1)/AF\*: Lámpara de ayuda AF [\(P90\)](#page-89-0)
- 31 Número de días que han pasado desde la fecha del viaje [\(P75\)](#page-74-0)
- $*1$  Ésta se visualiza durante más o menos 5 segundos cuando esta unidad se enciende en el modo de [NIÑOS1]/[NIÑOS2] o [MASCOTAS].
- $*$ 2 Ésta se visualiza durante 5 segundos aproximadamente cuando enciende la cámara, después de ajustar el reloj y tras pasar del modo de reproducción al de grabación.

## ∫ **En la reproducción**

- 1 Modo de reproducció[n \(P46\)](#page-45-0)
- 2 Imagen protegid[a \(P110\)](#page-109-0)
- 3 Favorita[s \(P107\)](#page-106-0)
- 4 Impreso con indicación del texto [\(P101\)](#page-100-0)
- 5 Tamaño de la image[n \(P79\)](#page-78-0) Icono de imagen en movimiento [\(P97\)](#page-96-0)
- 6 Calida[d \(P80\)](#page-79-0)
- 7 Indicación de la batería [\(P16\)](#page-15-0)
- 8 Carpeta/Número de archiv[o \(P114\)](#page-113-1) Memoria integrada [\(P20\)](#page-19-0) Tiempo de grabación pasad[o \(P97\)](#page-96-0): 8m30s<br>Número de imagen/Imágenes tatelas
- 9 Número de imagen/Imágenes totales
- 10 Tiempo de grabación de la imagen en movimiento [\(P97\)](#page-96-0): 8m30s
- 11 Compensación a la exposició[n \(P59\)](#page-58-0)
- 12 Información de grabación
- 13 Ajustes favorito[s \(P107\)](#page-106-0)
- 14 Fecha y hora grabadas/Ajuste del destino del viaje [\(P77\)](#page-76-0) Nombr[e \(P66\)](#page-65-0) Título [\(P99\)](#page-98-0)
- 15 Edad [\(P66\)](#page-65-0)
- 16 Número de días que han pasado desde la fecha del viaje [\(P75\)](#page-74-0)
- 17 LCD de alimentació[n \(P29\)](#page-28-0)
- 18 Número de copias DPO[F \(P108\)](#page-107-0)
- 19 Reproducción de imagen en movimiento [\(P97\)](#page-96-0) Icono de aviso de desconexión del cabl[e \(P115\)](#page-114-0)

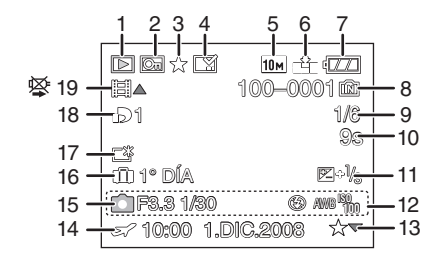

# **Precauciones para el uso**

### **Para un uso óptimo de la cámara**

#### **Ponga cuidado en no hacer caer la unidad ni la golpee ni le ponga encima demasiada presión.**

- **•** Tenga cuidado de no golpear ni de hacer caer la bolsa/estuche en que ha metido la cámara ya que el golpe podría dañar la cámara, el objetivo o el monitor LCD.
- **•** No una ningún elemento a la correa de la muñeca de la que está dotada la cámara. Durante el almacenamiento aquel elemento puede pesar sobre el monitor LCD y dañarlo.
- **•** No utilice una bolsa de papel ya que ésta podría romperse haciendo caer y dañar la cámara.
- **•** A fin de proteger la cámara, le recomendamos fuertemente que compre una buena bolsa o estuche en la tienda de su concesionario local.

#### **Mantenga la cámara lejos de equipos magnéticos (tales como horno de microondas, televisor, videojuegos, etc.).**

- **•** Si usa la cámara en o cerca del televisor, su radiación electromagnética puede trastornar las imágenes o el sonido.
- **•** No la use la cámara cerca de un teléfono móvil, pues podría causar ruido que podrían dañar las imágenes y el sonido.
- **•** Debido a fuertes campos magnéticos creados por altavoces y grandes motores, los datos grabados podrían dañarse o las imágenes podrían distorsionarse.
- **•** La radiación electromagnética generada por los microprocesadores puede perjudicar la cámara y provocar distorsión a las imágenes y al sonido.
- **•** Los equipos cargados magnéticamente afectan la cámara haciéndola funcionar incorrectamente, apague la cámara, quite la batería o el adaptador de CA (opcional). Luego vuelva a montar la batería o el adaptador de CA y encienda la cámara.

### **No utilice la cámara cerca de un transmisor de radio o línea de alta tensión.**

**•** Si graba cerca de un transmisor de radio o líneas de alta tensión, las imágenes y el sonido grabados pueden verse afectados.

#### **Siempre utilice los alambres y los cables suministrados. Si usa accesorios opcionales utilice los alambres y los cables suministrados juntos. No extienda los alambre ni los cables.**

### **No rocíe la cámara con insecticida o productos químicos volátiles.**

- **•** Si la cámara se rocía con estos productos químicos, podría dañarse el cuerpo de la cámara y quitarse la capa superficial.
- **•** No deje la cámara en contacto directo con productos de caucho o plástico durante un largo período.

# *Otro* **Limpieza**

#### **Antes de limpiar la cámara, quite la batería o desconecte de la toma la clavija de alimentación. Luego, limpie la cámara con un paño seco y suave.**

- **•** Si la cámara se ensucia mucho, ésta puede limpiarse sacando la suciedad por medio de un paño mojado y escurrido, luego con uno seco.
- **•** No utilice disolventes como bencina, diluyente, alcohol, detergentes para cocina, etc., para limpiar la cámara, ya que puede deteriorarse el estuche externo o quitarse el revestimiento.
- **•** Al usar un paño químico, tenga cuidado de seguir las instrucciones adjuntas.

## **Acerca del monitor LCD**

- **•** No ejerce demasiada presión en el monitor LCD monitor. Podrían aparecer colores desiguales en el monitor LCD y éste podría funcionar mal.
- **•** Si cámara se enfría cuando la enciende, al principio la imagen en el monitor LCD será un poco más oscura que lo normal. Sin embargo, la imagen volverá al brillo normal cuando aumente la temperatura de la cámara.

Para producir la pantalla del monitor LCD se ha empleado una tecnología de precisión sumamente alta. Sin embargo, en la pantalla podría haber algunos puntos oscuros o brillante (rojos, azules o verdes). Esto no es un funcionamiento defectuoso. La pantalla del monitor LCD tiene más de 99,99% de píxeles efectivos y solamente el 0,01% de píxeles inactivos o siempre encendidos. Los puntos no se grabarán en las imágenes en la memoria integrada o en una tarjeta.

## **Acerca del objetivo**

- **•** No ejerce demasiada presión en el objetivo.
- **•** No deje la cámara con el objetivo mirando hacia el sol, ya que los rayos que de él proceden podrían originar un funcionamiento defectuoso de la cámara. Además, ponga cuidado cuando coloca la cámara al aire libre o bien cerca de una ventana.

#### **Batería**

**La batería es una batería de litio recargable. Su capacidad para generar corriente procede de la reacción química que tiene lugar dentro de la misma. Esta reacción está sujeta a la temperatura ambiente y humedad. Si la temperatura es demasiado alta o demasiado baja, la duración de funcionamiento de la batería se acortará.**

#### **Siempre quite la batería tras el uso.**

**•** Guarde la batería quitada en el estuche para llevar la batería (suministrada).

#### **Si deja caer accidentalmente la batería, controle si ésta misma y los terminales resultan dañados.**

**•** El hecho de introducir baterías dañadas en la cámara la hará dañar.

### **Cuando sale lleve baterías cargadas de repuesto.**

- **•** Sepa que el tiempo de funcionamiento de la batería se acorta en condición de baja temperatura como en una pista de esquí.
- **•** Cuando viaja, no se olvide de llevar consigo el cargador de la batería (suministrado) en forma que pueda cargarla en el país en el que está viajando.

#### **Desecho de la batería inservible.**

- **•** Las baterías tienen una duración limitada.
- **•** No tire las baterías al fuego ya que esto podría causar una explosión.

#### **No deje que los terminales de la batería toquen objetos de metal (como collares, horquillas, etc.).**

**•** Esto causa cortocircuito o generación de calor y puede quemarse seriamente si toca una batería.

#### **Cargador**

- **•** Si usa el cargador cerca de una radio, su recepción podría ser perturbada.
- **•** Mantenga el cargador a 1 m o más distante de la radio.
- **•** El cargador podría generar sonidos como de zumbido mientras se usa. Esto no es un funcionamiento defectuoso.
- **•** Después del uso, tenga cuidado de desconectar el dispositivo de alimentación del toma corriente. (Una muy pequeña cantidad de corriente se consume si se deja conectado.)
- **•** Mantenga siempre limpios los terminales del cargador y de la batería.

#### **Tarjeta**

#### **No deje la tarjeta donde hay una alta temperatura, ni donde se generan fácilmente ondas electromagnéticas o electricidad estática o esté expuesta a la luz directa del sol. No doble ni haga caer la tarjeta.**

- **•** La tarjeta puede dañarse o bien puede perjudicarse o borrarse su contenido grabado.
- **•** Después del uso y cuando la almacena o la transporta meta la tarjeta en su estuche o en una bolsa.
- **•** No deje entrar suciedad, polvo ni agua en los terminales en la parte trasera de la tarjeta, ni los toque con los dedos.

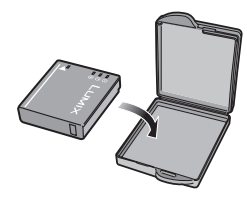

#### **Cuando no usa la cámara durante un largo período de tiempo**

- **•** Almacene la batería en un lugar fresco y seco teniendo una temperatura algo estable: [Temperatura recomendada:15 °C a 25 °C. Humedad recomendada:  $40\%$  a 60%]
- **•** Siempre quite de la cámara la batería y la tarjeta.
- **•** Por si se deja la batería insertada en la cámara, ésta se descargará aun cuando la cámara esté apagada. Si la batería sigue estando en la cámara, ésta se descargará demasiado y podría llegar a ser inutilizable aunque se recargue.
- **•** Cuando almacena la batería durante un largo tiempo, le recomendamos que la recargue una vez al año. Quite la batería de la cámara y almacénela tras estar ésta enteramente descargada.
- **•** Le recomendamos que almacene la cámara con un desecante (silicagel) cuando la guarda en un ropero o un armario.

#### **Acerca de los datos de la imagen**

**•** Los datos grabados podrían resultar dañados o perderse si la cámara deja de funcionar debido a un manejo incorrecto. Panasonic no será responsable por los daños sufridos por la pérdida de los datos grabados.

#### **Acerca de los trípodes**

- **•** Cuando usa un trípode, asegúrese de que éste esté estable cuando está unido a la unidad.
- **•** Cuando utiliza un trípode podría no ser posible quitar la tarjeta o la batería.
- **•** Asegúrese de que el tornillo del trípode no esté de ángulo cuando lo va a unir o separar de la cámara. Puede dañar el tornillo en la cámara si ejerce demasiada fuerza cuando lo va a girar. Además, el cuerpo de la cámara y la etiqueta de valores podrían dañarse o rayarse si se une la cámara demasiado estrecha al trípode.
- **•** Lea las instrucciones de funcionamiento atentamente por lo que respecta al trípode.

# **Visualización de los mensajes**

En unos casos se visualizarán en la pantalla mensajes de confirmación o de error. Los principales mensajes se describen a continuación en concepto de ejemplo.

## **[ESTA TARJETA ESTÁ BLOQUEADA]**

 $\rightarrow$  El interruptor de protección contra la escritura en la tarieta de memoria SD y la tarieta de memoria SDHC pasa a [LOCK]. Desplácelo atrás para desbloquearlo. [\(P20\)](#page-19-1)

## **[IMAGEN IRREPRODUCIBLE]**

 $\rightarrow$  Grabe una imagen o inserte una tarjeta con una imagen grabada y luego reprodúzcala.

## **[ESTA IMAGEN ESTA PROTEGIDA]**

 $\rightarrow$  Borre la imagen tras cancelar el ajuste de protección[. \(P110\)](#page-109-0)

## **[ESTA IMAGEN NO PUEDE BORRARSE]/[UNAS IMAGENES NO PUEDEN BORRARSE]**

**•** Las imágenes que no se basan en el estándar DCF no pueden borrarse.  $\rightarrow$  Si quiere borrar unas imágenes, formatee la tarjeta guardando las datos necesarios en un ordenador etc. [\(P33\)](#page-32-0)

## **[NO PUEDE SELECCIONAR MAS PARA BORRADO]**

- **•** Se ha excedido el número de imágenes que puede ser ajustado en una vez cuando se ha seleccionado [MULT.] para [BORRADO MULT.[\] \(P49\),](#page-48-0) [MIS FAVORIT.] [\(P107\)](#page-106-0), [INS. TÍTUL] [\(P99\)](#page-98-0), [IMPR. CAR.] [\(P101\)](#page-100-0) o [CAMB.TAM.[\] \(P103\).](#page-102-0)
- $\rightarrow$  Reduzca el número de imágenes ajustado, luego repita la operación.
- **•** Han sido ajustadas más de 999 favoritas.

## **[NO PUEDE AJUSTARSE EN ESTA IMAGEN]**

**•** [INS. TÍTUL], [IMPR. CAR.] o [IMPR.DPOF] no puede ajustarse para las imágenes que no se basan en el estándar DCF.

## **[NO HAY ESPACIO EN LA MEMORIA INTERNA]/[MEMORIA INSUFICIENTE EN TARJETA]**

- **•** No hay espacio libre en la memoria integrada o en la tarjeta.
- **–** Cuando copia las imágenes de la memoria integrada a la tarjeta (copia por lotes), las imágenes se copian hasta que se llene la capacidad de la tarjeta.

## <span id="page-130-0"></span>**[ALGUNAS IMÁGENES NO PUEDEN COPIARSE]/[LA COPIA NO PUDO TERMINARSE]**

- **•** Las siguientes imágenes no pueden copiarse.
	- **–** Cuando existe una imagen que tiene el mismo nombre que la a ser copiada en el destino de la copia. (Sólo cuando copia de una tarjeta a la memoria integrada.)
- **–** Archivo no basados en el estándar DCF.
- **•** Además, las imágenes grabadas o editadas por otro equipo no pueden ser copiadas.

### **[ERR. EN MEMORIA INTERNA ¿FORMAT MEMORIA INTERNA?]**

- **•** Este mensaje se visualizará cuando haya formateado la memoria integrada en el ordenador.
	- $\rightarrow$  Formatee de nuevo la memoria integrada en la cámara. [\(P33\)](#page-32-0) Los datos en la memoria integrada se borrarán.

### **[ERROR TARJETA DE MEM. ¿FORMATEAR ESTA TARJETA?**

**•** Esta tarjeta tiene un formato que la cámara no reconoce.

 $\rightarrow$  Formatee de nuevo la tarjeta con la cámara después de guardar los datos en un ordenador, etc[. \(P33\)](#page-32-0)

## **[APAGUE LA CAMARA Y VUELVA A ENCENDERLA]**

- **•** Este mensaje aparece cuando la cámara no funciona adecuadamente.
	- $\rightarrow$  Apague la cámara y vuelva a encenderla. Si el mensaje persiste llame al concesionario o su Centro de Servicio más cercano

## **[ERROR PARÁMETRO TARJETA DE MEMORIA]**

- $\rightarrow$  Utilice una tarieta compatible con esta unidad[. \(P20\)](#page-19-1)
- **•** Sólo puede usar una tarjeta de memoria SDHC si utiliza tarjetas con capacidad de 4 GB o más.

#### **[ERROR TARJETA DE MEM. CONTROLAR LA TARJETA]**

- **•** Ha ocurrido un error accediendo a la tarjeta.
	- $\rightarrow$  Vuelva a insertar la tarjeta.

## **[ERROR LECTURA CONTROLAR LA TARJETA]**

- **•** Ha ocurrido un error leyendo los datos.
	- $\rightarrow$  Vuelva a insertar la tarieta.

## **[ERROR ESCRITURA CONTROLAR LA TARJETA]**

**•** Ha ocurrido un error escribiendo los datos.

 $\rightarrow$  Apague la cámara y quite la tarjeta. Introduzca de nuevo la tarjeta y encienda la cámara. Asegúrese de que la cámara esté apagada antes de quitar o introducir la tarjeta a fin de evitar daños.

#### **[LA GRABACIÓN DEL MOVIMIENTO FUE SUPRIMIDA A CAUSA DE LA LIMITACIÓN EN LA VELOCIDAD DE ESCRITURA DE LA TARJETA]**

- Cuando ajusta la calidad de la imagen a [<sup>30t</sup>rea] o [<sup>30tre</sup>a], le recomendamos el uso de una tarjeta de alta velocidad con "10MB/s" o más grande visualizados en el paquete.
- **•** Según el tipo de tarjeta de memoria SD o el de tarjeta de memoria SDHC, la grabación de la imagen en movimiento puede pararse a mitad.

## **[LA CARPETA NO PUEDE SER CREADA]**

- **•** No puede ser creada una carpeta debido a que no quedan números de carpeta que pueden ser usados. [\(P114\)](#page-113-1)
	- $\rightarrow$  Formatee la tarjeta después de guardar los datos necesarios en un ordenador etc. [\(P33\)](#page-32-0) Si ejecuta [NO REINIC.] en el menú [CONF.] luego de formatear, se restablece a 100 el número de la carpeta. [\(P31\)](#page-30-0)

#### **[LA IMAGEN ESTÁ VISUALIZADA EN FORMATO 4:3]/[LA IMAGEN ESTÁ VISUALIZADA EN FORMATO 16:9]**

- **•** El cable AV se conecta a la cámara.
	- $\rightarrow$  Pulse [MENU/SET] si quiere borrar este mensaie de una vez.
	- $\rightarrow$  Seleccione [ASPECTO TV] en el menú [CONF.] por si quiere cambiar el aspecto del televisor. [\(P32\)](#page-31-1)
- **•** Este mensaje aparece también cuando el cable de conexión USB está conectado sólo a la cámara.

En este caso, conecte el otro cabo del cable USB a un ordenador o a una impresora[. \(P112](#page-111-0)[, 115\)](#page-114-1)

## **[IMPRESORA OCUPADA]/[VER IMPR.RA]**

- **•** La impresora no puede imprimir.
	- $\rightarrow$  Compruebe la impresora.

# **Funciones que no pueden ser ajustadas o que no obrarán bajo algunas condiciones**

Debido a las especificaciones de la cámara, puede que no sea posible ajustar algunas de las funciones o bien algunas funciones podrían no obrar por si se utiliza la cámara bajo algunas condiciones.

La tabla a continuación enumera estas funciones y las respectivas condiciones.

**•** Para las funciones que no pueden ajustarse o no funcionan en el modo automático inteligente se refiera a **"**[Ajustar en el modo automático inteligente](#page-38-0)**"** [\(P39\)](#page-38-0)

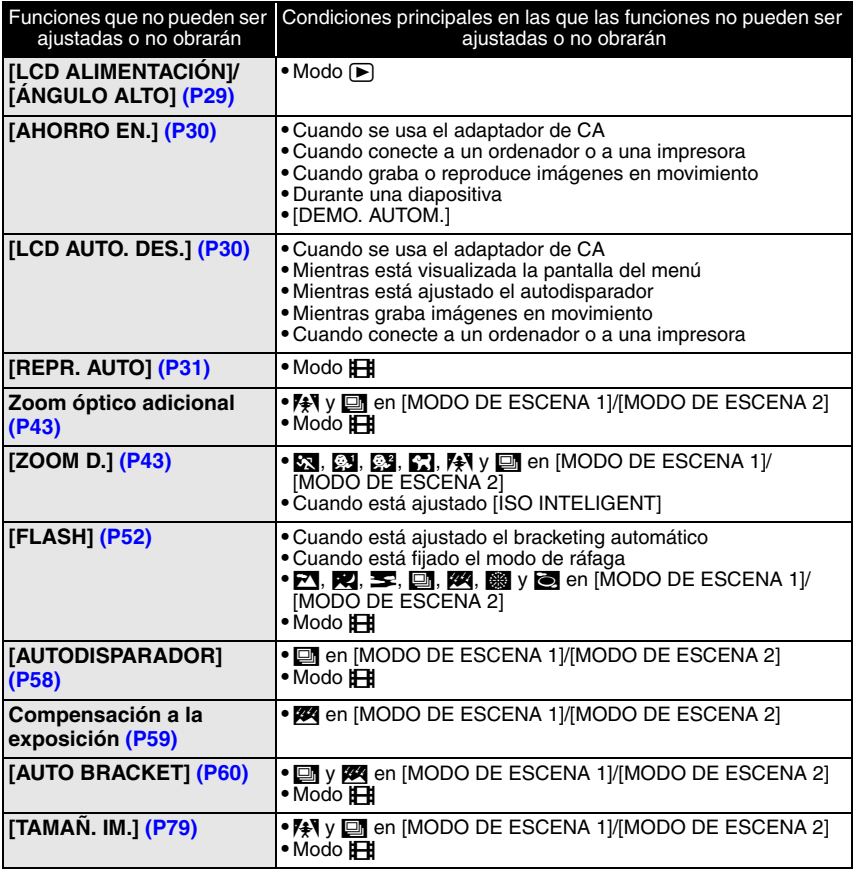

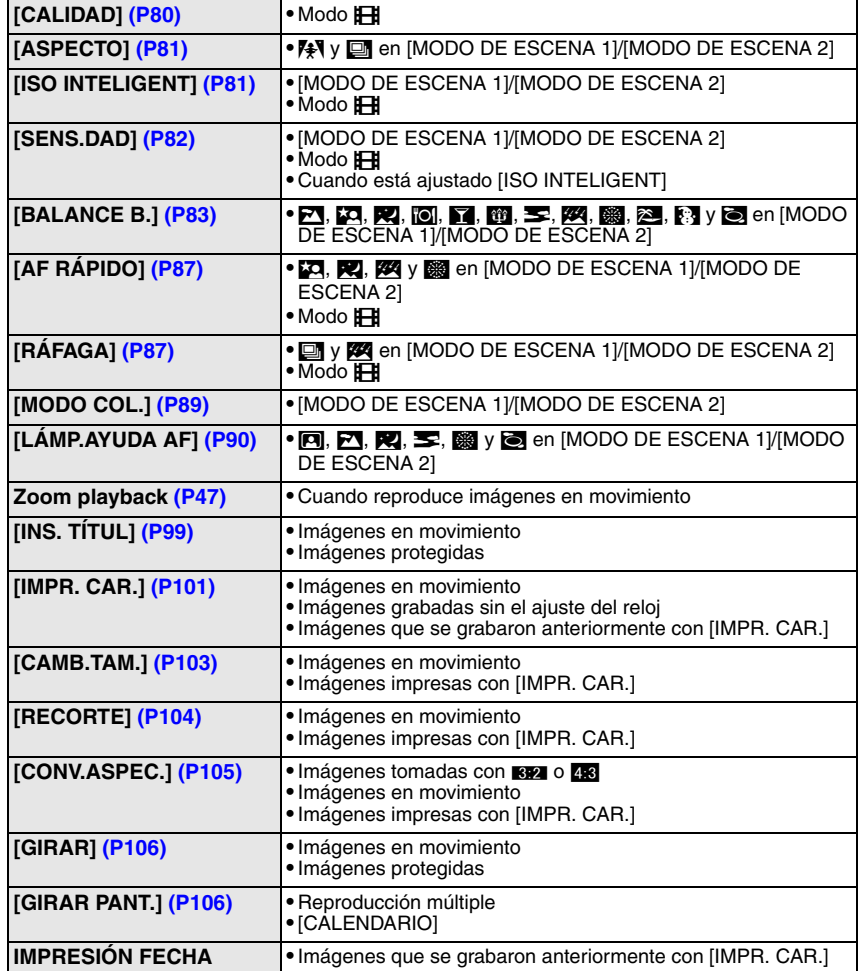

# **Búsqueda de averías**

Antes intente con el siguiente procedimiento [\(P135](#page-134-0)[–143\)](#page-142-0).

Si el problema no se soluciona, **él puede mejorarse seleccionando [REINIC.] [\(P31\)](#page-30-2) en el menú [CONF.] cuando toma imágenes**.

## **Batería y fuente de alimentación**

#### <span id="page-134-0"></span>**La cámara no puede ser hecha funcionar cuando se enciende.**

- **•** La batería no está insertada correctamente[. \(P18\)](#page-17-0)
- **•** La batería está agotada.

#### **El monitor LCD se apaga mientras que la cámara está encendida.**

**•** ¿Está activo [LCD AUTO. DES.[\] \(P30\)](#page-29-1) del modo [AHORRO]?  $\rightarrow$  Pulse a mitad el botón del obturador para cancelar estos modos.

**•** La batería está agotada.

#### **La cámara se apaga de repente después de encenderse.**

- **•** La batería está agotada.
- **•** Si deja la cámara encendida, la batería se agotará.
	- $\rightarrow$  Apague la cámara a menudo usando el modo [AHORRO] etc. [\(P30\)](#page-29-2)

### **La lámpara de carga [CHARGE] destella.**

- **•** ¿La temperatura de la batería es demasiado alta o demasiado baja? De serlo, ella necesitará un tiempo más largo que lo normal para cargar la batería o bien la carga quedará incompleta.
- **•** ¿Están sucios los terminales del cargador o de la batería?
	- $\rightarrow$  Límpielos usando un paño seco.

#### *Otro*

## **Grabación**

#### **No puede ser grabada la imagen.**

- ¿Está el interruptor selector [REC]/[REPR.] en el ajuste [f/]/ [\(P34\)](#page-33-0)
- **•** ¿Queda memoria en la memoria integrada o en la tarjeta?
	- $\rightarrow$  Borre las imágenes innecesarias para aumentar la memoria disponible. [\(P48\)](#page-47-0)

#### **La imagen grabada es blancuzca.**

- **•** La imagen se pone blancuzca por si hay suciedad como, por ejemplo, huella dactilares en el objetivo.
	- $\rightarrow$  Si el objetivo está sucio, encienda la cámara, haga expulsar el cilindro del objetivo [\(P13\)](#page-12-0) y limpie suavemente la superficie del objetivo con un paño blando y seco.

#### **El área alrededor del punto en que se tomaron las imágenes se pone oscura.**

- **•** ¿Esta imagen se ha tomado con el flash a una distancia corta cuando el zoom está próximo a [W]  $(1 \times )$ ?
	- $\rightarrow$  Se acerque un poco con el zoom, luego tome la imagen. [\(P43\)](#page-42-1)

#### **La imagen grabada es demasiado brillante u oscura.**

 $\rightarrow$  Controle que la exposición esté correctamente compensada. [\(P59\)](#page-58-0)

#### **Pueden tomarse al mismo tiempo 2 o 3 imágenes.**

 $\rightarrow$  Ajuste el bracketing automátic[o \(P60\),](#page-59-0) [RÁFAGA RÁPIDA[\] \(P68\)](#page-67-0) en el modo de escena o [RÁFAGA] [\(P87\)](#page-86-0) del menú del modo [REC] a [OFF].

#### **El sujeto no está enfocado adecuadamente.**

**•** El rango del enfoque varía según el modo de grabación.

- $\rightarrow$  Ajuste al modo adecuado para la distancia del sujeto.
- **•** El sujeto está más allá del rango del enfoque de la cámara[. \(P40\)](#page-39-0)
- **•** Hay sacudida (trepidación) de la cámara o bien el sujeto se está moviendo un poco[. \(P42\)](#page-41-0)

#### **La imagen grabada es borrosa. No es eficaz el estabilizador óptico de la imagen.**

- $\rightarrow$  Como la velocidad de obturación se reduce cuando se toman las imágenes en lugares oscuros, mantenga firme la cámara con ambas manos para tomar las imágenes[. \(P37\)](#page-36-0)
- $\rightarrow$  Cuando toma imágenes a una velocidad lenta de obturación, utilice el autodisparador. [\(P58\)](#page-57-0)

### **No es posible tomar imágenes usando el bracketing automático.**

**•** El número de imágenes grabables es 2 o menos?

#### **La imagen grabada parece aproximada. Aparece ruido en la imagen.**

- **•** ¿La sensibilidad ISO es alta o es lenta la velocidad de obturación? (La sensibilidad ISO está fijada a [AUTO] cuando se envía la cámara. Por lo tanto, cuando toma imágenes en casa, etc. No aparecerá ruido.)
	- $\rightarrow$  Reduzca la sensibilidad ISO. [\(P82\)](#page-81-0)
	- → Ajuste [MODO COL.] a [NATURAL][. \(P89\)](#page-88-1)
	- $\rightarrow$  Tome las imágenes en lugares oscuros.
- **•** ¿Está ajustado [MAX. SENS.] o [RÁFAGA RÁPIDA] en el modo de escena? De estarlo, se reduce un poco la resolución de la imagen grabada a causa del procesamiento de la alta sensibilidad. Esto no es un funcionamiento defectuoso.

## **El brillo o el matiz de la imagen grabada es diferente de la escena real.**

**•** ¿Si graba bajo un luz fluorescente, el brillo o el matiz puede cambiar un poco al aumentar la velocidad de obturación. Esto tiene lugar debido a las características de la luz fluorescente y no es un funcionamiento defectuoso.

## **En el monitor LCD aparece una línea vertical rojiza (mancha) al tomar las imágenes.**

- **•** Ésta es una característica de los CCD, y aparece cuando el sujeto tiene una porción brillante. Puede haber alguna escabrosidad alrededor de las áreas, pero esto no es un funcionamiento defectuoso. Ese fenómeno se graba en imágenes en movimiento pero no en las imágenes fijas.
- **•** Se recomienda que tome las imágenes teniendo cuidado de no exponer la imagen a la luz del sol u otra fuente de luz fuerte.

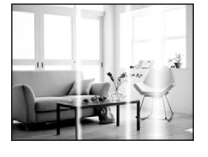

### **La grabación de imágenes en movimiento se para a mitad.**

- **•** ¿Está usando una MultiMediaCard? Esta unidad no soporta MultiMediaCard.
	- $\rightarrow$  Cuando ajusta la calidad de la imagen a [ $^{30}$ f $_{68}^{\rm s}$ ] o [ $^{30}$ f $_{68}^{\rm s}$ ], le recomendamos el uso de una tarjeta de alta velocidad con "10MB/s" o más grande visualizados en el paquete.
- **•** Según el tipo de tarjeta, la grabación puede pararse a mitad.

## **Monitor LCD**

## **El monitor LCD se apaga aunque la cámara esté encendida.**

**•** El monitor LCD se apaga y se enciende el indicador de estado cuando está seleccionado [LCD AUTO. DES.[\] \(P30\)](#page-29-1) para el modo [AHORRO].

[Esto no ocurre cuando usa el adaptador de CA (opcional).]

La carga que queda de la batería es baja, puede durar más la carga del flash y puede alargarse el tiempo durante el que está apagado el monitor LCD.

## **El monitor LCD se pone oscuro o brillante por un momento.**

**•** Este fenómeno aparece cuando pulsa a mitad el botón del obturador para ajustar el valor de abertura sin afectar las imágenes grabadas.

## **El monitor LCD parpadea en casa.**

**•** El monitor LCD puede parpadear durante unos segundos después de encender la cámara en casa bajo una luz fluorescente. Esto no es un funcionamiento defectuoso.

## **El monitor LCD es demasiado brillante u oscuro.**

- $\rightarrow$  Ajuste el brillo de la pantalla. [\(P28\)](#page-27-0)
- **•** Está activado [LCD ALIM] o [ÁNGULO ALTO]. [\(P29\)](#page-28-0)

## **Aparecen puntos negros, rojos y verde en el monitor LCD.**

**•** Esto no es un funcionamiento defectuoso. Estos píxeles no afectan las imágenes grabadas.

## **Aparece ruido en el monitor LCD.**

**•** En lugares oscuros, el ruido podría aparecer para mantener el brillo del monitor LCD. Esto no afecta las imágenes que está grabando.

## **Flash**

## **El flash no se activa.**

- **•** ¿Está el ajuste del flash fijado a [Œ]?  $\rightarrow$  Cambie el ajuste del flash[. \(P52\)](#page-51-1)
- **•** El modo flash no está disponible cuando esté ajustado el bracketing automático [\(P60\)](#page-59-0) o [RÁFAGA] [\(P87\)](#page-86-0) en el menú del modo [REC].

## **El flash se activa 2 veces.**

**•** El flash se activa dos veces cuando está activada la reducción del ojo roj[o \(P53\).](#page-52-0)

#### *Otro*

## **Reproducción**

#### **La imagen que se está reproduciendo se gira y se visualiza en una inesperada dirección.**

- **•** [GIRAR PANT.] [\(P106\)](#page-105-0) está ajustado en [ON].
- **•** Puede girar las imágenes con la función [GIRAR]. [\(P106\)](#page-105-0)

### **La imagen no se reproduce.**

- **•** ¿Está el interruptor selector [REC]/[REPR.] ajustado en [[1][? \(P46\)](#page-45-0)
- **•** ¿Hay una imagen en la memoria integrada o en la tarjeta?
	- $\rightarrow$  Las imágenes en la memoria integrada aparecen cuando no está insertada una tarjeta. Los datos de la imagen en la tarjeta aparecen cuando ésta está insertada.
- **•** ¿Es ésta una imagen cuyo nombre de archivo ha sido cambiado en el ordenador? De serlo, no puede reproducirse por esta unidad.

### **Las imágenes grabadas no se visualizan.**

**•** ¿Está [REPR. CATEG.] o [REPR. FAV.] ajustado para la reproducción?  $\rightarrow$  Cambie a [REPR. NORMAL]. [\(P46\)](#page-45-0)

#### **El número de carpeta y el de archivo se visualizan como [**—**] y la pantalla se pone negra.**

- **•** ¿Es ésta una imagen no estándar, una imagen que se editó usando un ordenador o bien una imagen que fue tomada por otro tipo de cámara digital?
- **•** ¿Quitó la batería inmediatamente después de la toma de imagen o bien tomó la imagen usando una batería teniendo poca carga?
	- $\rightarrow$  Formatee los datos para borrar las imágenes susodichas[. \(P33\)](#page-32-0) (Se borrarán también otras imágenes y no será posible restaurarlas. Por lo tanto, compruebe bien antes de formatear).

**Con una búsqueda de calendario, las imágenes se visualizan con fecha diferente de la fecha real en la que se tomaron las imágenes.**

- **•** ¿El reloj en la cámara está ajustado correctamente[? \(P22\)](#page-21-0)
- **•** Cuando se buscan imágenes editadas con un ordenador o imágenes tomadas por otro equipo, ellas pueden visualizarse con fecha diferente de la real en la que se tomaron las imágenes.

### **En la imagen grabada aparecen puntos redondos como burbujas de jabón.**

**•** Si toma una imagen con el flash en un lugar oscuro o en casa, en la imagen aparecen puntos redondos blancos debidos al flash que refleja las partículas de polvo en el aire. Esto no es un funcionamiento defectuoso.

Una característica de ese efecto es que la cantidad de los puntos redondos y su posición difiere en cada imagen.

## **[LA MINIATURA ESTÁ VISUALIZADA] aparece en la pantalla.**

**•** ¿Es ésta una imagen que se grabó con otro equipo? En ese caso, estas imágenes pueden visualizarse con una calidad de imagen mermada.

#### **Se graba un clic en las imágenes en movimiento.**

**•** Esta unidad ajusta automáticamente la abertura durante la grabación de la imagen en movimiento. En tales ocasiones, se oye un clic y éste sonido puede grabarse en las imágenes en movimiento. Eso no es un funcionamiento defectuoso.

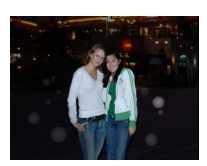

#### **Televisor, ordenador e impresora**

#### **La imagen no aparece en el televisor.**

**•** ¿Está conectada correctamente la cámara al televisor?  $\rightarrow$  Aiuste la entrada TV al modo de entrada externo.

#### **Las áreas de visualización en la pantalla del televisor y el monitor LCD de la cámara son diferentes.**

**•** Según el modelo de televisor, las imágenes pueden extenderse horizontal o verticalmente o bien pueden visualizarse con los bordes recortados.

#### **Las imágenes en movimiento no pueden reproducirse en un televisor.**

- **•** ¿Está tratando de reproducir las imágenes en movimiento insertando directamente la tarjeta en la ranura de la tarjeta del televisor?
	- $\rightarrow$  Conecte la cámara al televisor con el cable AV (suministrado) y luego reproduzca las imágenes en la cámara. [\(P121\)](#page-120-0)

#### **La imagen no se visualiza enteramente en el televisor.**

 $\rightarrow$  Compruebe el ajuste [ASPECTO TV][. \(P32\)](#page-31-1)

#### **La imagen no puede ser enviada cuando la cámara está conectada a un ordenador.**

- **•** ¿Está conectada correctamente la cámara al PC?
- **•** ¿Está PC ha reconocido la cámara correctamente?
	- $\rightarrow$  Ajuste a [PC] en [MODO USB]. [\(P32](#page-31-0)[, 112\)](#page-111-0)

#### **La tarjeta no ha sido reconocida por el ordenador. (La memoria integrada ha sido reconocida).**

 $\rightarrow$  Desconecte el cable de conexión USB. Conéctelo de nuevo mientras que la tarjeta está insertada en la cámara.

#### **La imagen no puede ser impresa cuando la cámara está conectada a una impresora.**

**•** Las imágenes no pueden imprimirse usando una impresora que no soporta PictBridge.  $\rightarrow$  Ajuste a [PictBridge(PTP)] en [MODO USB][. \(P32](#page-31-0)[, 115\)](#page-114-1)

### **Los bordes de las imágenes se recortan en la impresión.**

- $\rightarrow$  Cuando usa una impresora con función de impresión con recorte o sin bordes, cancele esta función antes de imprimir. (Para más detalles, se remite a las instrucciones de funcionamiento de la impresora.)
- $\rightarrow$  Cuando pide a un estudio fotográfico que imprima las imágenes, pregúntele si las imágenes pueden ser impresas con ambos lados.

*Otro*

#### **Otro**

## **Por descuido se ha elegido un idioma ilegible.**

 $\rightarrow$  Pulse [MENU/SET], seleccione el icono del menú [CONF.] [ $\Gamma$ ] y luego seleccione el icono [@] para ajustar el idioma deseado. [\(P33\)](#page-32-1)

#### **De vez en cuando se enciende una lámpara roja cuando pulsa a mitad el botón del obturador.**

**•** En lugares oscuros la lámpara de ayuda A[F \(P90\)](#page-89-0) se enciende roja para facilitar el enfoque del sujeto.

## **La lámpara de ayuda AF no se enciende.**

- **•** ¿Está [LÁMP.AYUDA AF] en el menú del modo [REC] ajustado a [ON][? \(P90\)](#page-89-0)
- **•** La lámpara de ayuda AF no se enciende en lugares oscuros.

### **La cámara se calienta.**

**•** La superficie de la cámara se calienta durante el uso. Esto no afecta el rendimiento ni la calidad de la cámara.

## **El objetivo hace clic.**

**•** Cuando cambia el brillo debido al zoom o al movimiento de la cámara etc., el objetivo puede disparar y la imagen en la pantalla puede cambiar drásticamente. Sin embargo esto no perjudica la imagen. El sonido procede del ajuste automático de la abertura. Esto no es un funcionamiento defectuoso.

## **Restablecimiento del reloj.**

- **•** Si no utiliza la cámara durante mucho tiempo, hay que restablecer el reloj.
	- $\rightarrow$  Cuando aparece el mensaje [AJU. EL RELOJ], vuelva a ajustar el reloj. Cuando saca una<br>imagen antes de ajustar el reloj, está grabado [0:00 0. 0. 0]. (P23) imagen antes de ajustar el reloj, está grabado [0:00 0.

#### **Cuando se toman las imágenes usando el zoom, ellas se distorsionan un poco y las áreas alrededor del sujeto contienen colores que no están realmente presentes.**

**•** A algunos niveles de ampliación, las imágenes tomadas se distorsionan un poco o los perfiles y otras áreas en las imágenes tomadas se coloran, pero esto no es un funcionamiento defectuoso.

## **La acción del zoom se para instantáneamente.**

**•** Cuando utiliza el zoom óptico adicional, la acción del zoom se detendrá temporalmente cerca de [W]. Esto no es un funcionamiento defectuoso.

#### **Los números de archivo no se graban en secuencia.**

**•** Cuando lleva a cabo una operación después de tomar una cierta imagen, las imágenes podrían grabarse en carpetas con diferentes números de los usados antes de la operación. [\(P114\)](#page-113-1)

#### **Los números de archivo se graban por orden ascendiente.**

**•** Si se insertó o quitó la batería sin apagar ante la alimentación de la cámara, los números de carpeta y archivo para las imágenes tomadas no se almacenarán en la memoria. Cuando se vuelve a suministrar alimentación y se toman las imágenes, éstas pueden almacenarse bajo números de archivo que habrían debido asignarse a las imágenes anteriores.

#### **[EDAD] no se visualiza correctamente.**

**•** Compruebe el reloj [\(P22\)](#page-21-0) y los ajustes del cumpleaño[s \(P66\).](#page-65-0)

#### **El cilindro del objetivo está retraído.**

<span id="page-142-0"></span>**•** El cilindro del objetivo se retrae por más o menos 15 segundos luego de cambiar del modo [REC] al modo [REPR.].

# <span id="page-143-0"></span>**Número de imágenes que pueden grabarse y tiempo de grabación disponible**

- El número de imágenes que pueden grabarse y el tiempo de grabación disponible son aproximados. (Estos varían según las condiciones de grabación y el tipo de tarjeta.)
- El número de imágenes que pueden grabarse y el tiempo de grabación disponible varían según los sujetos.

## ∫ **Cantidad de imágenes que pueden grabarse**

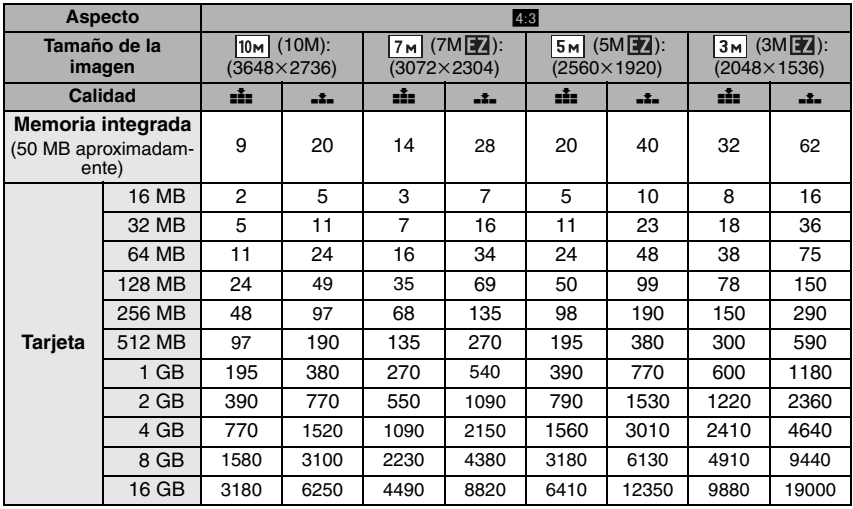
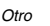

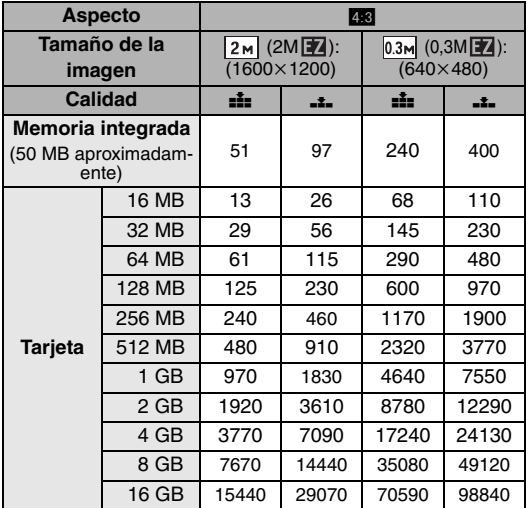

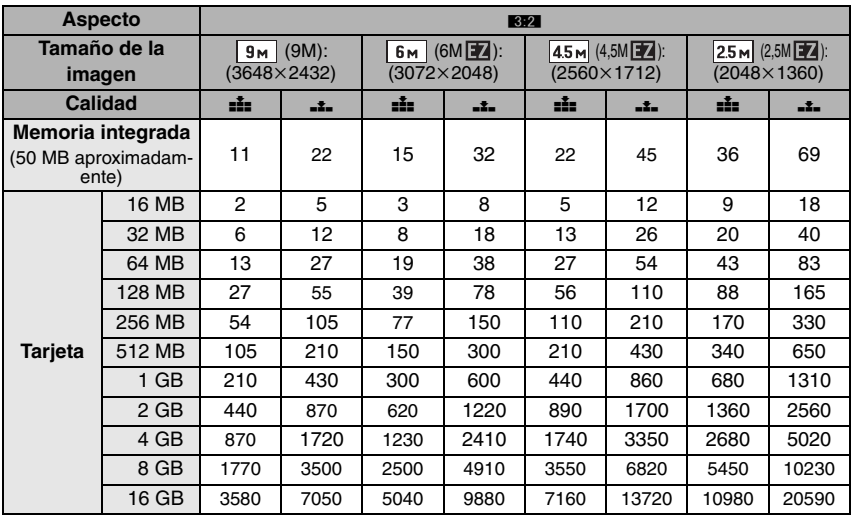

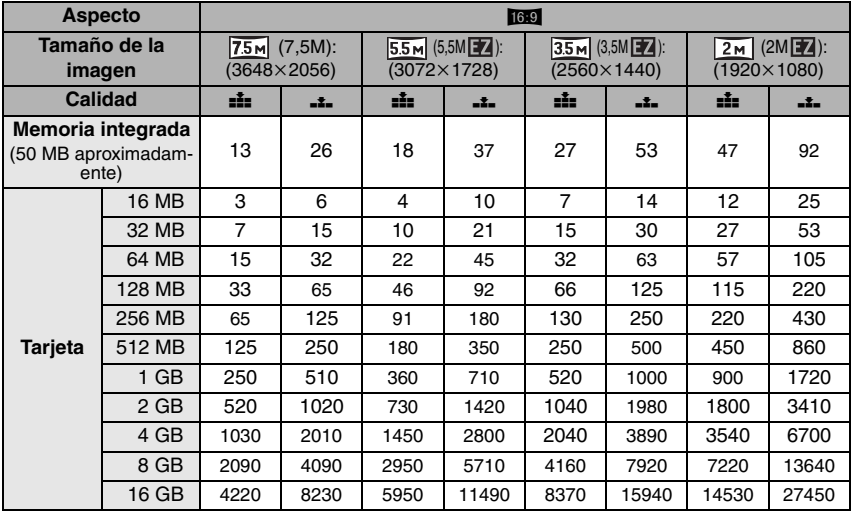

*Otro*

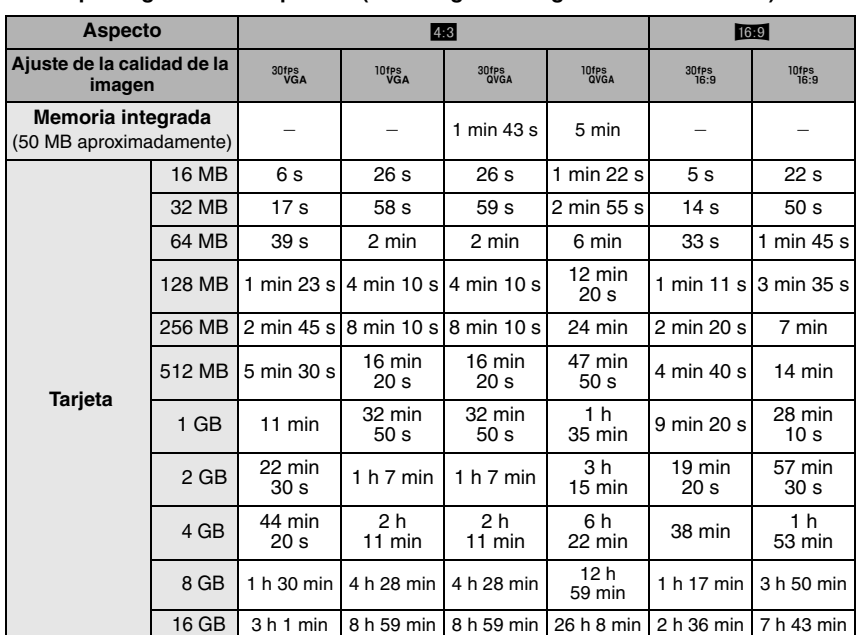

## ∫ **Tiempo de grabación disponible (cuando graba imágenes en movimiento)**

### **(DMC-FS20GC/DMC-FS20SG/DMC-FS20GJ/DMC-FS20PL)**

 $*$  Las imágenes en movimiento pueden grabarse continuamente hasta 2 GB. En la pantalla se visualiza el tiempo máximo de grabación disponible sólo para hasta 2 GB.

#### **(DMC-FS20EG/DMC-FS20E/DMC-FS20PR)**

 $*$  Las imágenes en movimiento pueden grabarse seguidamente durante hasta 15 minutos. El tiempo máximo de grabación continua (hasta 15 minutos) se visualiza en la pantalla.

# **Note**

- El número de imágenes que pueden grabarse y el tiempo de grabación disponible visualizados en la pantalla no pueden disminuir por orden.
- **•** Esta unidad no soporta la grabación de imágenes en movimiento en MultiMediaCard.
- **•** El zoom óptico extendido no funciona en [MAX. SENS.] o [RÁFAGA RÁPIDA] en el modo de escena así que el tamaño de la imagen para [[7] no se visualiza.

# **Especificaciones**

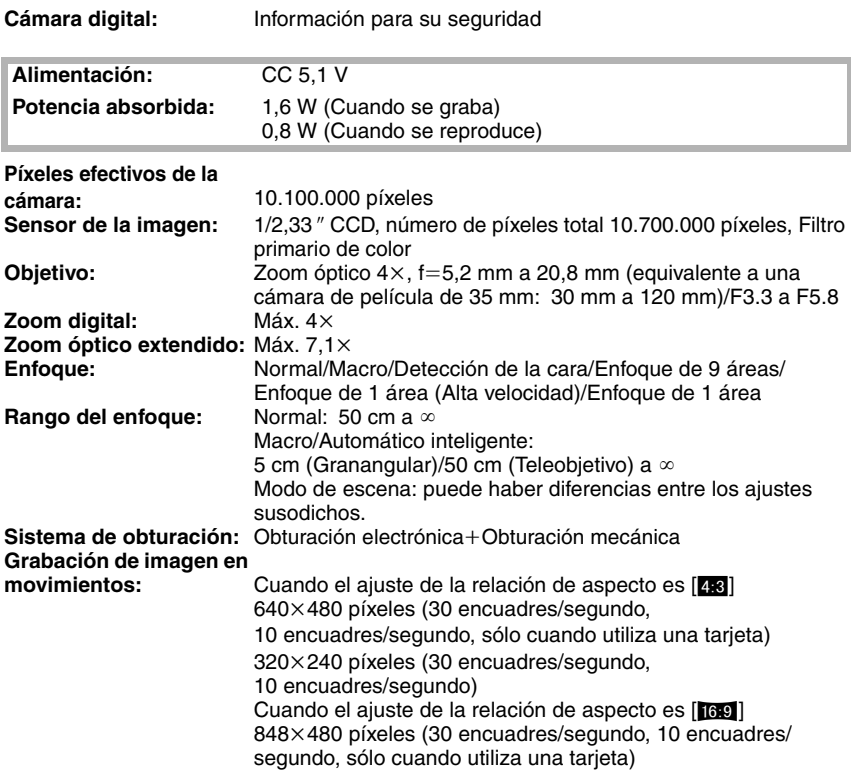

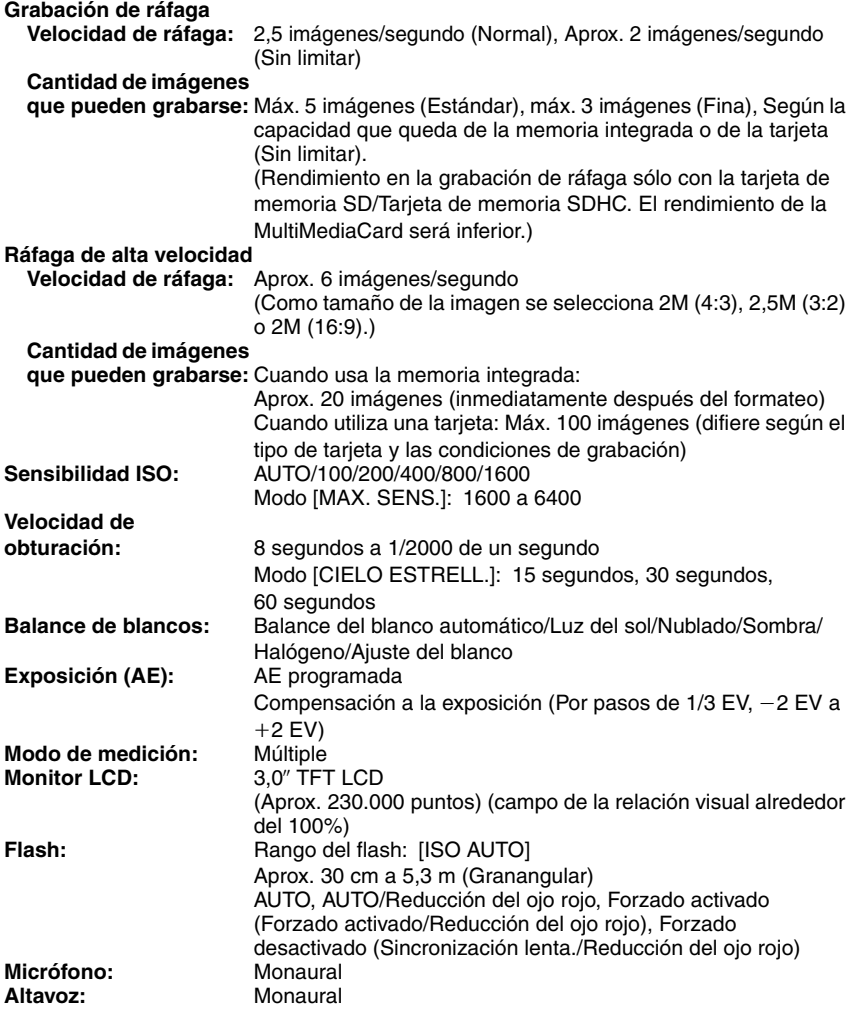

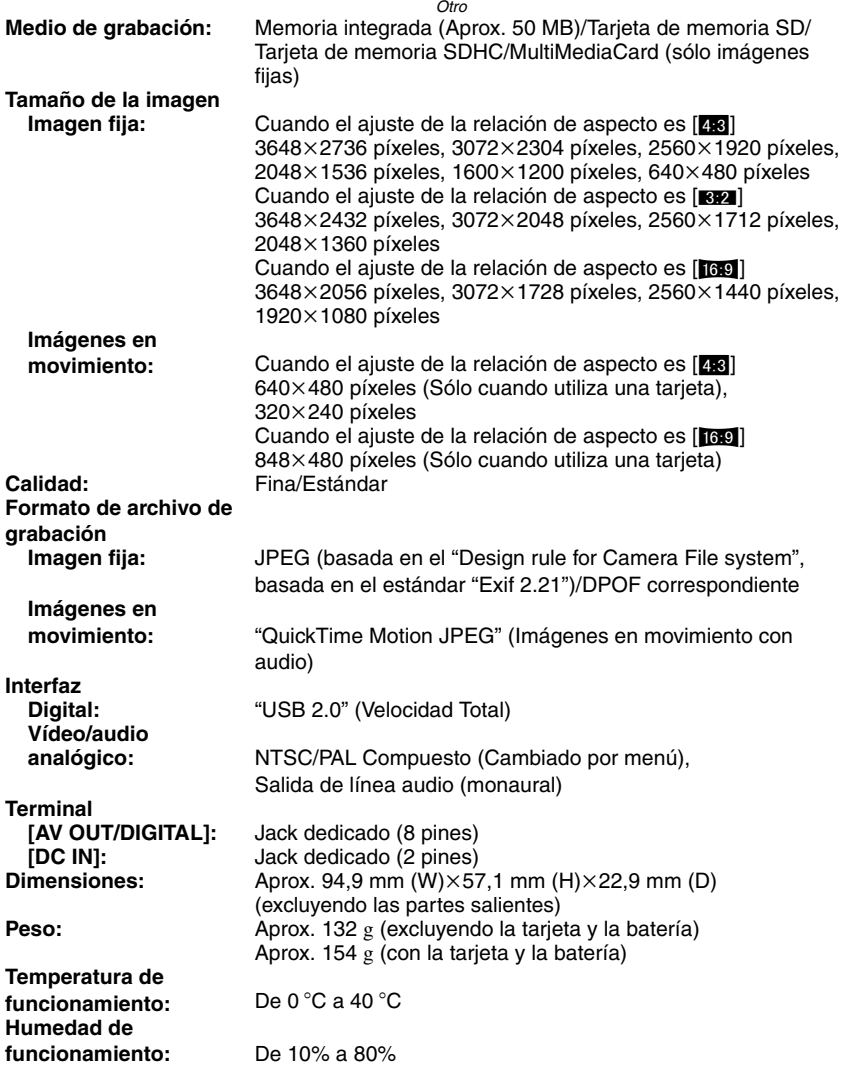

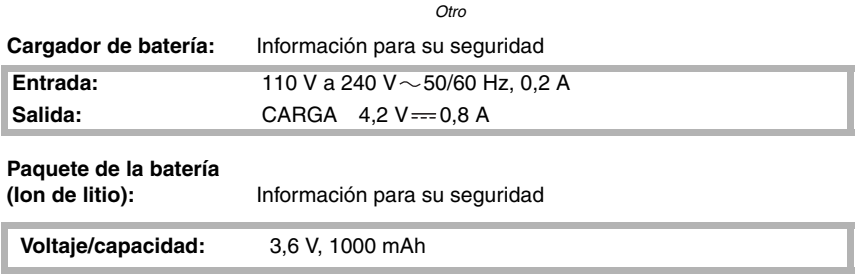